# $ktu$ 1922

# **KAUNO TECHNOLOGIJOS UNIVERSITETAS INFORMATIKOS FAKULTETAS**

**Lukas Petkevičius**

# **MOKOMASIS PROJEKTŲ VALDYMO ŽAIDIMAS**

Baigiamasis magistro projektas

**Vadovas** doc. L.Čeponienė

# **KAUNO TECHNOLOGIJOS UNIVERSITETAS INFORMATIKOS FAKULTETAS**

# **MOKOMASIS PROJEKTŲ VALDYMO ŽAIDIMAS**

Baigiamasis magistro projektas **Informacinių sistemų inžinerijos studijų programa (kodas 621E15001)**

#### **Vadovas**

doc. L.Čeponienė 2015-05-

#### **Recenzentas**

Doc. dr. K. Kapočius 2015-05-

**Projektą atliko** Lukas Petkevičius 2015-05-

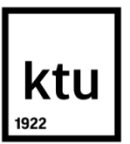

#### KAUNO TECHNOLOGIJOS UNIVERSITETAS INFORMATIKOS FAKULTETAS

(Fakultetas)

Lukas Petkevičius (Studento vardas, pavardė)

Informacinių sistemų inžinerijos studijų programa, 621E15001

(Studijų programos pavadinimas, kodas)

#### Baigiamojo projekto "Mokomasis projektų valdymo žaidimas" **AKADEMINIO SĄŽININGUMO DEKLARACIJA**

20 15 m. d. Kaunas

Patvirtinu, kad mano, Luko Petkevičiaus, baigiamasis projektas tema "Mokomasis projektų valdymo žaidimas" yra parašytas visiškai savarankiškai ir visi pateikti duomenys ar tyrimų rezultatai yra teisingi ir gauti sąžiningai. Šiame darbe nei viena dalis nėra plagijuota nuo jokių spausdintinių ar internetinių šaltinių, visos kitų šaltinių tiesioginės ir netiesioginės citatos nurodytos literatūros nuorodose. Įstatymų nenumatytų piniginių sumų už šį darbą niekam nesu mokėjęs.

Aš suprantu, kad išaiškėjus nesąžiningumo faktui, man bus taikomos nuobaudos, remiantis Kauno technologijos universitete galiojančia tvarka.

*(vardą ir pavardę įrašyti ranka) (parašas)*

Petkevičius Lukas. Educational Project Management Game. *Final Degree Project of Master of Information Systems Egineering* / Supervisor doc. Lina Čeponienė; Kaunas University of Technology, Faculty of Informatics.

Kaunas, 2015. 75 p.

#### **SUMMARY**

In this master degree paper the analyses of project management processes and how gamification can be applied in a game form was made. This is for education purpose only. It should help to gain information easier, step by step and in a game form.

Project management process and some project management programs have been analyzed in this master degree paper. One of the projects, MS Project, is use to create the system. Research on what is gamification and how can it be used in education was made. Moreover, the master degree paper also have a logical decision tree solutions and similar existing project management solutions comparison.

According to realization analysis, educational game project management specification was developed. System testing was performed that shows system's efficiency and reliability. The experiment was accomplished that values the quality of created system.

During this master degree paper, a training project management game prototype was created. As a supplement, MS project program is used alongside. The game provides the user a task which he has to perform with MS Project tool. After that, the user must upload an XML file in the game, to check whether the tasks carried out correctly.

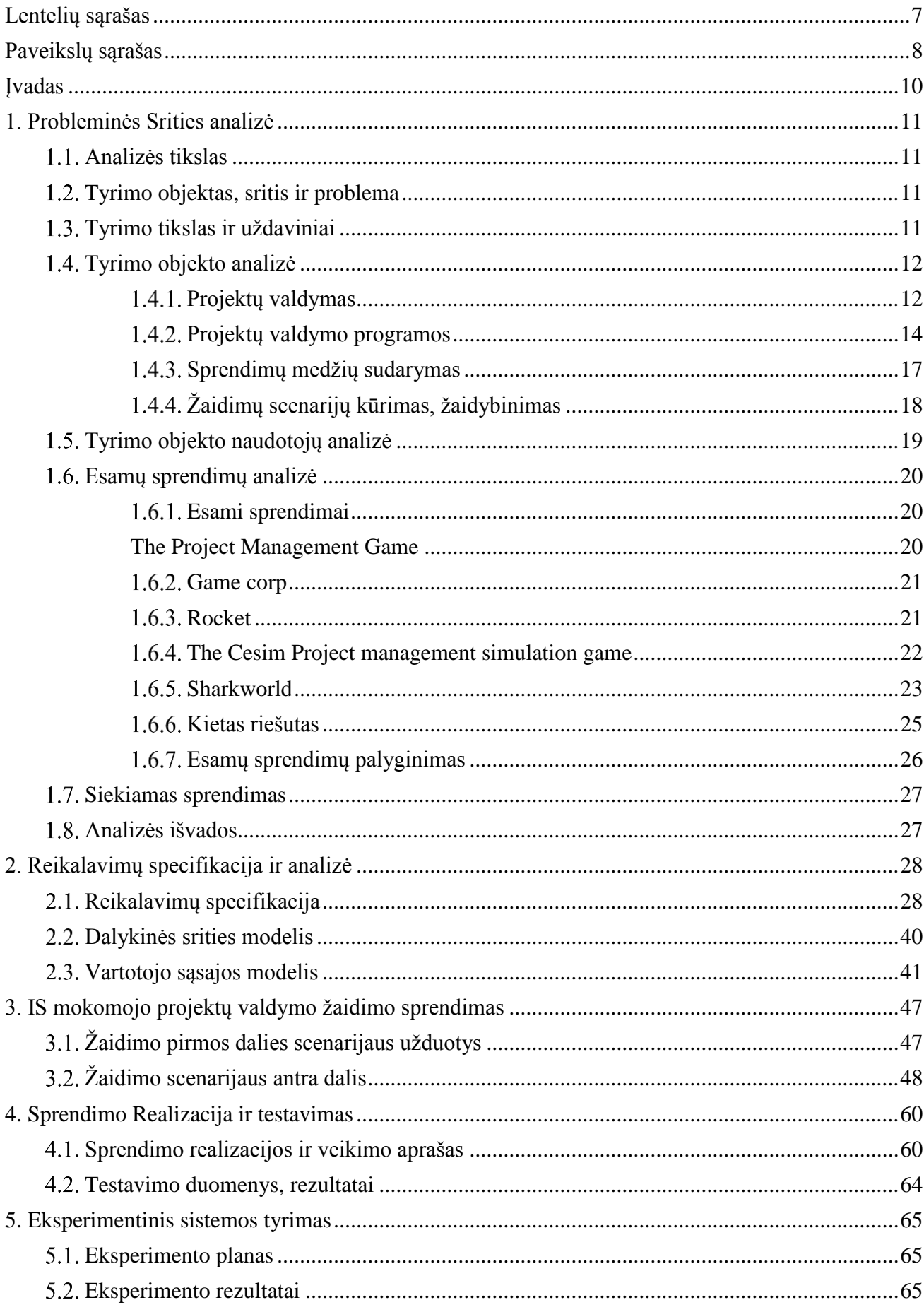

# **Turinys**

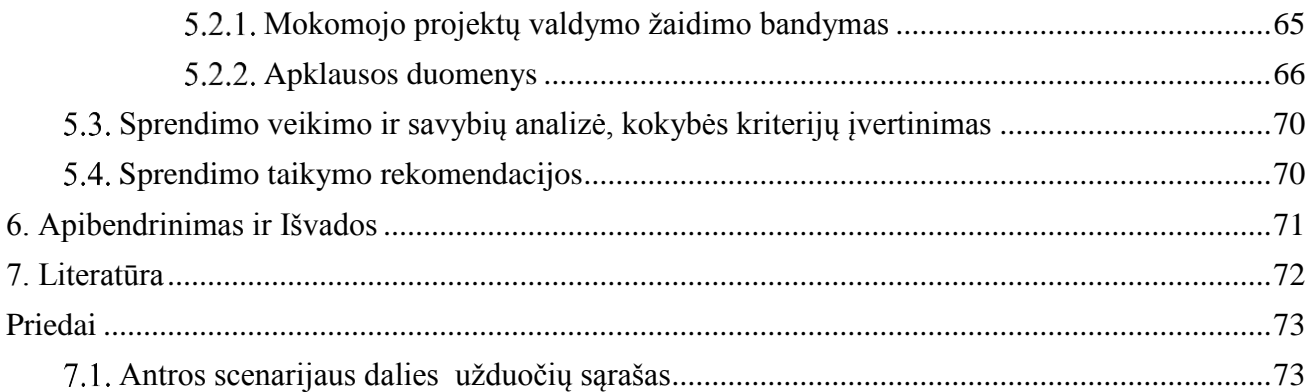

# <span id="page-6-0"></span>**LENTELIŲ SĄRAŠAS**

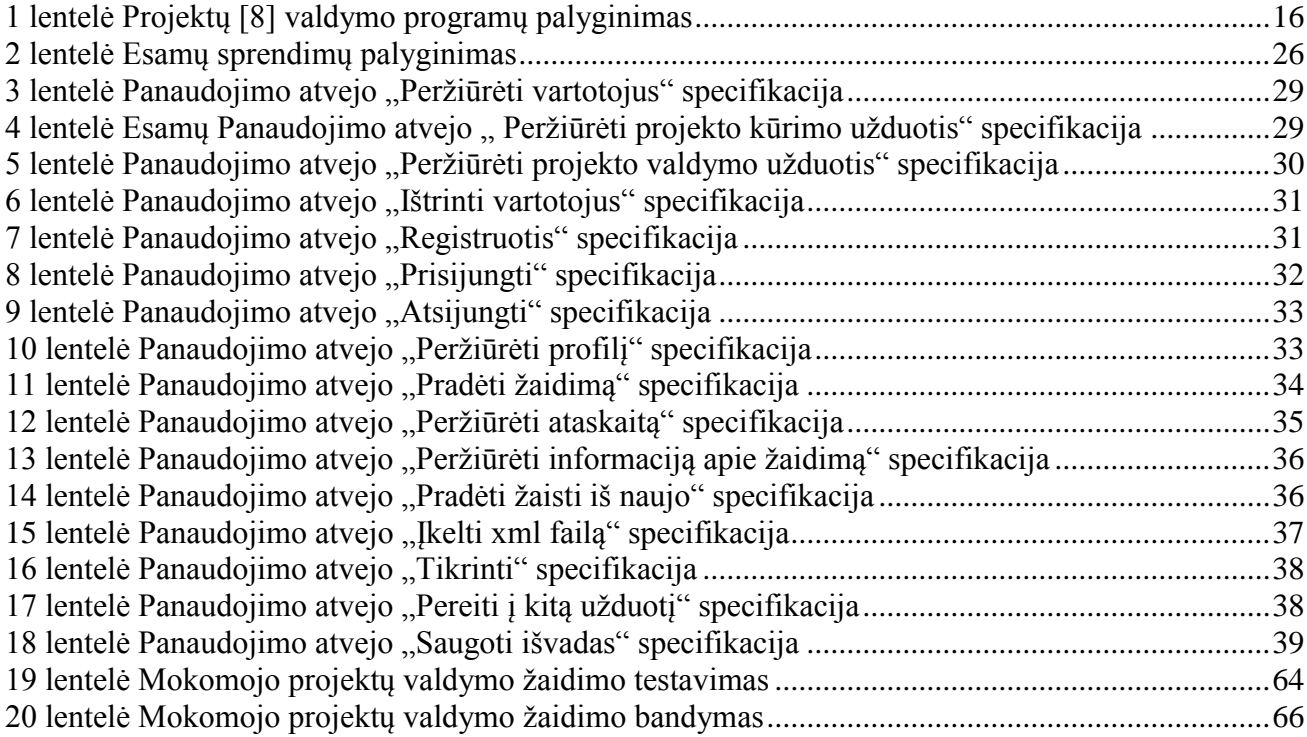

# <span id="page-7-0"></span>PAVEIKSLŲ SĄRAŠAS

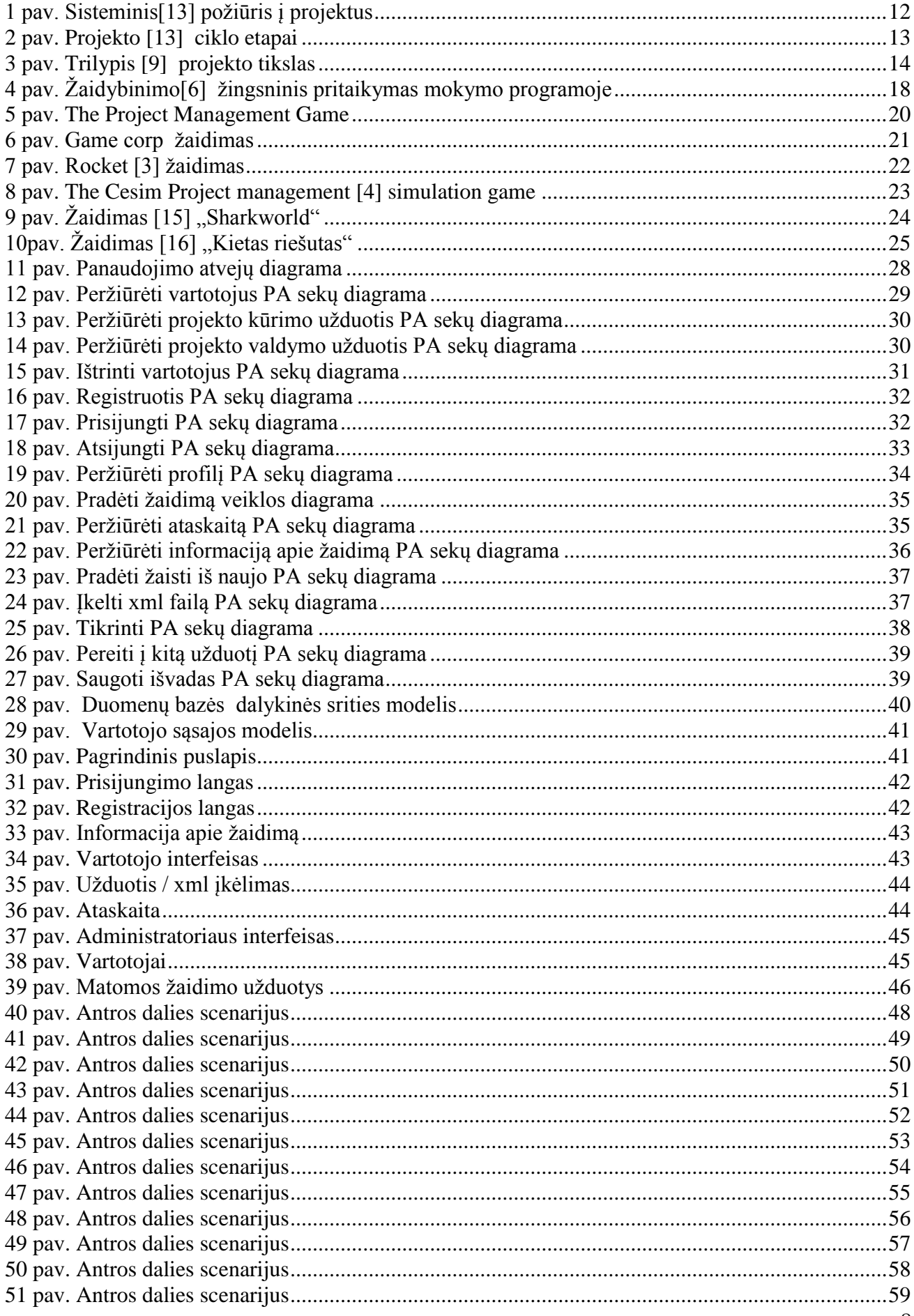

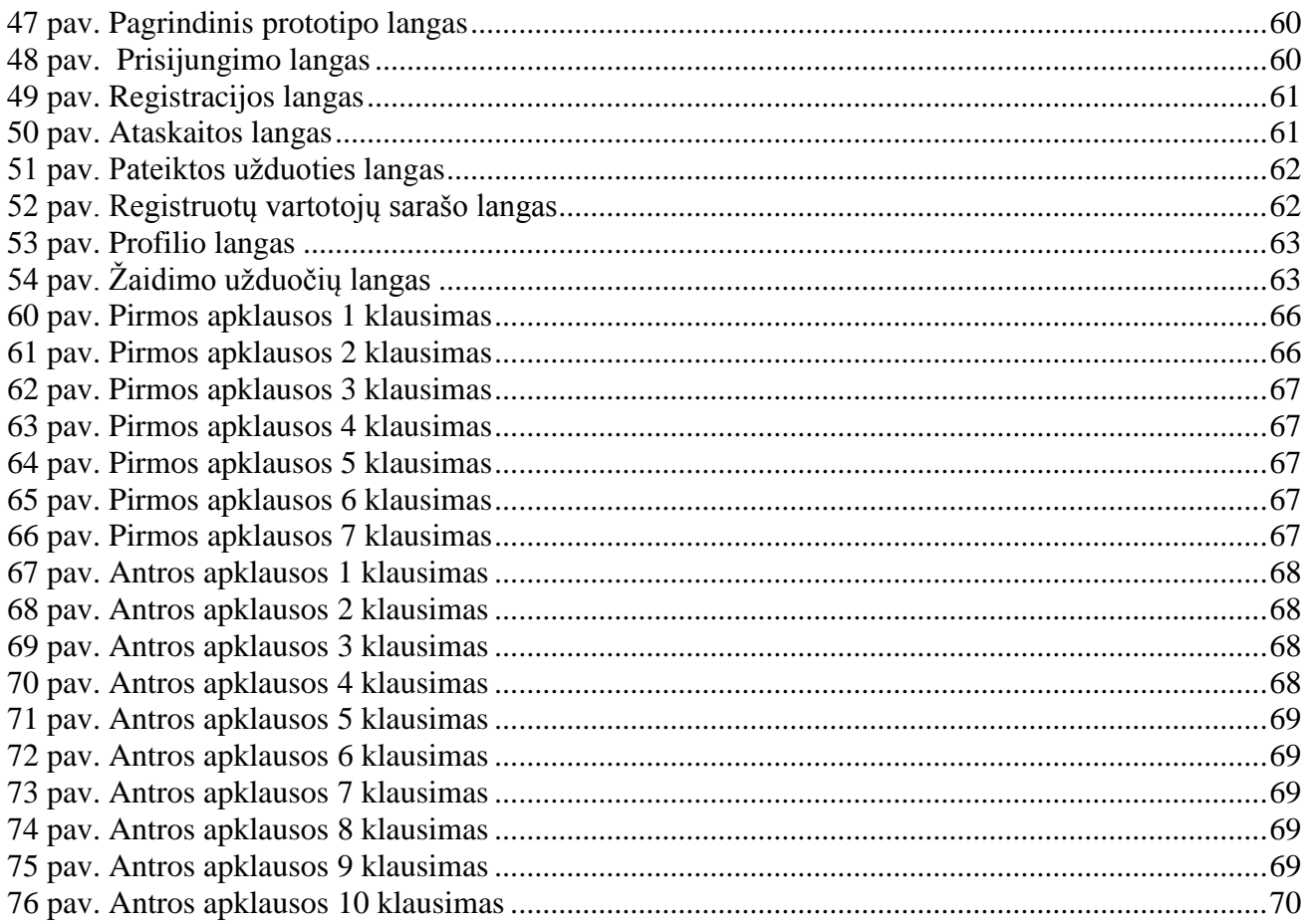

#### <span id="page-9-0"></span>**ĮVADAS**

Šiame darbe aprašomas tyrimas yra skirtas informatikos fakulteto informacinių sistemų inžinerijos studijų programai.

Tipiškam informacinių sistemų projektų valdymo išsilavinimui trūksta praktinės patirties. Studentams yra suteikiamos tinkamos teorinės žinios paskaitose, tačiau jie turi apribotas galimybes įgyvendinti tai realybėje. Simuliacija yra galingas mokomasis įrankis, kuris dažnai naudojamas išbandyti procesams, kurių yra neįmanoma įvykdyti realiam pasaulyje. Manoma, kad norint pagerinti išsilavinimą ir praktines žinias, galima naudoti simuliacijas su įvairiais metodais.

Šiuo atveju simuliacija – informacinių sistemų mokomasis projektų valdymo žaidimas. Jų yra daug , tačiau jie turi skirtumus. Vienuose gali būti taikomas vienas plačiai naudojamas metodas su apribotomis galimybėmis, kituose gali būti platesnis pasirinkimas su didesnėmis galimybėmis ir netgi susiejami su kokiu nors informacinių sistemų projektų valdymo įrankių. Tokia simuliacija gali būti panaudojama ir ugdymo įstaigose. Asmuo gali savarankiškai atlikti užduotis, padaryti laboratorinius darbus, palaipsniui išmokti naudotis tam tikru informacinių sistemų projektų valdymo įrankiu.

Magistro baigiamajame darbe nagrinėjama projektų valdymo metodika, žaidybinimas ir kaip tai gali būti pritaikomo žaidimuose. Visa tai skirta mokymo tikslams. Tai turi padėti žmonėms lengviau įsisavinti žinias nedideliais etapais ir žaidimo forma.

Šiame darbe išanalizuota projektų valdymo metodika ir keletas projektų valdymo įrankių. Vienas iš jų, MS Project, naudojamas sistemos kūrime. Išanalizuota kas yra žaidybinimas ir jo taikymas įvairiose srityse. Viena iš jų atsispindi šiame darbe, tai žaidybinimo pritaikymas mokomose programose. Atlikta loginių sprendimų medžio analizė. Palyginti panašūs esami projektų valdymo sprendimai.

Sukurta mokomojo projektų valdymo žaidimo specifikacija, pagal kurią yra atlikta realizacija. Atliktas sistemos testavimas parodantis sukurtos sistemos veiksmingumą ir patikimą darbą. Įvykdytas eksperimentas, kuris įvertina realizuotos sistemos kokybę.

Šio darbo metu sukurtas mokomasis projektų valdymo žaidimo prototipas. Prie jo, kaip priedas, yra naudojamas MS Project įrankis. Žaidimas vartotojui pateikia užduotį, kurią jis turi atlikti su MS Project įrankiu. Po to, vartotojas turi įkelti xml failą į žaidimą, kad būtų patikrinta ar teisingai atlikta užduotis.

Darbo struktūra sudaryta iš analizė dalies (analizuojama: panašūs sprendimai, projektų valdymo įrankiai, projektų valdymo procesai, žaidybinimas ir jo taikymas mokyme bei loginių sprendimų medžiai), kuriamo sprendimo specifikacijos, realizavimo ir testavimų dalių . Pabaigoje atliekamas eksperimentas.

#### <span id="page-10-0"></span>**1. PROBLEMINĖS SRITIES ANALIZĖ**

#### <span id="page-10-1"></span>**Analizės tikslas**

Tyrimo analizės tikslas - įsigilinti į esamus sukurtus projektų valdymo žaidimus, jų esamas charakteristikas, teikiamą naudą, kurią galima būtų panaudoti realybėje, naudojamus metodus, scenarijų. Analizės metu siekiama išsiaiškinti kokio tipo projektų valdymo žaidimai yra kuriami (ar atsižvelgiama į rekomenduojamą projektų valdymo metodiką), ar įtraukia (sudomina) žaidėją į patį projektų valdymą. Su kokiais įrankiais yra, ar gali būti susieti projektų valdymo žaidimai.

#### <span id="page-10-2"></span>**Tyrimo objektas, sritis ir problema**

Šiame darbe tyrimo objektas yra projektų valdymo mokomoji priemonė, o tyrimo sritis apima mokomuosius žaidimus ir jų taikymą projektų valdyme. Tyrimo problema yra ta, jog sukurta daug projektų valdymo žaidimų, tačiau ne visi naudoja projektų valdymo metodus. Dauguma jų nėra susieti su kokiu nors projektų valdymo įrankiu. Daugumą projektų valdymo žaidimų galima sužaisti per gana trumpą laiką, žaidybinimo kiekis skirtas mokymui mažas arba jo išvis nėra, todėl jų sudėtingumas ir teikiama nauda yra nepakankama. Tokius projektų valdymo žaidimus sunku arba neįmanoma pritaikyti mokymui.

#### <span id="page-10-3"></span>**Tyrimo tikslas ir uždaviniai**

Šio darbo tikslas yra palengvinti įsisavinti projektų valdymą, suteikti papildomų žinių vartotojams, bei išmokyti naudotis projektų valdymo įrankiu MS Project. Siekiant šio tikslo, šiame darbe bus analizuojama:

- Žaidimų scenarijų kūrimo principai;
- Sprendimų medžių sudarymo principai;
- Projektu valdymo procesai ir ju etapai:
- Projektų valdymo įrankiai;
- Rasti projektų valdymo žaidimai.

Išanalizavus visus paminėtus punktus , bus bandoma sukurti atitinkamą sistemą. Sistemos kūrimo etapuose bus bandoma realizuoti šie punktai:

- Sukurti scenarijų projektų valdymo mokomajam žaidimui;
- Sukurti mokomąjį projektų valdymo žaidimą;
- Kuriant žaidimą, susieti MS Project projektų valdymo įrankį su žaidimu.

Realizavus sistemą, ji bus testuojama ir atliekamas tyrimas ar ji tikrai vertinga ir gali būti tinkama mokymui. Šio darbo eksperimento dalyje bus atliekama :

- Mokomojo projektų valdymo žaidimo testavimas;
- Atliekamas bandymas leidžiantis išbandyti sistemą kitiems žmonėms;
- Bus atlikta apklausa , kurios pagalba bus galima įvertinti ar šis sukurtas žaidimas tinkamas mokymams.

#### <span id="page-11-0"></span>**Tyrimo objekto analizė**

Tyrimo objekto analizę bus atliekama pasitelkiant mokslinę literatūrą. Mokslinės literatūros pagalba galėsiu surasti ir nuspręsti, kaip bus realizuota manos sistema, į ką bus atsižvelgiama bei kokiomis priemonėmis tai bus padaryta. Šio darbo tyrimo objekto analizė suskirstyta į šiuos punktus:

- Projektų valdymas;
- Projektų valdymo įrankiai;
- Sprendimų medžių sudarymas;
- Žaidimų scenarijų kūrimas, žaidybinimas.

#### <span id="page-11-1"></span>**Projektų valdymas**

Projektas [13] **-** tai kolektyviniai arba individualūs veiksmai (pastangos), kurie aiškiai apibrėžti ir nukreipti konkretaus tikslo pasiekimui. Projektas apima užduočių sekas ir galimus veiksmus, kurie turi:

- Tam tikrus tikslus, kuriuos galima pasiekti suformulavus tam reikalingus uždavinius;
- Apibrėžtą pabaigą ir pradžią;
- Turi nustatytą finansavimą;
- Įgyvendinimui reikalingus išteklius.

Projektų vadyba susideda iš monitoringo ir projekto planavimo.

Proceso stebėsena, projekto poveikio analizavimas, lyginimas su tuo kas numatyta ir su tuo kas vyksta, veiksmų koregavimas pagal situaciją – tai projekto monitoringas.

Darbo sąlygų apibrėžimas, reikalingų išteklių apibrėžimas, darbo kokybės apibrėžimas - tai projekto planavimas.

Sėkmingas projekto valdymas laikomas kai projekto tikslai buvo pasiekti laiku, tinkamai atlikus veiksmus, panaudojus ir neviršijus numatytų išlaidų, kokybe bei technologiniu lygiu. Projekto plane efektingai panaudoti numatyti ištekliai.

Organizacijos išteklių planavimas, vadovavimas ir kontrolė, organizavimas trumpalaikiams organizacijos tikslams pasiekti – tai projektų vadyba.

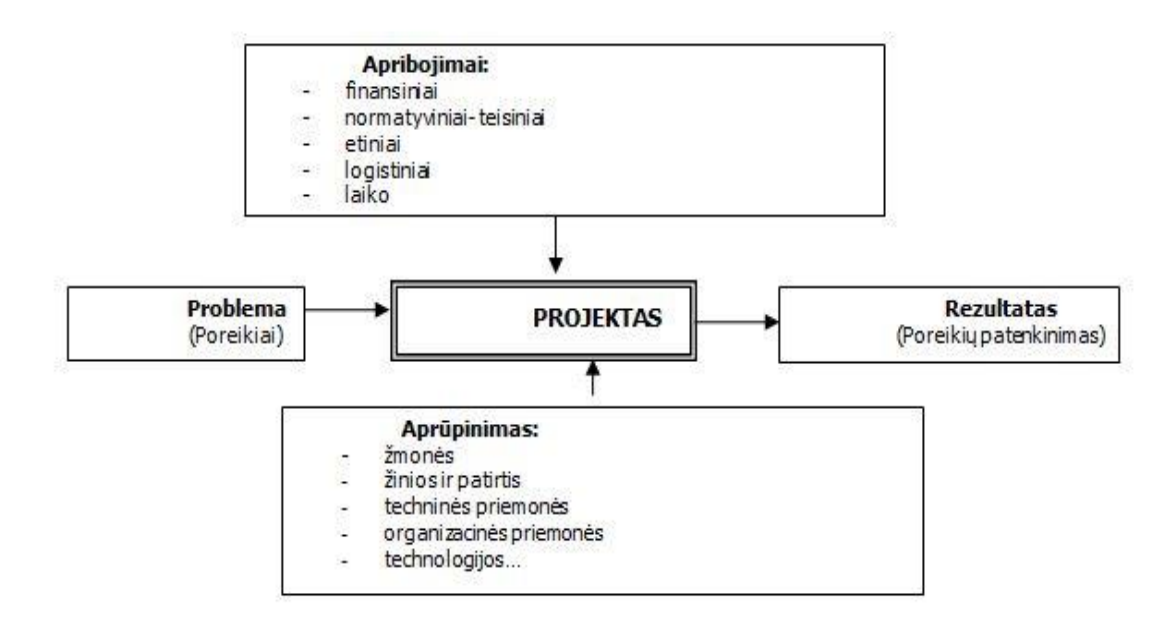

<span id="page-11-2"></span>1 pav. Sisteminis[13] požiūris į projektus

Projektų valdymas reikalingas tam, kad kontroliuoti arba valdyti institucijos išteklius, tam kad atlikti reikalingus veiksmus, per numatytą laiką, numatytomis sąlygomis ir nustatytais finansiniais ištekliais ir metodika. Laikas, veiksmai ir kaina yra projekto sudėtinės dalys. Turi būti užmegzti geri santykiai su nustatytomis tikslinėmis auditorijomis jei projektas yra orientuotas į išorinę aplinką. Projektą finansuojantis fondas turi matyti, kad projektas bus įgyvendintas nustatyta kaina, numatytu laiku ir veiksmais. Dėl to labai svarbu nustatyti projekto tikslines auditorijas, kokie santykiai su jais jau yra užmegzti ir kokie jie turės būti užmegzti projekto įgyvendinimo metu.

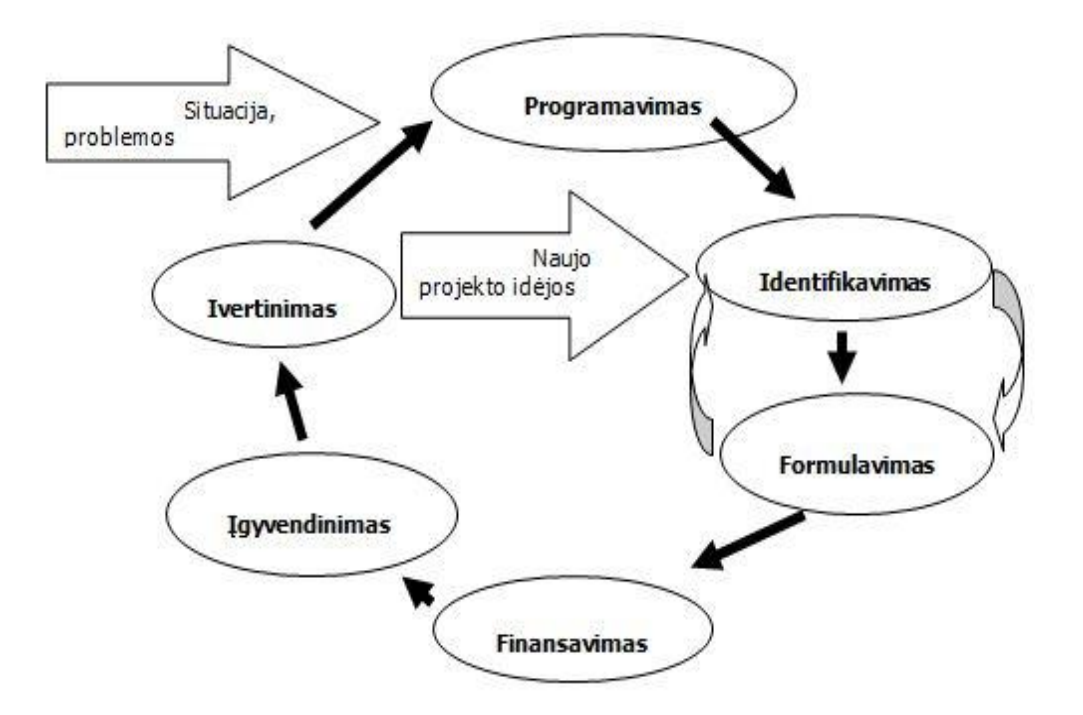

2 pav. Projekto [13] ciklo etapai

<span id="page-12-0"></span>Projektas – iš anksto parengta dokumentacija, pagal kurią galima sukurti, patobulinti ir rekonstruoti tam tikrą objektą. Tai dokumentas, kuriame techniniais, socialiais ir ekonominiais aspektais pagrindžiami tikslai, įvertinami efektyvumo rodikliai, galimas projekto poveikis, nurodomos projekto įgyvendinimui reikalingi finansavimo šaltiniai bei lėšos. Aiškiai bei argumentuotai apibūdinama organizacijos būklė, pateikiama projekto idėjos esmė, numatoma projekto realizavimo strategija ir ateities perspektyvos, numatomi projekto įgyvendinimo rezultatai.

Projekto [9] tikslas, arba paskirtis, atsako į klausimą, kokių rezultatų/poveikių norima pasiekti įgyvendinus projektą. H.Kezner'is (2006) nurodo tokį projekto tikslų prioritetą:

- Projekto tikslas sukurti norimų savybių paslaugą/produktą;
- Paslaugos/produkto tikslas užtikrinti , jog būtų produktyviai panaudojamos projekto vykdymu ar kita veikla sukurtos savybės;
- Organizacijos tikslas gauti naudos iš savo paslaugų/produktų, atitinkančių veiklos tikslus.

"Formuojant projekto tikslus, būtina išdėstyti juos prioriteto tvarka, kuri pateikiama "Projektų valdymo žinyne-standarte" (PMBOK' 2004)[9]":

- Pagrindinius projekto tikslus būtina pasiekti sėkmingam projekto užbaigimui;
- Būtinus tikslus reikia pasiekti projekto realizavimo eigoje, tačiau kai kurių jų galima atsisakyti dėl atsiradusių sunkumų.

 Pageidaujamų tikslų galima ir nepasiekti ir tai neturės lemiamos įtakos projekto galutiniams rezultatams ir sėkmei.

"Kaip nurodo Maylor (2004), kiekvienas projektas privalo turėti trilypį tikslą. Projekto tikslas turi tris dedamąsias (3 pav.): kokybė (kokie reikalavimai?); trukmė (kiek laiko?); kaštai (už kiek?).[9]" Jei projekto tikslas netiksliai suformuluotas, neįvardyti kokybiniai ir kiekybiniai rodikliai, vėliau nebus galima nustatyti, ar jis tikrai pasiektas.

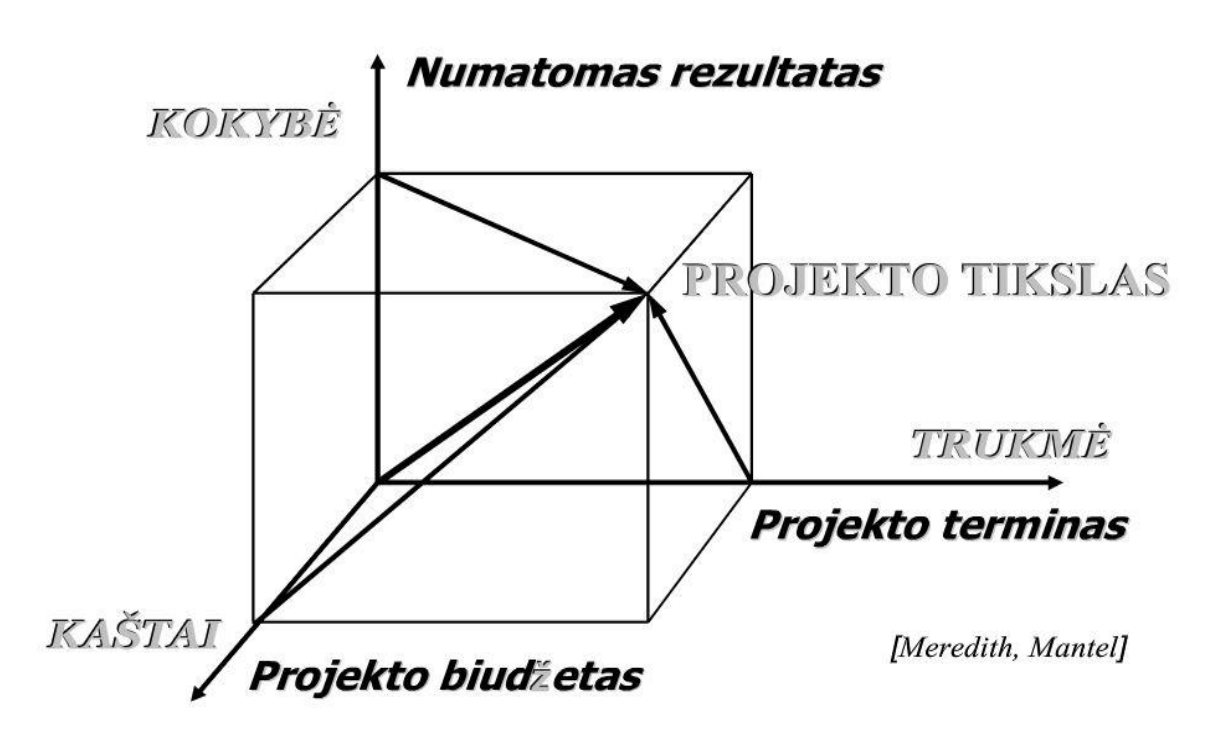

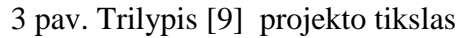

<span id="page-13-1"></span>Iš 3 pav. aiškiai matoma trilypio projekto tikslo bet kurios dedamosios priklausomybė nuo kitų dviejų:

- Norint pagerinti projekto kokybę būtina padidinti jam trukmę ir (arba) išlaidas;
- Norint sumažinti projekto trukmę galima tai padaryti tik sumažinus kokybę ir (arba) padidinus jam išlaidas;
- Norint sumažinti projekto išlaidas galima tai padaryti tik (gerokai rečiau) padidinus trukmę ir (arba) sumažinus jo kokybę;

Išvados:

- 1. Konkrečiam tikslo pasiekimui naudojamas projekto valdymas.
- 2. Projektų valdyme svarbiausias tikslas sėkmingas projekto užbaigimas;
- 3. Sėkmingam projekto valdymui reikia efektyviai naudoti visus išteklius;

#### <span id="page-13-0"></span>**Projektų valdymo programos**

Microsoft Project

Ši [12] programa suteikia naujas ir lengvas galimybes išlaikyti projektą organizuotą ir stebimą. Lengvai sukuriamos modernios ataskaitos projekto progreso matymui ir lengvas visų projekto detalių aptarimas su savo komanda bei užsakovais. Suteikia lanksčias galimybes viską pradėti ir leidžia atlikti darbą efektyviai ir produktyviai. Pagrindiniai aspektai:

Lengvas planavimas ir projektų valdymas;

- **Efektyvus viso projekto vykdymo stebėjimas;**
- Veiksmingas ir greitas viso projekto pristatymas.
- Clarizen

Šios [11] programos projektų valdymo sprendimai sujungia "Debesies" galimybes su socialiniais ryšiais, kad būtų galima teikti realaus laiko atnaujinimus, įžvalgas ir bendradarbiavimą apie visą darbą su visa į projektą įtraukta komanda. Dėka to, galima:

- Turėti "3-D" pokalbius, savo komandos potencialo išlaisvinimui;
- Nurodyti savo naujienų sraute esančius pokalbius į darbo vykdymą;
- Sukurti aukšto našumo komandas suvienodinant pagrindinius procesus, kas leidžia atlikti darbą geriau ir greičiau;
- Efektyviai pagerinti projekto vykdymą.
- Telerik TeamPulse

Ši [10] projektu valdymo programinė iranga paremta geriausia Agile praktika. Tai yra "Allin-One" projektų valdymo programinė įranga, kuri leidžia komandoms valdyti reikalavimų vykdymą ir klaidų taisymą, planuoti ir stebėti projekto pažangą su nuolat prisijungusia komanda. programa skirta mažoms – vidutinėms įmonėms. Pagrindinis jos panaudojimas – veiklų valdymas. Svarbus aspektas yra tas, kad ja naudotis galima ir stacionariai ir mobiliai.

Projektų valdymo programų palyginimo kriterijai:

- Kaina programinės įrangos kaina;
- Pagrindinis funkcionalumas projektų valdymo programinės įrangos modulių tipai, kurie apibrėžia sistemos funkcionalumą;
- Tradicinis projektų valdymas įvairovė įrankių padedančių organizuoti komandą ir suteikiančių pagalbą sprendimų vykdymo procese;
- Veiklų valdymas tai funkcijos, kurios padeda sukurti darbų sąrašus, nustatyti datas ir prioritetus, priskirti kontaktus prie veiklų;
- Išteklių valdymas išteklių panaudojimas, kai jie yra būtini. Dėl to pagerinamas efektyvumas ir veiksmingumas, bei padeda sumažinti išlaidas;
- Biudžetas ir išlaidos biudžeto ataskaitos, išlaidų sekimas, vykdomo darbo progreso sekimas.
- Operacinė sistema suderinamumas su OS;
- Mobiliosios platformos suderinamumas su mobiliosiomis OS;
- Pritaikymas programinės įrangos rekomendavimas atitinkamo dydžio įmonėms.

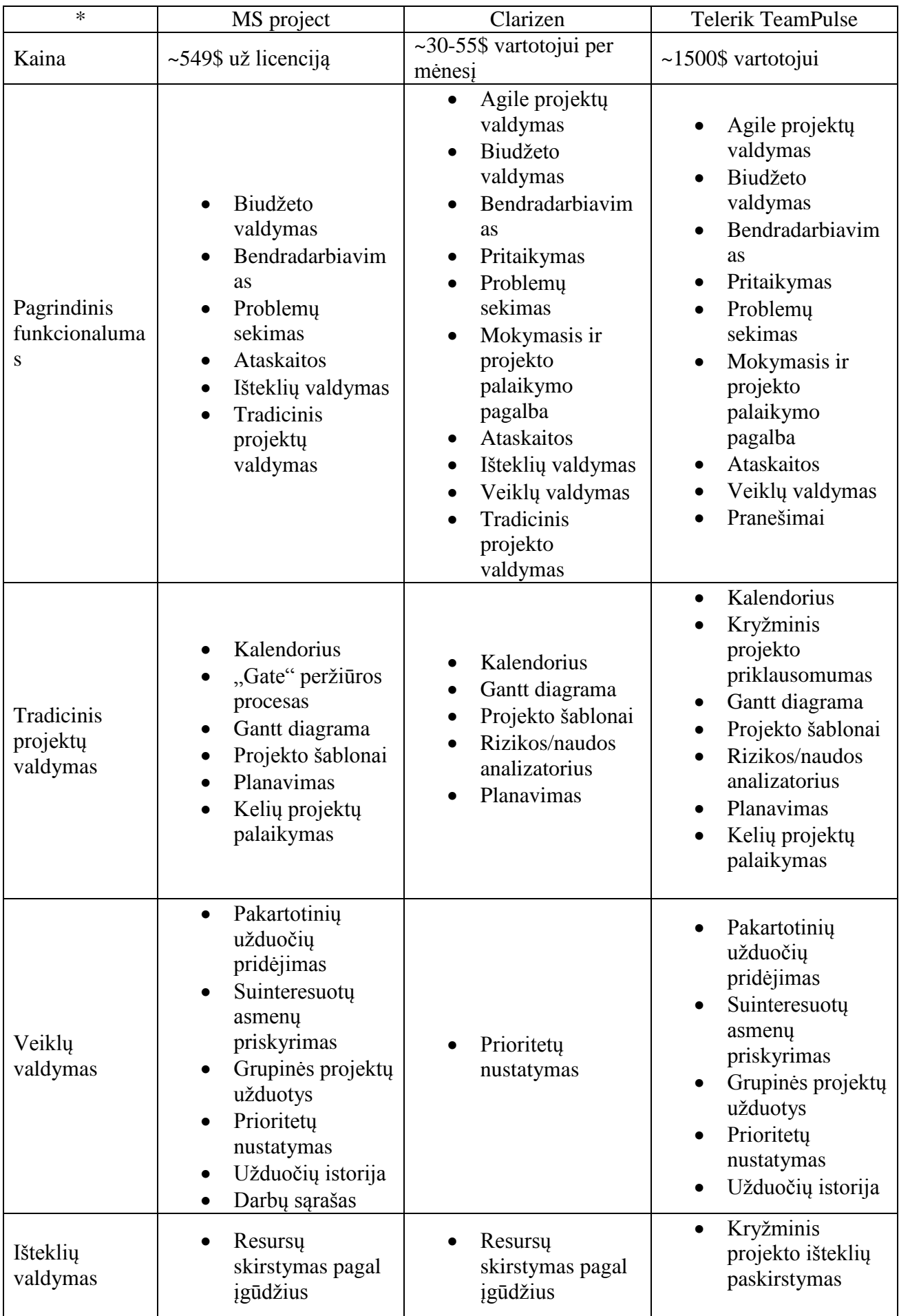

# <span id="page-15-0"></span>**1 lentelė Projektų [8] valdymo programų palyginimas**

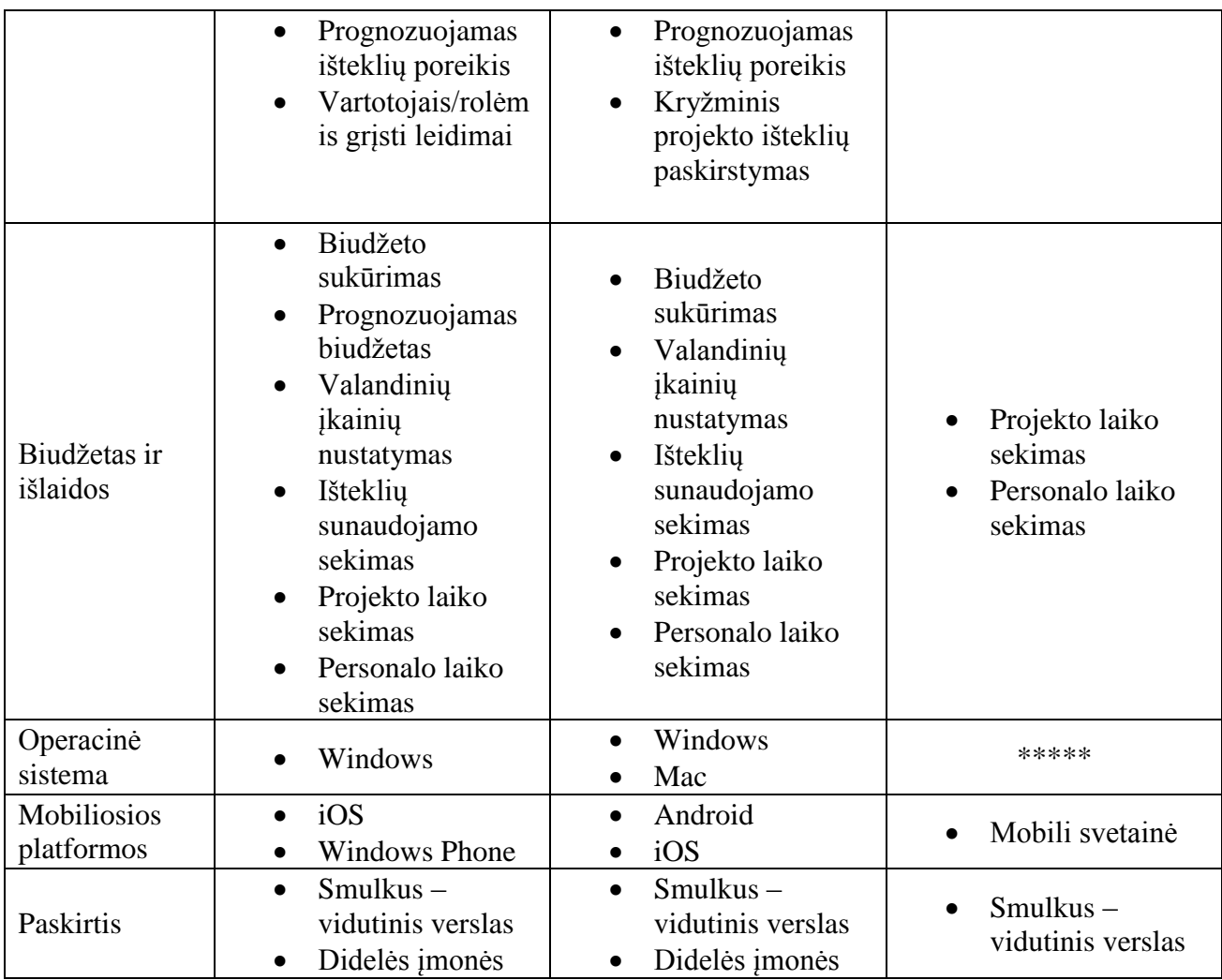

#### Išvados:

Kiekviena projektų valdymo programinė turi savitus pliusus ir minusus. Kiekvienas asmuo atsižvelgdamas į tai gali pasirinkti sau tinkamą programinę įrangą. Dėl programinės įrangos plataus funkcionalumo ir paprasto valdymo, bei kainos santykio su kitomis, iš šių lyginamų programinių įrangų tolesniam darbo rašymui pasirinkta MS Project. Dar viena priežastis, dėl ko pasirinkta MS Project, yra ta, kad universitete, kuriame studijuoju , taip pat naudojamas MS Project įrankis laboratoriniams darbams atlikti.

#### <span id="page-16-0"></span>**Sprendimų medžių sudarymas**

Loginio**[7]** sprendimo medžio modelis – tai paprastas modelis skirtas programuoti loginėms reikšmėms. Šio modelio algoritmas turi nustatyti žinomų loginių funkcijų reikšmę nežinomiems įvesties duomenims. Algoritmas nuskaito įvesties kintamuosius po vieną adaptaciniu būdu ( dėl to tai vadinama medžiu). Skaičiavimas baigiasi kai būna nuskaitytas pakankamas kiekis kintamųjų nustatyti funkcijos reikšmę. Kitų likusių reikšmių algoritmas neskaito, nesvarbu kokios jos buvo. Laiko kiekis, kurį užtrunka šis modelis yra tiesiog įvesties kintamųjų nuskaitytas kiekis. Įvertinęs logines reikšmes nukreipia atitinkama šaka.

Taip pat yra šiek tiek greičiau veikiantis sprendimų medžio modelis – tai atsitiktinės tvarkos loginio [14] sprendimo medžio modelis. Jis skiriasi tuo, kad jame esantys ryšiai yra min/max, o prieš tai analizuotame and/or. Šiuo principu paima atitinkamą kiekį kintamųjų, kurių jam užtenka atlikti funkciją teisingai. "Šio tipo algoritmui leidžiama veikti monetos metimo principu ir kintamo pasirinkimas kiekviename etape gali priklausi nuo šio veiksmo".

Išvados:

Paprastas modelis skirtas apdoroti loginėms reikšmėms. Lengvai suprantamas , paprastai programuojamas, bei gali būti vaizdžiai atvaizduojamas schema.

#### <span id="page-17-0"></span>**Žaidimų scenarijų kūrimas, žaidybinimas**

Tam kad įtraukti vartotoją į žaidimą, kuriami scenarijai su žaidybinimo elementais. Žaidybinimas - tai tipinių elementų taikymas žaidime (pvz.: taškų rinkimas, varžymasis su kitais žaidėjais, įvairios žaidimo taisyklės) ir gali būti perkeltas į kitas sritis ir panaudotas kaip internetinė rinkodaros technika, kad padrąsintų įsipareigojimą su produktu ar paslauga. "Žaidimo **[5]** elementai tokie kaip ženkleliai, lygmenys ir švieslentės įgyvendinti pačioje tikrų verslo procesų viršūnėje ir sujungti su reikšmingomis žaidimo taisyklėmis, kurios drąsina lenktyniavimą tarp žaidimo dalyvių, gali padėti pasiekti teigiamus rezultatus tokius kaip aukštesni produkto, rinkodaros ar darbo atlikimo padidėjimo našumas."

Šiomis dienomis žaidybinimo taikymas žaidimuose yra labai platus. Tačiau žaidybinimą galima panaudoti ir mokymo tikslams. Žaidybinimo **[6]**efektyvus pritaikymas mokymo tiksluose nėra toks paprastas, tačiau gali būti supaprastintas pritaikant penkių veiksmų procesą.

<span id="page-17-1"></span>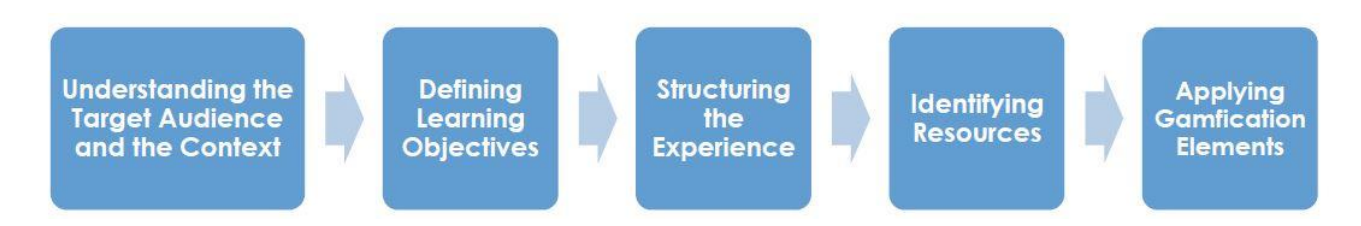

4 pav. Žaidybinimo[6] žingsninis pritaikymas mokymo programoje

- Pirmas veiksmas: Auditorijos ir konteksto supratimas. Pagrindas, kas lemia mokymo programos efektyvumą yra geras supratimas apie studentą. Šio supratimo sujungimas kartu su programos pateikimo kontekstu padeda sukurti programą, kuri skatina studentą pasiekti jos tikslą.
- Antras veiksmas: Mokymo tikslų apibrėžimas. Reikia turėti apibrėžtą tikslą, kurį nori, kad studentas pasiektų mokymo programos pabaigoje. Tai galėtų būti: Bendri mokymo tikslai, toki kad studentas turėtų įvykdyti užduotį, testą, galvosūkį. Specifiniai mokymo tikslai, kad studentas po to mokymo galėtų atlikti užduotį, suprasti sąvokas ar užbaigti mokymosi programą. Elgesio tikslai , kurie reikalautų jog studentas susikoncentruotų ir mažiau blaškytųsi klasėje, greičiau atliktų užduotis. Visiems šiems tikslams galima taikyti atitinkamo pobūdžio žaidimus, netgi gali apimti keletą skirtingų tikslų vienu metu.
- Trečias veiksmas: Patirties suformavimas. Etapai ir žingsniai yra galingas įrankis. Jų pagalba instruktorius gali paskirstyti žinias taip, kad kiekviename etape studentas gautų tinkamą jų kiekį. Etapų ir žingsnių dėka pagrindinis tikslas yra lengviau pasiekiamas ir studentas nepraranda motyvacijos jį pasiekti. "Rekomenduojama, jog instruktorius pradėtų nuo lengvesnių žingsnių, tam kad studentas liktų įtrauktas ir motyvuotas".
- Ketvirtas veiksmas: Išteklių identifikavimas. Šiame žingsnyje reikia nuspręsti kokį įrankį naudoti studento mokymosi pažangos sekime. Kokius matavimo vienetus

naudoti (pvz.: taškai, laikas, pinigai). Pavyzdys: Jeigu užduotis turi būti atlikta iki tam tikros datos, tai sekimas – laikas. Toliau reikia apibrėžti pasirinktų matavimų vienetų kiekį, kuris leistų pereiti į kitą lygį. Tada reikia apibrėžti taisykles , ką studentas mokymosi procese gali daryti ir ko negali. Tai reikalinga tam, kad visi studentai sąžiningai ir vienodomis sąlygomis atliktų jiems pateiktas užduotis. Paskutiniame etape, tiek instruktorius, tiek studentas turėtų galėti peržvelgti padarytą progresą ir iš jo pasimokyti, kas blogai ir kas gerai, taip užpildant likusias mokymosi spragas.

**Penktas veiksmas: Žaidybinimo elementų taikymas. "Žaidybinimo procesas mokymo** programoje susiriša su elementais, kurie yra priskirti prie mokymosi programos". Žaidybinimo esmė gali būti suskirstyta į grupes , kaip asmeniniai pasiekimai ar vieši pasiekimai. Asmeniniai pasiekimai galėtų būti matuojami taškais lygiais ar tiesiog atitinkamo laiko apibrėžimu. Asmeniniai pasiekimai gali būti pateikti bendrose , visiems studentams prieinamose lentelėse, kuriose jie galėtų varžytis vieni su kitais ar vieni kitiems padėti.

Tačiau visa tai turi ir minusų. Jeigu užduotys bus per sunkios , tai gali atimti motyvaciją ir studentui gali būti nepatogu būti viešoj lentelėj tarp kitų studentų. Taip pat tokio tipo mokymas turėtų prasidėti visiems vienodu metu, nes kitu atveju studentas gali nenorėti dalyvauti tokio tipo žaidime – mokyme dėl jausmo, kad jis nepasivys lyderių pozicijose esančių žaidėjų.

#### Išvados:

Žaidybinimas gali ne tik būti pritaikoma laisvalaikio žaidimuose ar rinkodaroje, bet gali būti pritaikoma ir mokymo programose. Norint pritaikyti žaidybinimą mokymo programose, turi būti atsižvelgta į daug aspektų, tokių kaip: įtraukimas, padrąsinimas, motyvavimas, koncentravimas, varžymasis ar pagalbos suteikimas ir t.t.. Gerai apsvarsčius ir atlikus šiuos penkis žingsnius galima tikėtis sėkmingos žaidybinimo integracijos į mokymo programą.

#### <span id="page-18-0"></span>**Tyrimo objekto naudotojų analizė**

Šioje analizės dalyje bus analizuojami, kas galės naudotis būsimu projektų valdymo mokomuoju žaidimu. Šis skyrius aprašys būsimų naudotojų ypatybes.

Vartotojų aibė yra plati, kadangi žaidimas nėra orientuotas į tikslią sritį ir apima bendrai naudojamus projektų valdymo procesus. Ji gali prasidėti nuo jaunų žmonių, kurie dar tiktai mokosi mokykloje iki garbaus amžiaus asmenų. Tikslaus amžiaus nurodyti neįmanoma.

Naudotojų tipai turėtų būti susieti su projektų valdymu. Tai gali būti tiek moksleiviai, tiek studentai ar asmenys norintys išbandyti savo turimus įgūdžius. Taip pat ir norintys sužinoti bei išmokti pagrindinius projektų valdymo procesus.

Vartotojų savybės turėtų būti pagrinde susijusios su projektų valdymo procesais, tačiau šia būsima sistema galės naudotis ir nieko bendro su tuo neturintys asmenys, bet norintys praplėsti savo žinias. Žinoma, jiems prireiks šiek tiek įgūdžių iš IT srities (pvz. kaip integruoti įrankį, kur kokį veiksmą atlikti, kad gauti norimą rezultatą ar mokėti naudotis kompiuteriu ir jo operacine sistema, bei programomis).

Šiame projektų valdymo mokomajame žaidime vartotojų pagrindiniai tikslai bus išmokti pagrindinius projektų valdymo procesus, sėkmingai "pereiti" visą žaidimą, bei įgyti papildomų žinių naudojantis MS Project įrankiu.

Dažniausios naudotojų problemos, su kuriomis susiduriama bandant panašaus tipo žaidimus, yra tai jog ne visi projektų valdymo žaidimai ar bent jų dalinės imitacijos yra susietos su kokiu nors projektų valdymo įrankiu ( Šiuo atveju, mano sistema bus susieta su MS Project įrankiu). Kita problema su kuria susiduria vartotojai – didžioji dalis žaidimų sukurta laisvalaikio praleidimui ir retas kuris yra sukurtas mokymo tikslais.

#### <span id="page-19-0"></span>**Esamų sprendimų analizė**

Šioje analizės dalyje analizuosiu visus mano rastus, kitų asmenų sukurtus panašius sprendimus. Jie bus trumpai aprašomi. Bus pasirinkta kriterijai pagal kuriuos bus lyginami visi rasti realizuoti panašūs sprendimai bei pateikiamos išvados.

#### <span id="page-19-2"></span><span id="page-19-1"></span>**Esami sprendimai**

#### **The Project Management Game**

Šis (5 pav.) žaidimas [1] atspindi projektų valdymo planavimo įrankį (angl. Gantt chart).

Žaidimas yra nemokamas, ir labai paprastas. Dėl to žaidimo trukmė trumpa. Išsamios informacijos apie vykdomą projektą nėra, suteikiama tik pagrindinė: biudžetas, komandos nariai su trumpu apibūdinimu ir užduotys. Tikslas – pasirinkti kuris komandos narys kurią užduotį vykdys taip, kad sutilpti į duodamą projekto biudžetą ir spėti jį laiku užbaigti.

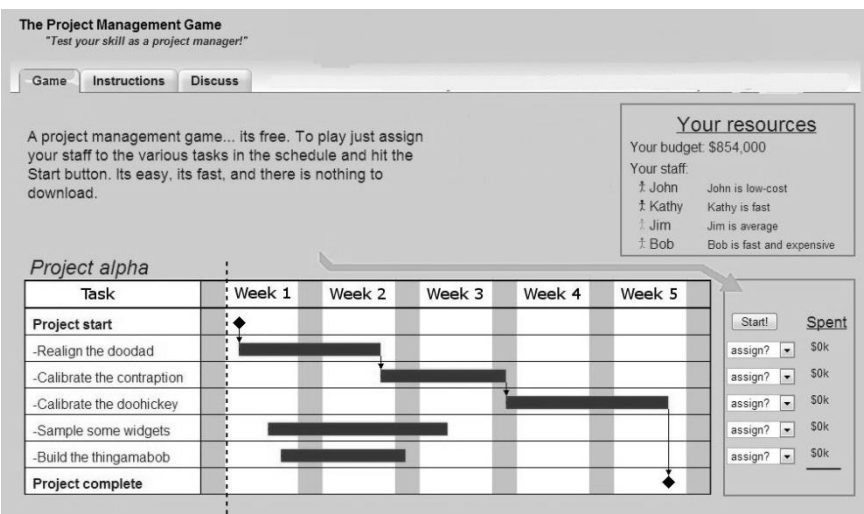

5 pav. The Project Management Game

#### <span id="page-19-3"></span>Scenarijus:

Žaidimo pradžioje atsitiktine tvarka pateikiami ištekliai (biudžetas, darbuotojai, projekto trukmė) ir veiklos. Toliau prašoma prie kiekvienos veiklos priskirti norimus darbuotojus iš pateikto sąrašo. Kiekvienas darbuotojas turi specifinius įgūdžius (lėtai, greitai ar vidutiniškai dirbantis; pigiai, brangiai ar vidutiniškai apmokamas). Veiklos sudėliotos Gantt diagramoje su atitinkamu hierarchijos lygiu ir trukme. Priskyrus darbuotojus leidžiama paleisti simuliaciją. Paleidus simuliaciją rodoma kaip naudojami ištekliai ir kaip vykdomos užduotys. Jeigu kas nors (laikas, biudžetas) viršina paskirtą kiekį išteklių, tas išteklius rodomas raudonos spalvos. Pasibaigus simuliacijai , jeigu visi ištekliai dega žalia spalva – projektas atliktas sėkmingai, jeigu raudona – projekto sėkmingai atlikti nepavyko. Žaidimas tuo ir baigiasi.

#### <span id="page-20-0"></span>1.6.2. **Game corp**

Šis (6 pav.) žaidimas [2] nėra susietas jokiu projektų valdymo įrankiu, tačiau yra suteikiama pakankamai plati informacija apie vykdomą ar vykdomus projektus.

Galima peržiūrėti ataskaitą apie kompanijos biudžetą su diagramomis ir projektų kaštais. Vykdant projektus sėkmingumas priklauso nuo dirbančių darbuotojų kiekio, jų įgūdžių ir kvalifikacijos turėjimo. Žaidimas visiškai nemokamas ir reikalauja nemažai laiko norint įvykdyti pagrindinį tikslą. Tikslas – mažą projektų realizavimo kompaniją iškelti iki pasaulinės korporacijos lygio.

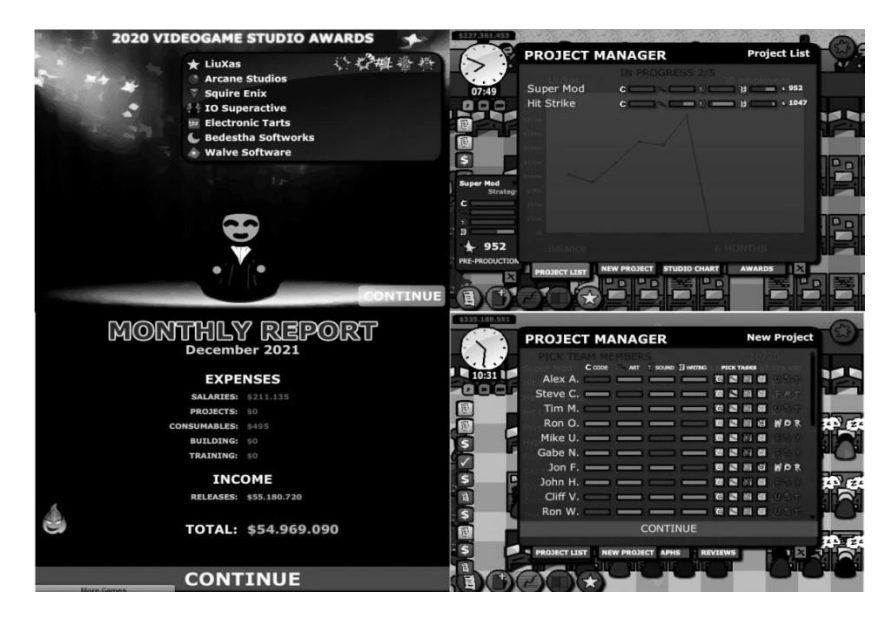

6 pav. Game corp žaidimas

#### <span id="page-20-2"></span>Scenarijus:

<span id="page-20-1"></span>Žaidimo pradžioje žaidėjas turi sukurti būsimos kompanijos pavadinimą. Gauna pradinių išteklių – pinigų. Tada seka darbuotojų įdarbinimas, po įdarbinimo yra pasirenkamas projekto tipas ir projekto dydis. Sekančiame žingsnyje prie projekto priskiriami darbuotojai ir paleidžiamas projekto vykdymas. Projektas vykdomas atitinkamą laiko kiekį. Po projekto įvykdymo leidžiama pasirinkti, iš 3 variantų, kiek lėšų bus skirta įvykdyto projekto reklamai. Po viso šito atliktas projektas įvertinamas sistemos pagal kelis aspektus: kokybę, projekto apimtį ir pasirinktą reklamos kiekį. Dėl to gaunamas pelnas, kuris pervedamas į kompanijos sąskaitą. Lygiagrečiai šiai veiksmų sekai žaidėjas gali atlikti tokius veiksmus: pirkti papildomos įrangos į įmonės patalpas, praplėsti patalpas, apmokyti darbuotojus (taip keliant jų darbo kokybę) , vykdyti dar kelis projektus (vykdomų projektų kiekis priklauso nuo pasamdytų darbuotojų kiekio). Praėjus 30 dienų laikotarpiui žaidime (žaidimo laikas nesutampa su realiu laiku) skelbiamas apdovanojimų vakaras. Rodoma pasiekta pažanga tarp kitų simuliatoriaus sukurtų kompanijų pagal įvairius aspektus. Žaidimo tikslas: uždirbti pirmą milijoną ir surinkti visus apdovanojimus tarp simuliatoriaus sukurtų konkuruojančių kompanijų. Žaidimo pabaigos nėra, pasiekus pagrindinį tikslą leidžiama žaisti toliau ir toliau vykdyti tuos pačius procesus.

Mokomasis sprendimas [3], kuris aprūpins reikalingu teisingo įžvalgumo kiekiu. Projektų valdymo žaidime konkurencingas komandos imitavimas, kuris pabrėžia paprastas, greitas, ir lanksčias technikas tam, kad garantuotų projekto pasisekimą. Tai stalo žaidimas skirtas žaisti iki 16 žmonių (7 pav.) .

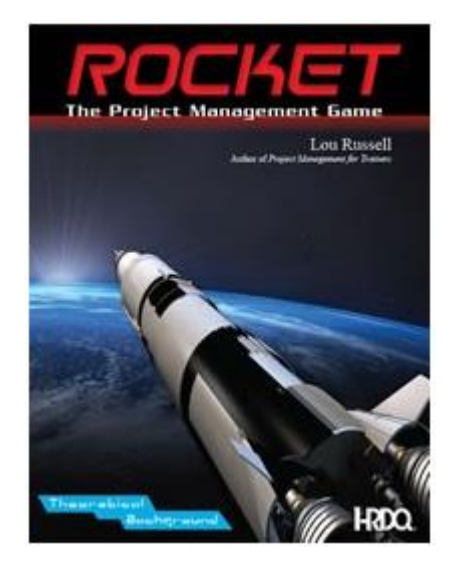

7 pav. Rocket [3] žaidimas

<span id="page-21-1"></span>Gaunami rezultatai:

- Igūdžių tobulinimas, reikalingų efektyviai valdyti projektus;
- Įvairių iššūkių patyrimas projekto valdyme;
- Supratimas, kaip pagerinti asmenines žinias, kad pagerinti tarpusavio bendradarbiavimą;

#### Žaidimo eiga:

Projekto komandos susiduria su tokiu pačiu iššūkiu sudaryti tokia pačią specifikaciją, gaudami tik atitinkamą kiekį žinių ir resursų. Jie visi turi stengtis užbaigti projektą laiku ir sutilpti i biudžetą. Viskas atrodo paprasta , tačiau įtampa ir spaudimas komandose auga kai vis yra atskleidžiama informacija ir projektas įvykdomas vis labiau.

Pagrindinis tikslas:

Išmokti pagrindinių projekto valdymo žinių.

Trukmė:

2 valandos.

Kita informacija:

Mokamas (reikia pirkti), stalo žaidimas.

#### <span id="page-21-0"></span>**The Cesim Project management simulation game**

Šio žaidimo kelios iš pagrindinių sistemos dalių pavaizduota 8 pav. .

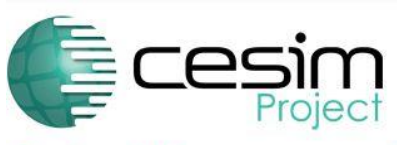

**Project Management Simulation Game** 

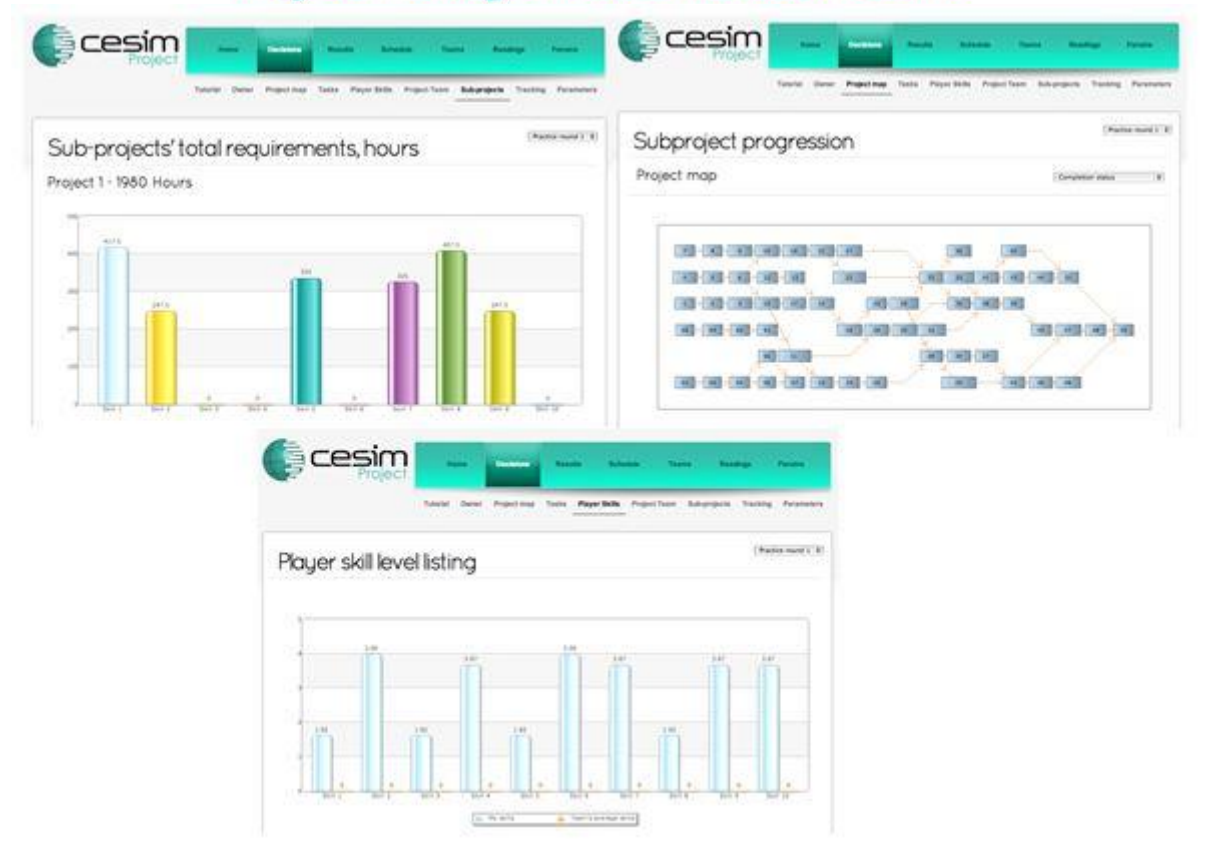

8 pav. The Cesim Project management [4] simulation game

#### <span id="page-22-1"></span>Pagrindinis tikslas:

Programų ir projektų valdymas, komandinis darbas, efektyvus bendradarbiavimas Pagrindinė užduotis:

Žaidėjas [4] aktyviai dalyvauja kaip projektų vadybininkas. Komandą sudaro nuo 2 - 4 žaidėjai.

Žaidimo esmė yra užbaigti projektą (gaunamas projektas su iškilusiomis problemomis dėl kurių projektas nėra užbaigtas iki galo) , gaunant tam tikrą biudžetą, resursus, laiką. Visus išteklius ir užduotis reikia taip sudėlioti, kad projektas gautųsi sėkmingas. Galimas komandos žmonių keitimas, viršvalandžių nustatymas.

Įgyjami įgūdžiai:

Bendravimas kaip komanda, pilnas sprendimų apsvarstymas, teisingas užduočių eiliškumo pasirinkimas, logiškas iškilusių problemų sprendimas.

Kita informacija:

Mokama programa.

#### <span id="page-22-0"></span>1.6.5. Sharkworld

Tai naršyklinis projektų valdymo žaidimas pavadinimu "Sharkworld" (10pav.) [15]. Šis žaidimas sukurtas mokymui ir žinių pagerinimui projektų valdyme. Žaidimas skirtas apmokyti studentus, kurie tik pradėjo mokytis universitetuose, kolegijose technikos, elektros srityse ar vadybos valdymo srityje. Taip pat šis žaidimas gali būti skirtas žmonėms, kurie nori išmokti pagrindų kaip vyksta projektų valdymas. Šiame žaidime žaidėjui teks susidurti su iškylančiomis problemomis, kurios susiję su akvariume auginamais rykliais.

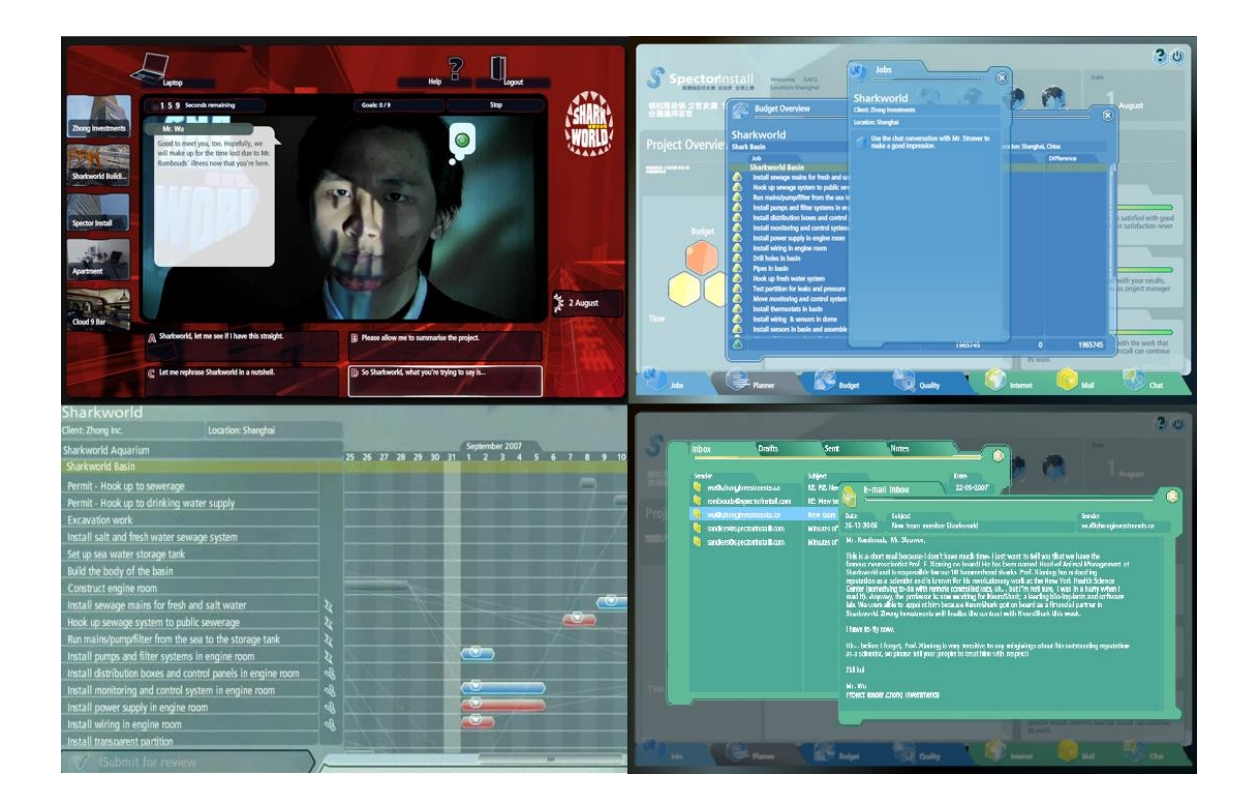

9 pav. Žaidimas [15] "Sharkworld"

<span id="page-23-0"></span>Virtualus žaidimo pradžioje žaidėjas yra pasiunčiamas į miestą (Šanchajų), kur yra įsikūrusi kompanija "SpectorInstall", kuriai jis dirbs. Tada suteikiama visą informacija susijusi su tuo projektu. Norint sėkmingai užbaigti projektą, žaidėjas turi bendradarbiauti su savo viršininku, klientu, savo komanda ir kinų vyriausybe, bei ryklių profesoriumi.

Žaidime gerinami užduočių planavimo įgūdžiai ir priimami rizikingi sprendimai. Bendraujant su virtualiais žmonėmis bus gerinami bendravimo įgūdžiai. Kartais jiems reiks motyvuoti savo komandos darbuotojus. Šis žaidimas gali jus informuoti elektroniniu paštu netikėčiausiu momentu, jeigu ir nesate prisijungę prie žaidimo.

Žaidimas reikalauja maždaug 3-4 valandų iki galutinio tikslo pasiekimo. Visas tas laikas yra padalintas per trejas dienas. Žaidėjui suteikiama galimybė pakartoti žaidimą iš naujo, jeigu jisai nori pagerinti savo rezultatą.

#### <span id="page-24-0"></span>**Kietas riešutas**

"Žaidimas [16] skirtas kurso "Verslo įvadas" įsisavinimui palengvinti." Šis žaidimas leidžia pažvelgti į tavo sukurtą esamą įmonę ir kokia ji gali būti po penkerių metų. Šis žaidimas leidžia sumažinti riziką prieš pradedant valdyti tikrą įmonę. Žaidžiant šį verslo žaidimą – įsitikinsit kaip nuo vadovo sprendimų ir nuo to kaip laikomasi pagrindinių ekonomikos taisyklių priklauso galutiniai veiklos rezultatai (nors ir supaprastintomis sąlygomis). Dauguma Lietuvos ugdymo įstaigų jį naudoja mokymo tikslams.

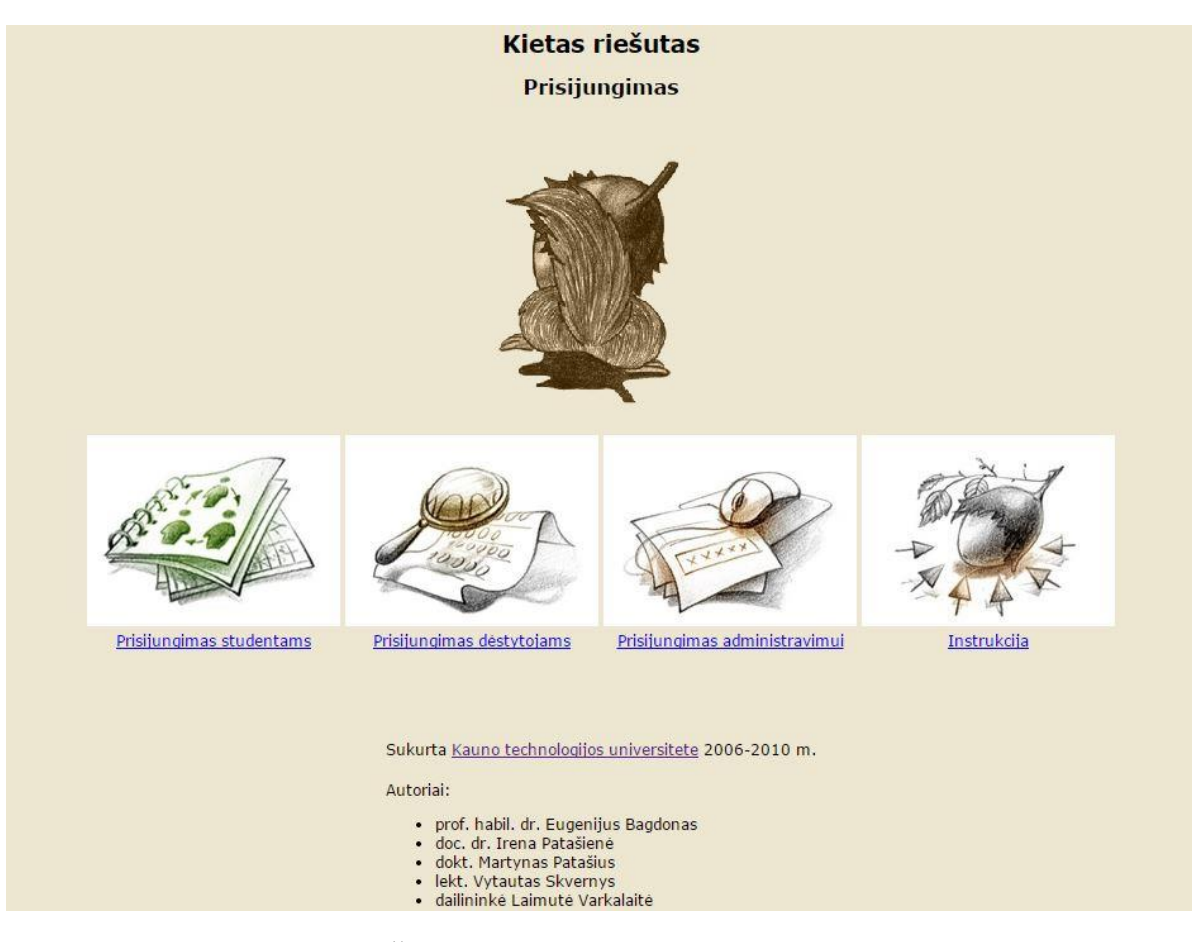

10pav. Žaidimas [16] "Kietas riešutas"

<span id="page-24-1"></span>Pačio žaidimo "Kietas riešutas" tikslai:

- Itvirtinti ir pagilinti ekonomikos bei vadybos žinias;
- Igyti komandinio darbo įgūdžių;
- Mokytis priimti sprendimus, vadovauti;
- Gebėti atlikti ekonominius skaičiavimus;
- Analizuoti įmonės rezultatus.

Žaidimas pradžioje žaidėjas dalyvauja šildymo katilų gamybos valdyme. Jo komandą sudaro 3-4 žmonės, kuriai vadovauja pačių išrinktas žmogus – direktorius. Jo darbas – išklausius kitus, priimti reikiamus sprendimus. Realizavus visus žaidimo pateiktus etapus (juose yra ir dėstytojo pateikti laboratoriniai darbai), pačiame gale, reikia parengti ir pristatyti įmonės veiklos ataskaitą.

Baigęs modulio studijas klausytojas turi mokėti:

- Suvokti verslo esmę;
- Suvokti verslo valdymo etapus;
- Suprasti gamybos organizavimo principus;
- Analizuoti ataskaitas;
- Suvokti marketingo tikslus.

#### <span id="page-25-0"></span>**Esamų sprendimų palyginimas**

Išanalizavus visus rastus projektų valdymo žaidimus – jie bus lyginami tarpusavyje (3 lentelėje) pasirinkdamas šiuos kriterijus:

- Siejamumas su projektų valdymo įrankiu;
- Galimybė naudotis (mokama, nemokama);
- Viso žaidimo trukmė;
- Žaidimo tipas;
- Galimybė pritaikyti mokymo tikslams ("Iš dalies" jeigu turi projektų valdymo procesų pagrindinius principus, "Tinkamas" – jeigu turi ir projektų valdymo pagrindinių procesų principus ir susietą projektų valdymo įrankiu ar jo dalimi);
- Funkcionalumas (iki 10 skirtingų funkcijų mažas, virš 10 didelis);
- Projekto valdymo tipas kokio tipo projektų valdymui yra skirtas žaidimas.

#### <span id="page-25-1"></span>**2 lentelė Esamų sprendimų palyginimas**

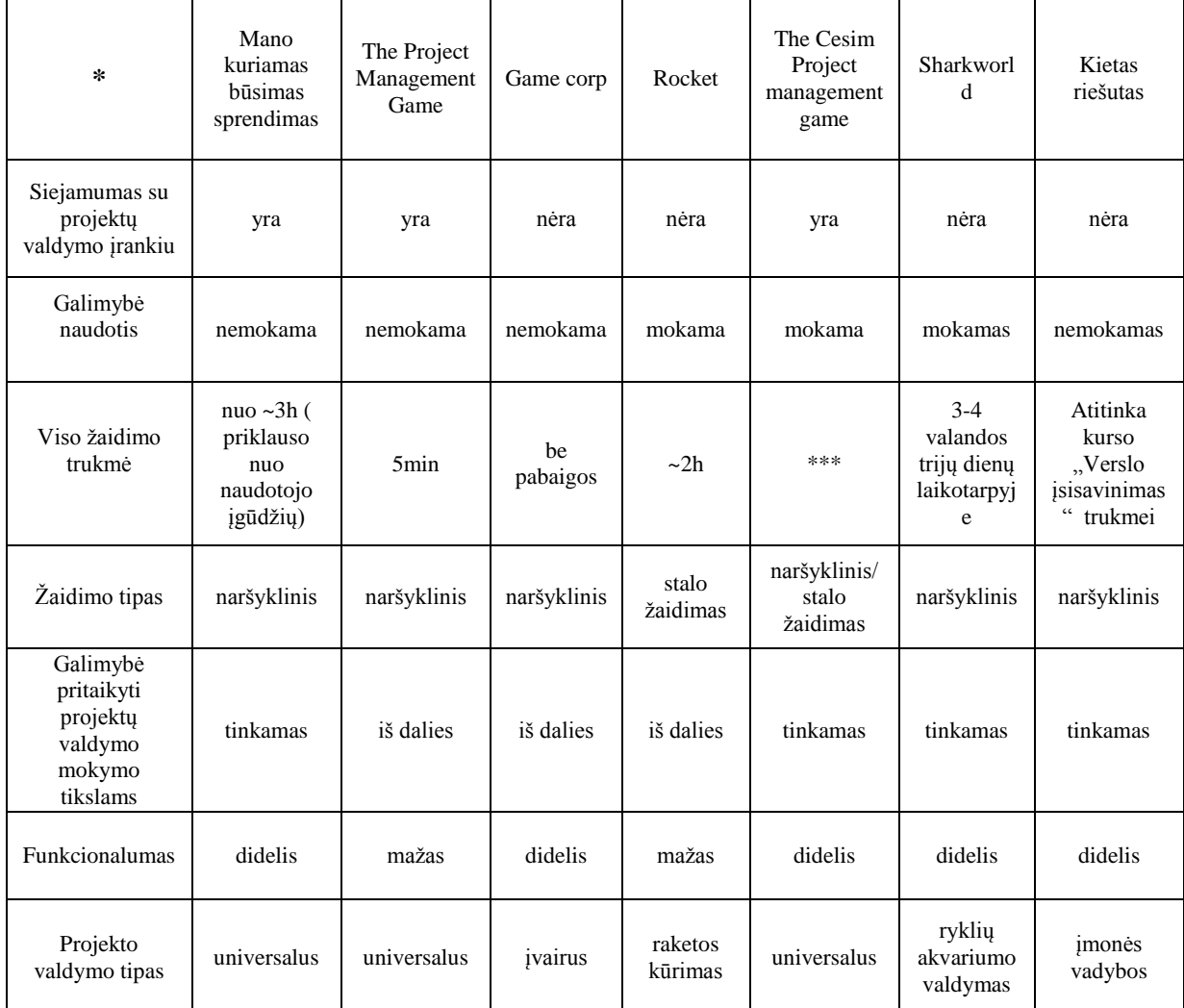

#### <span id="page-26-0"></span>**Siekiamas sprendimas**

Sukurti mokomąjį projektų valdymo žaidimą, kurį būtų galima susieti su projektų valdymo įrankiu MS Project. Siekiama, kad šio žaidimo sukūrimas turi leisti greičiau ir paprasčiau įgyti žinias apie projektų valdymą, kurias bus galima panaudoti realybėje. Taip pat išmokyti ir pagerinti projektų valdymo įrankio MS Project naudojimą. Siekiama kad sprendimas galėtų būti pritaikomas ugdymo įstaigose kaip laboratorinių darbų atlikimas.

#### <span id="page-26-1"></span>**Analizės išvados**

- 1. Projektų valdymas vienas iš svarbiausių šio darbo aspektų;
- 2. Žaidybinimo pritaikymas mokymo programose gali pagerinti mokymosi efektyvumą;
- 3. Remiantis loginėmis reikšmėmis galima sukurti loginių sprendimų medį;
- 4. Retas kuris projektų valdymo žaidimas turi siejamumą su projektų valdymo įrankiu ar jo dalimi.
- 5. Beveik visų analizuotų žaidimų, kurie tinka mokymui ir tobulėjimui, naudojimas yra mokamas.

#### <span id="page-27-0"></span>**2. REIKALAVIMŲ SPECIFIKACIJA IR ANALIZĖ**

#### <span id="page-27-1"></span>**Reikalavimų specifikacija**

Sistemos funkcijų ir vartotojų tarpusavio ryšiui apibrėžti naudojama panaudojimo atvejų diagrama (žiūrėti 6 pav.). Skiriamos 2 vartotojų grupės (aprašytos 1.7 skyriuje). Administratorius galės bet kuriuo metu peržiūrėti, kuris vartotojas kokią užduotį daro, kokias išvadas pateikė pabaigoje. Vartotojas turės įvykdyti visas užduotis ir gautą rezultatą apibendrinti. Žemiau pateikti detalizuoti panaudojimo atvejai.

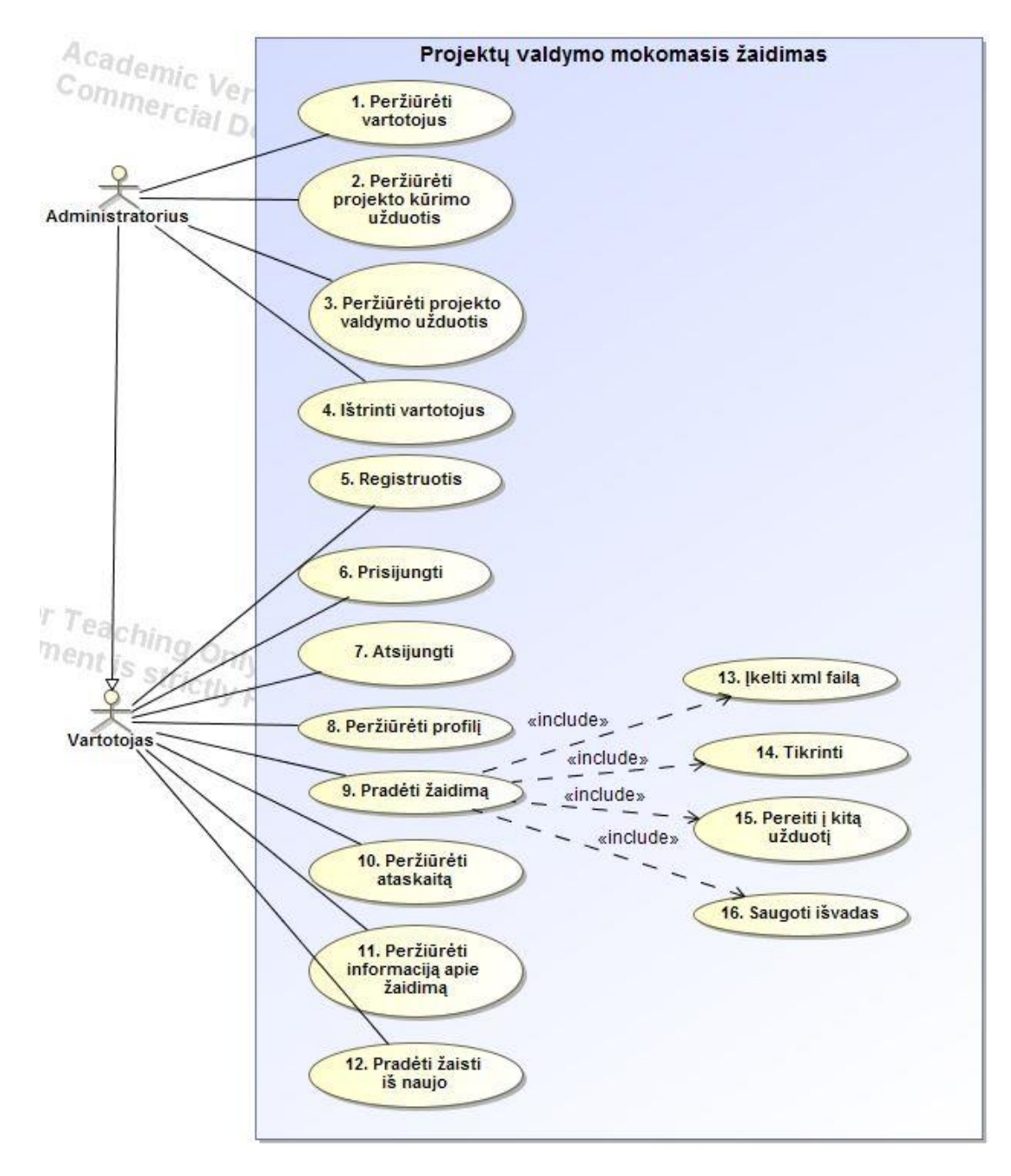

<span id="page-27-2"></span>11 pav. Panaudojimo atvejų diagrama

### <span id="page-28-0"></span>**3 lentelė Panaudojimo atvejo "Peržiūrėti vartotojus" specifikacija**

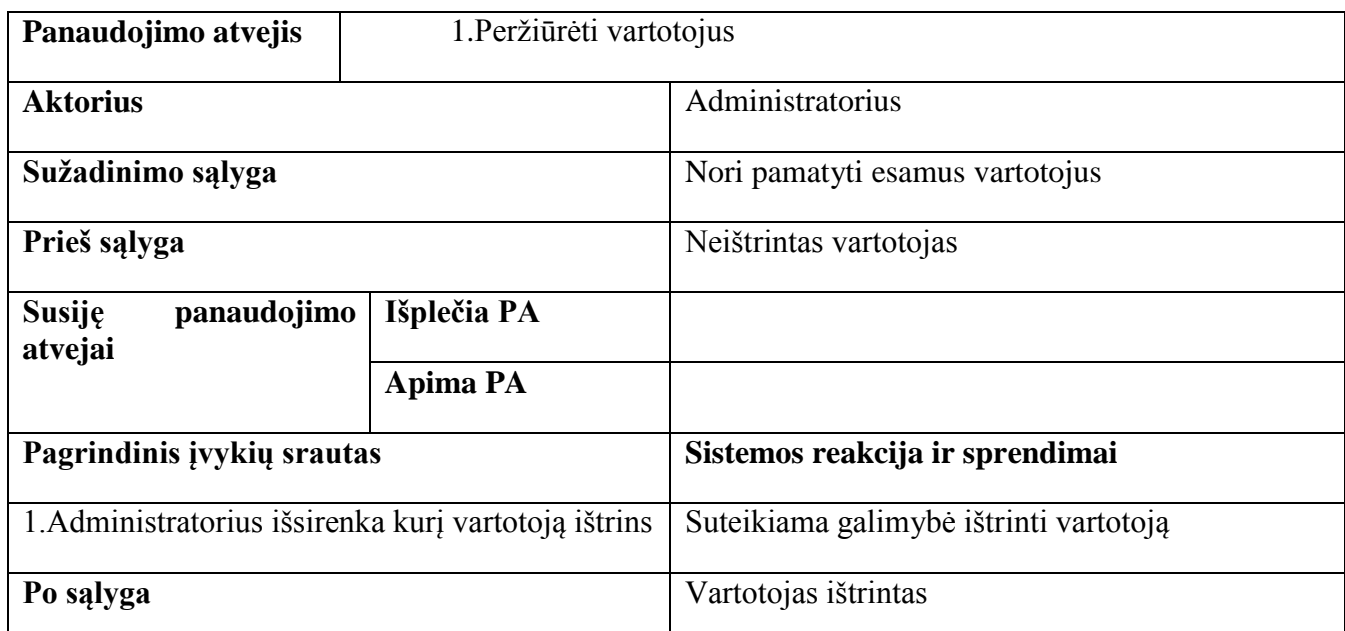

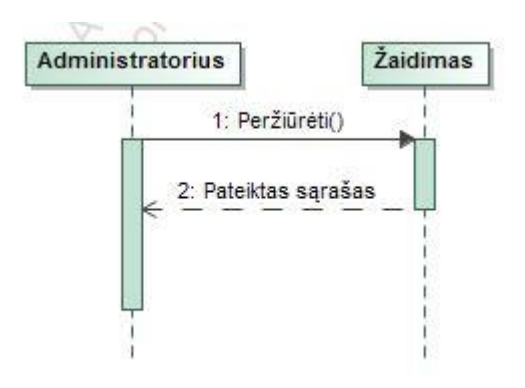

12 pav. Peržiūrėti vartotojus PA sekų diagrama

#### <span id="page-28-2"></span><span id="page-28-1"></span>**4 lentelė Esamų Panaudojimo atvejo " Peržiūrėti projekto kūrimo užduotis" specifikacija**

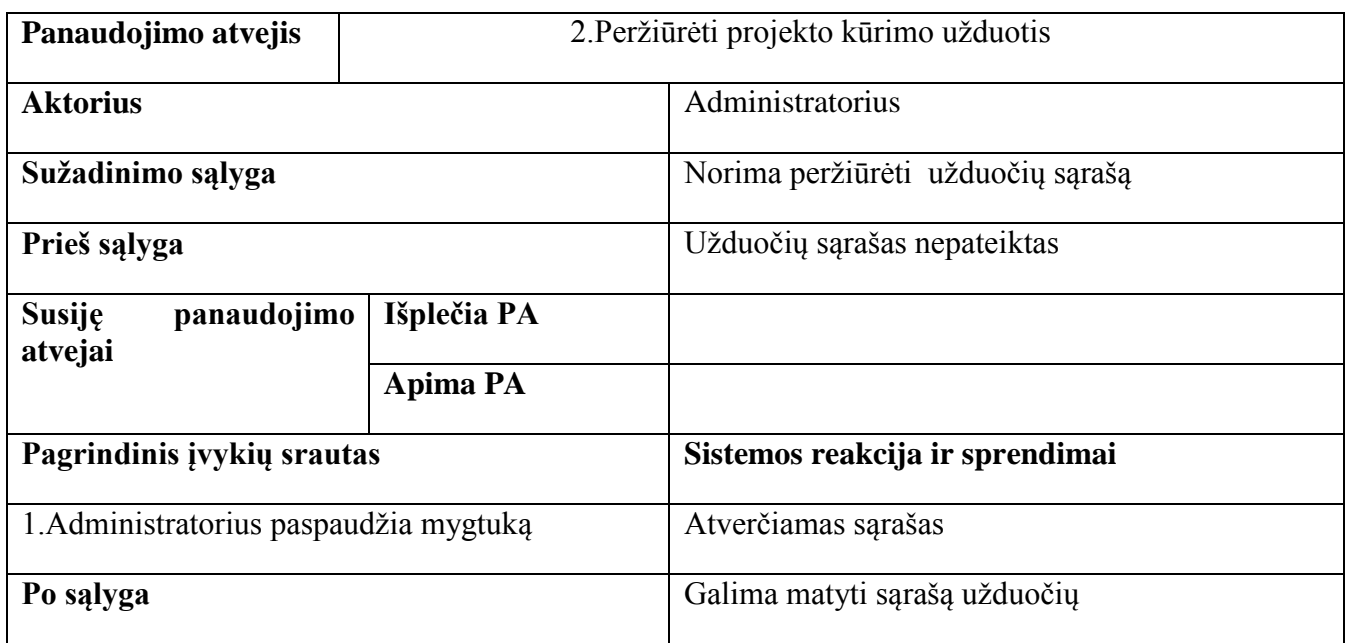

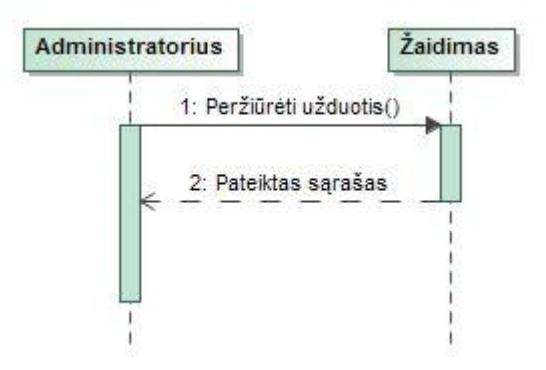

13 pav. Peržiūrėti projekto kūrimo užduotis PA sekų diagrama

#### <span id="page-29-1"></span><span id="page-29-0"></span>**5 lentelė Panaudojimo atvejo "Peržiūrėti projekto valdymo užduotis" specifikacija**

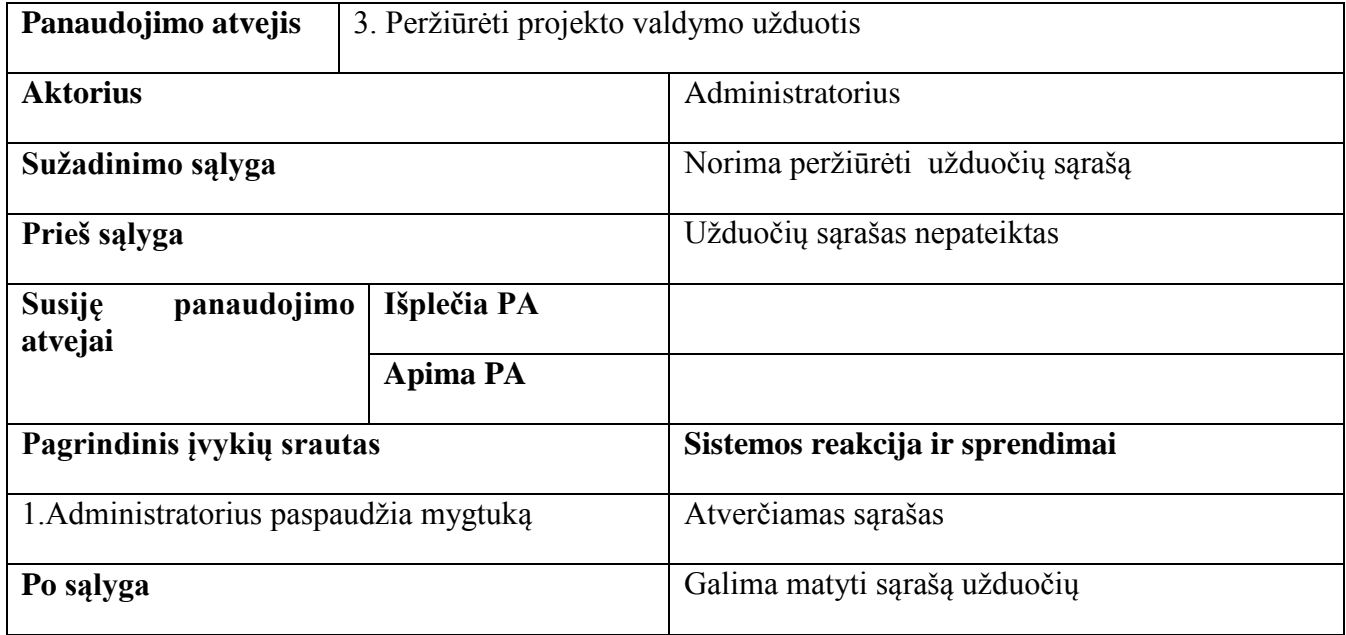

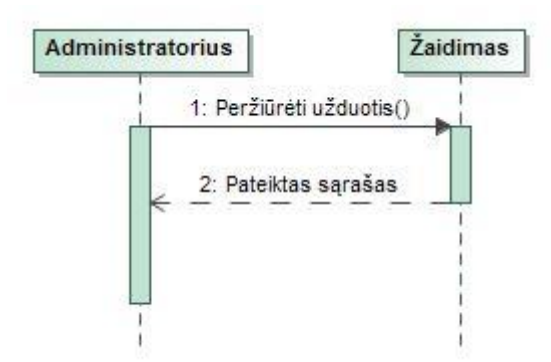

<span id="page-29-2"></span>14 pav. Peržiūrėti projekto valdymo užduotis PA sekų diagrama

# <span id="page-30-0"></span>**6 lentelė Panaudojimo atvejo "Ištrinti vartotojus" specifikacija**

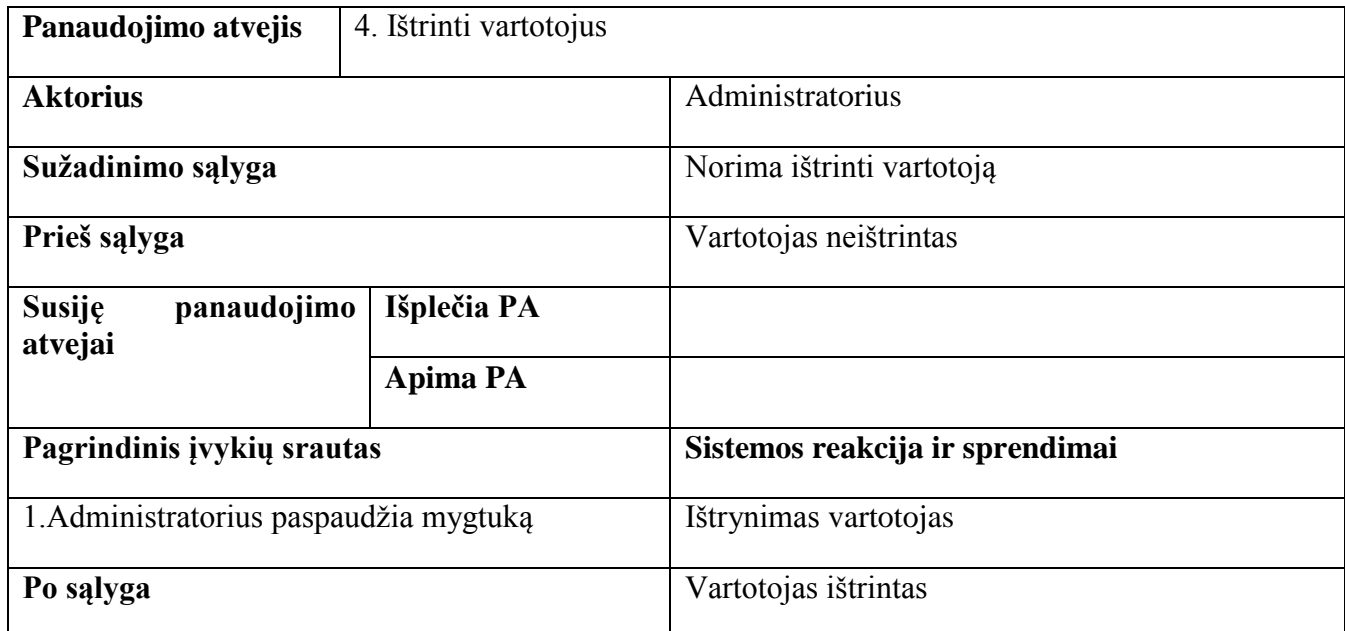

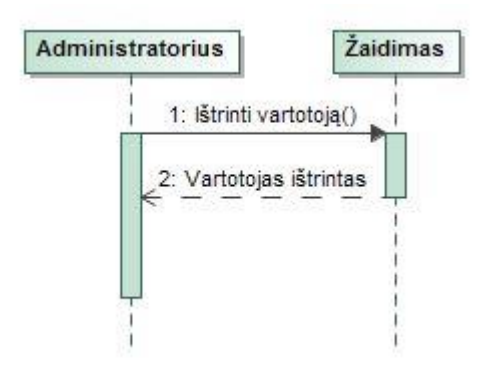

15 pav. Ištrinti vartotojus PA sekų diagrama

### <span id="page-30-2"></span><span id="page-30-1"></span>**7 lentelė Panaudojimo atvejo "Registruotis" specifikacija**

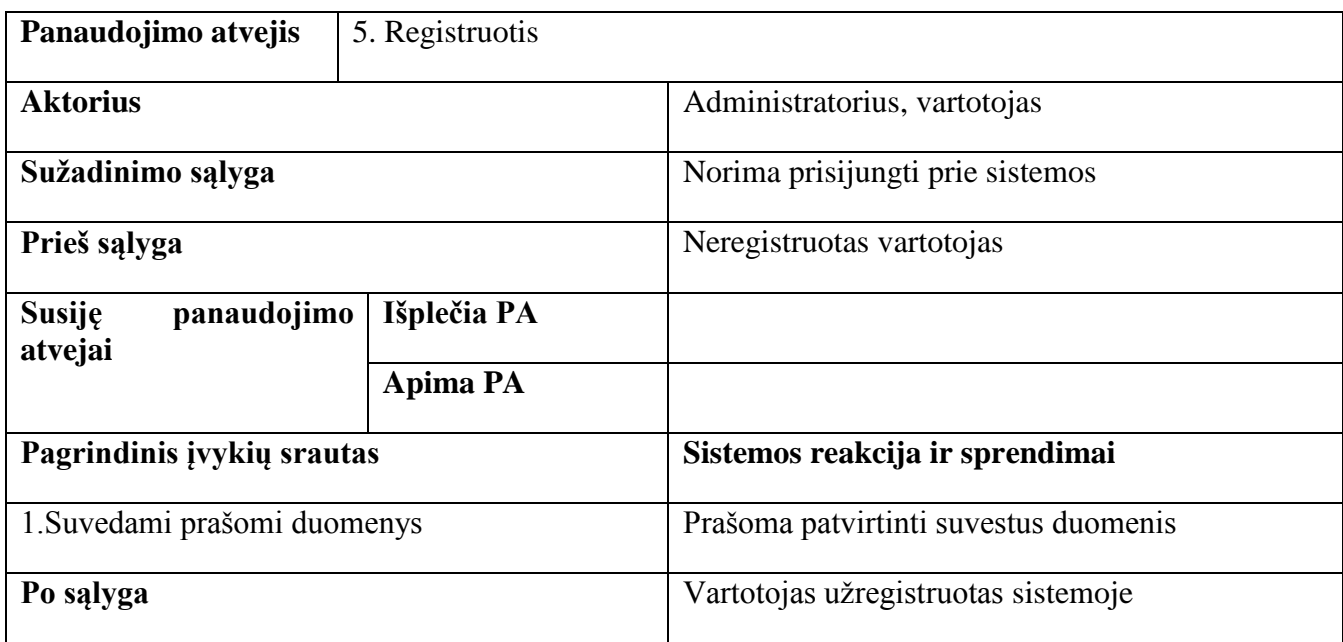

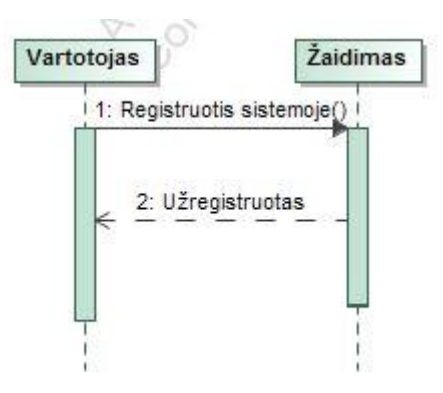

16 pav. Registruotis PA sekų diagrama

### <span id="page-31-1"></span><span id="page-31-0"></span>**8 lentelė Panaudojimo atvejo "Prisijungti" specifikacija**

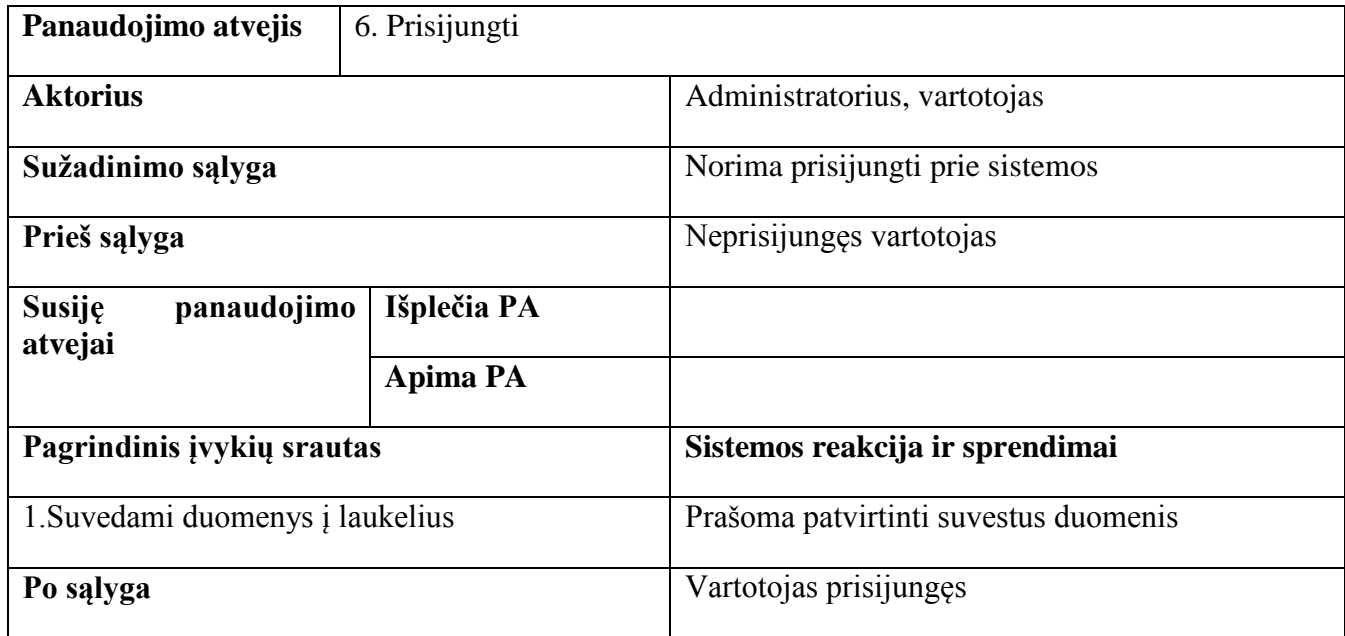

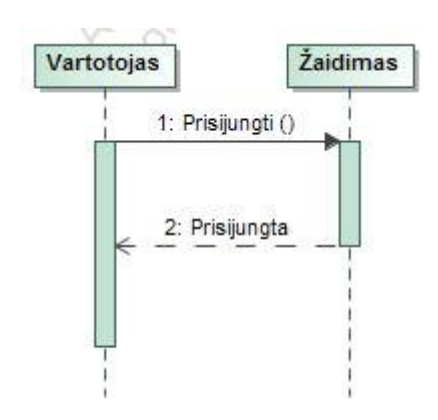

<span id="page-31-2"></span>17 pav. Prisijungti PA sekų diagrama

## <span id="page-32-0"></span>**9 lentelė Panaudojimo atvejo "Atsijungti" specifikacija**

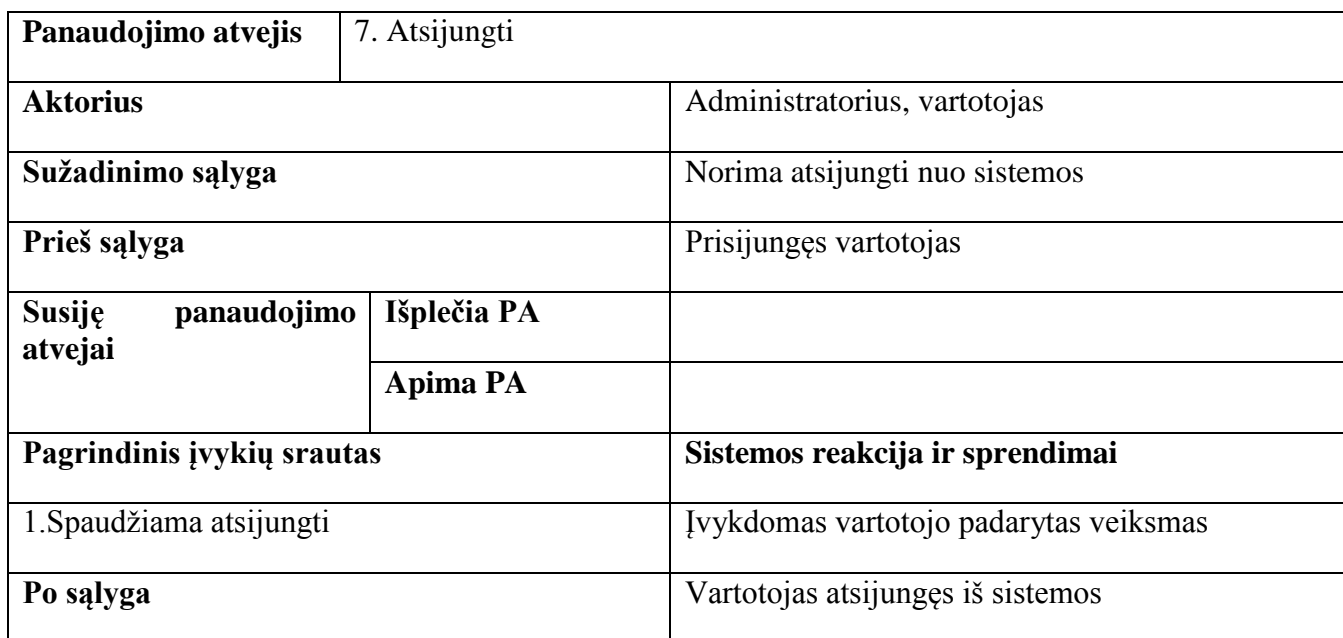

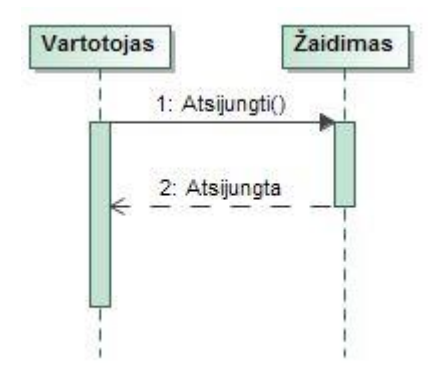

18 pav. Atsijungti PA sekų diagrama

### <span id="page-32-2"></span><span id="page-32-1"></span>**10 lentelė Panaudojimo atvejo "Peržiūrėti profilį" specifikacija**

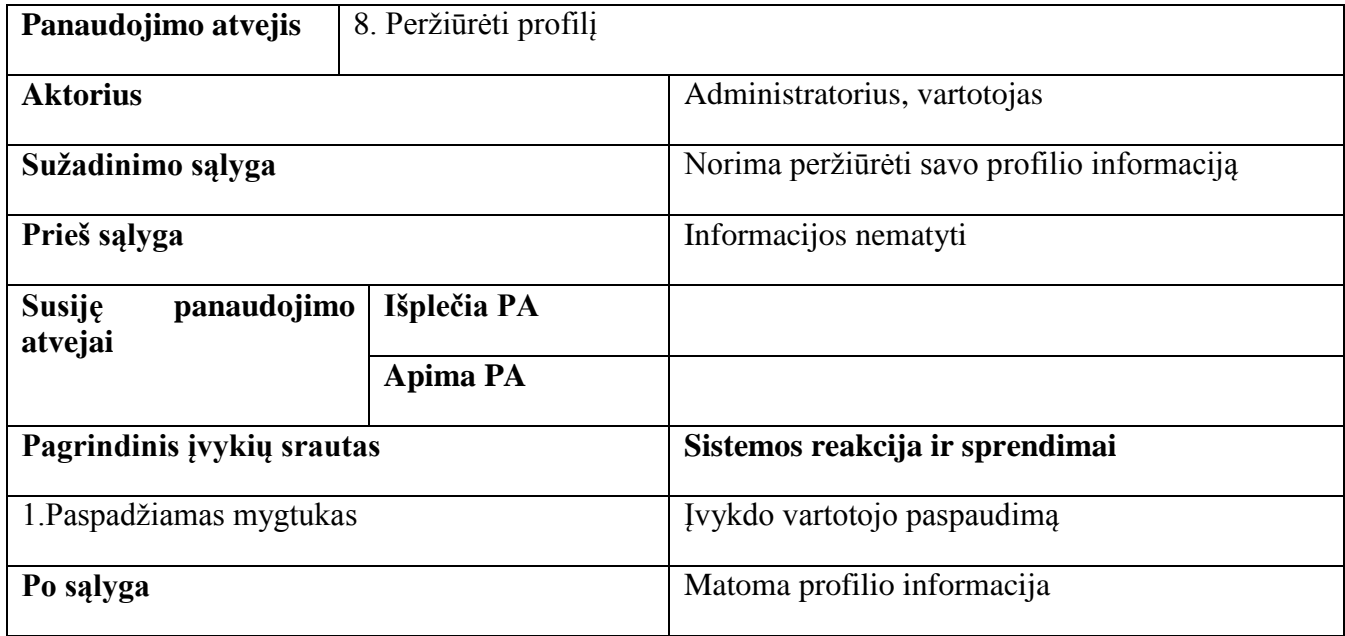

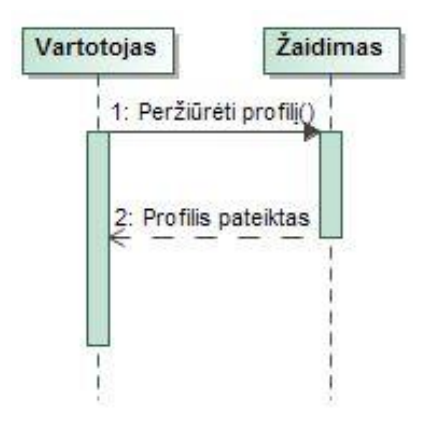

19 pav. Peržiūrėti profilį PA sekų diagrama

### <span id="page-33-1"></span><span id="page-33-0"></span>**11 lentelė Panaudojimo atvejo "Pradėti žaidimą" specifikacija**

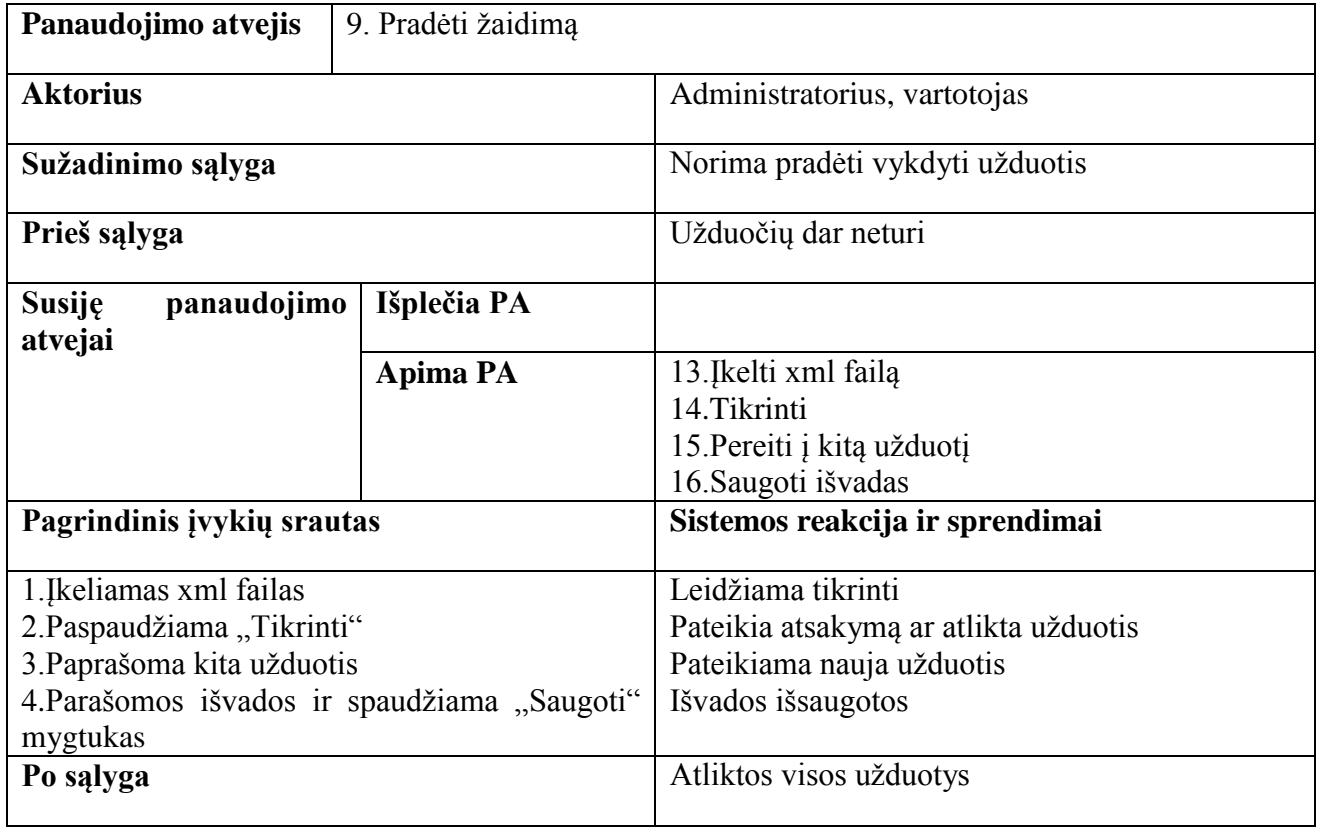

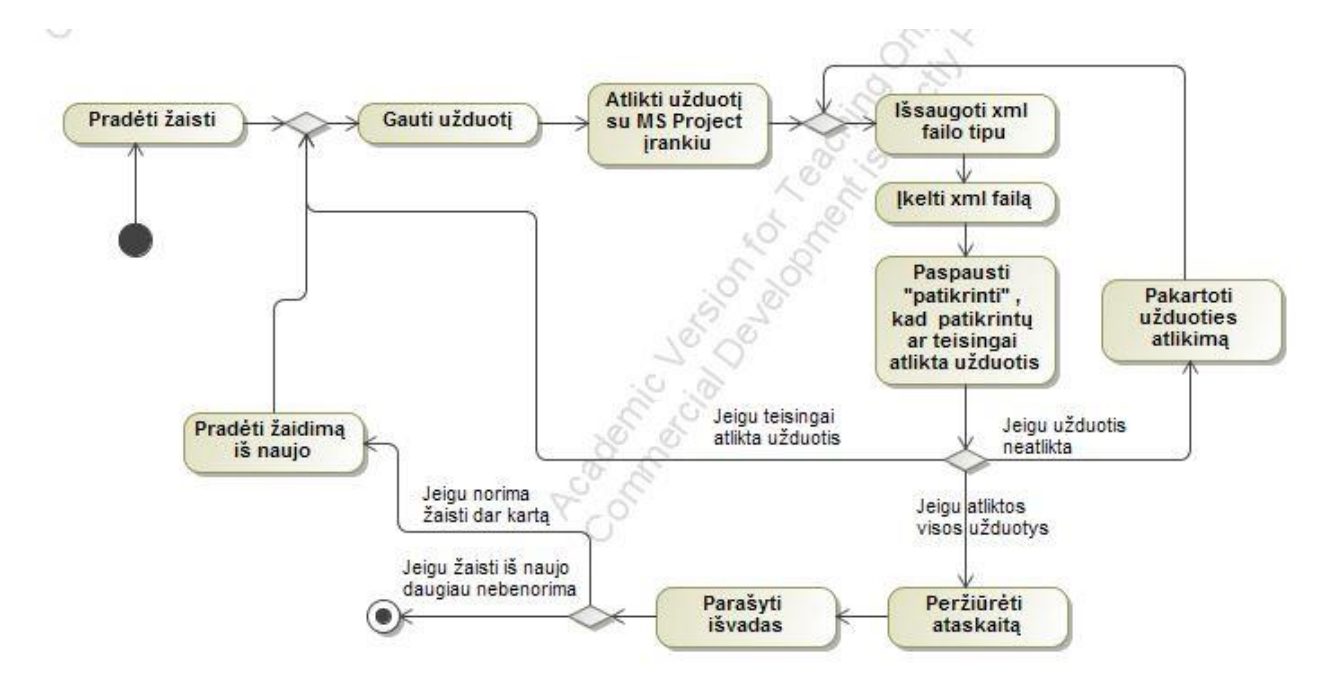

20 pav. Pradėti žaidimą veiklos diagrama

<span id="page-34-1"></span><span id="page-34-0"></span>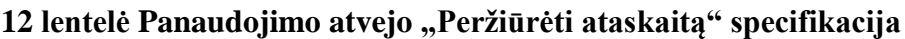

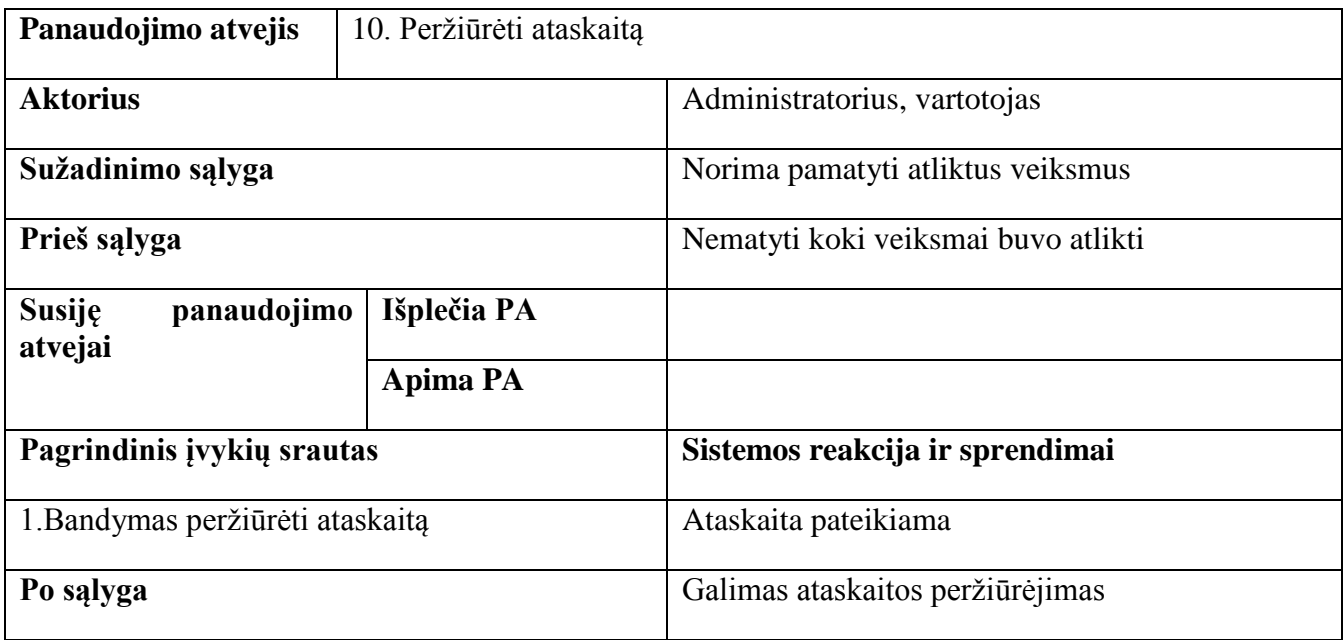

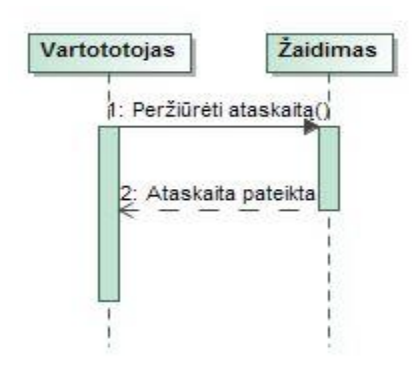

<span id="page-34-2"></span>21 pav. Peržiūrėti ataskaitą PA sekų diagrama

### <span id="page-35-0"></span>**13 lentelė Panaudojimo atvejo "Peržiūrėti informaciją apie žaidimą" specifikacija**

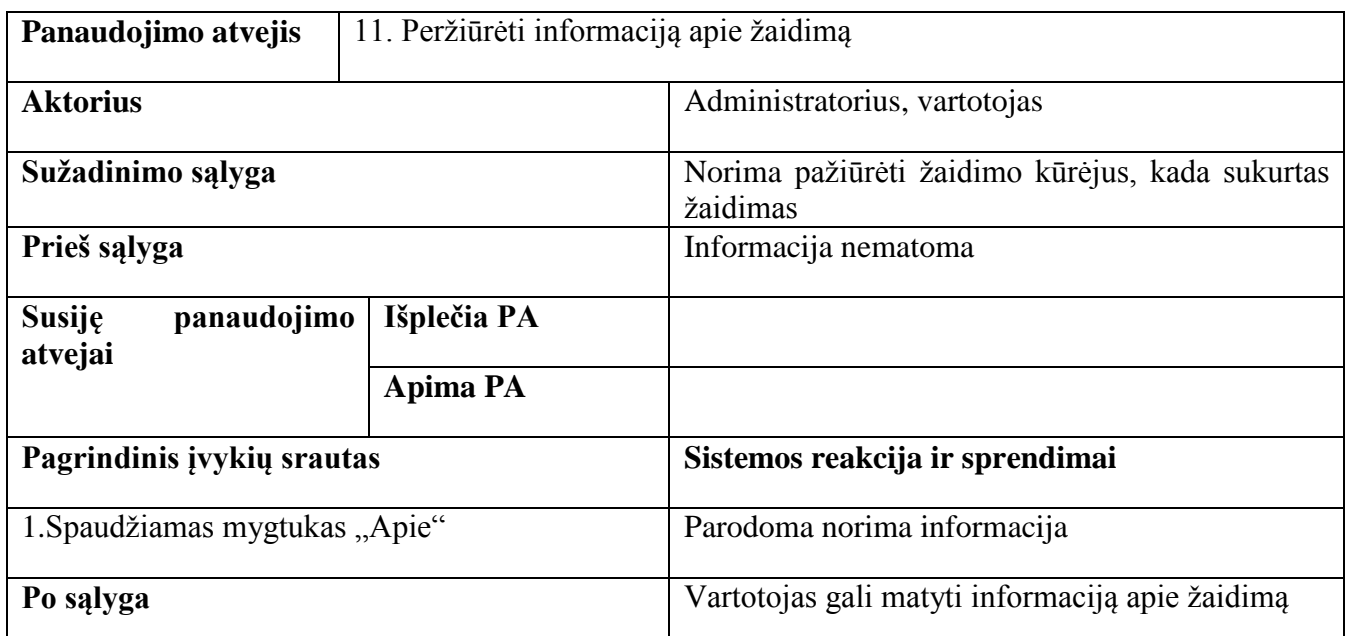

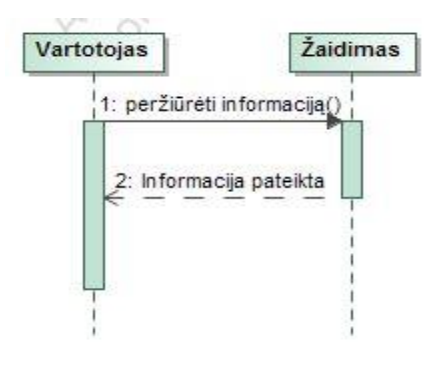

22 pav. Peržiūrėti informaciją apie žaidimą PA sekų diagrama

### <span id="page-35-2"></span><span id="page-35-1"></span>**14 lentelė Panaudojimo atvejo "Pradėti žaisti iš naujo" specifikacija**

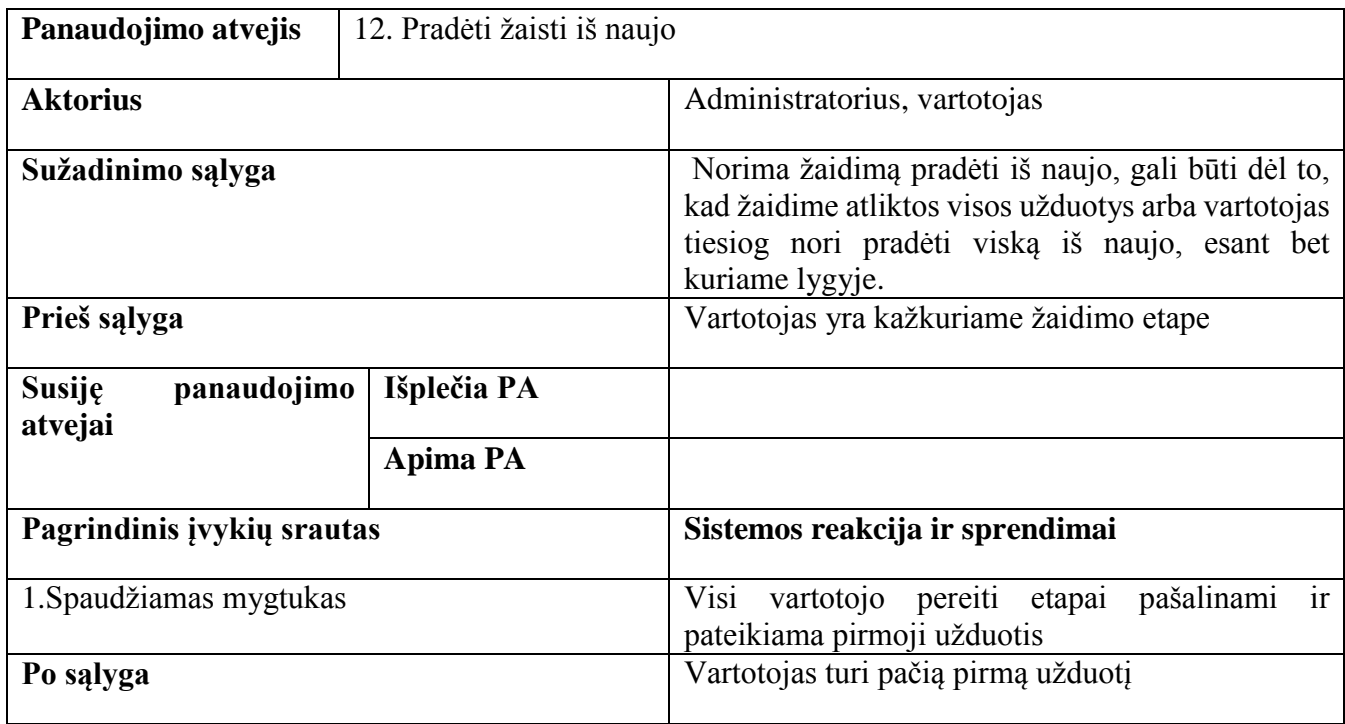
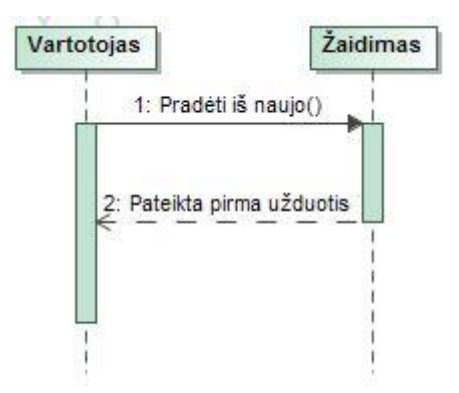

23 pav. Pradėti žaisti iš naujo PA sekų diagrama

# **15 lentelė Panaudojimo atvejo "Įkelti xml failą" specifikacija**

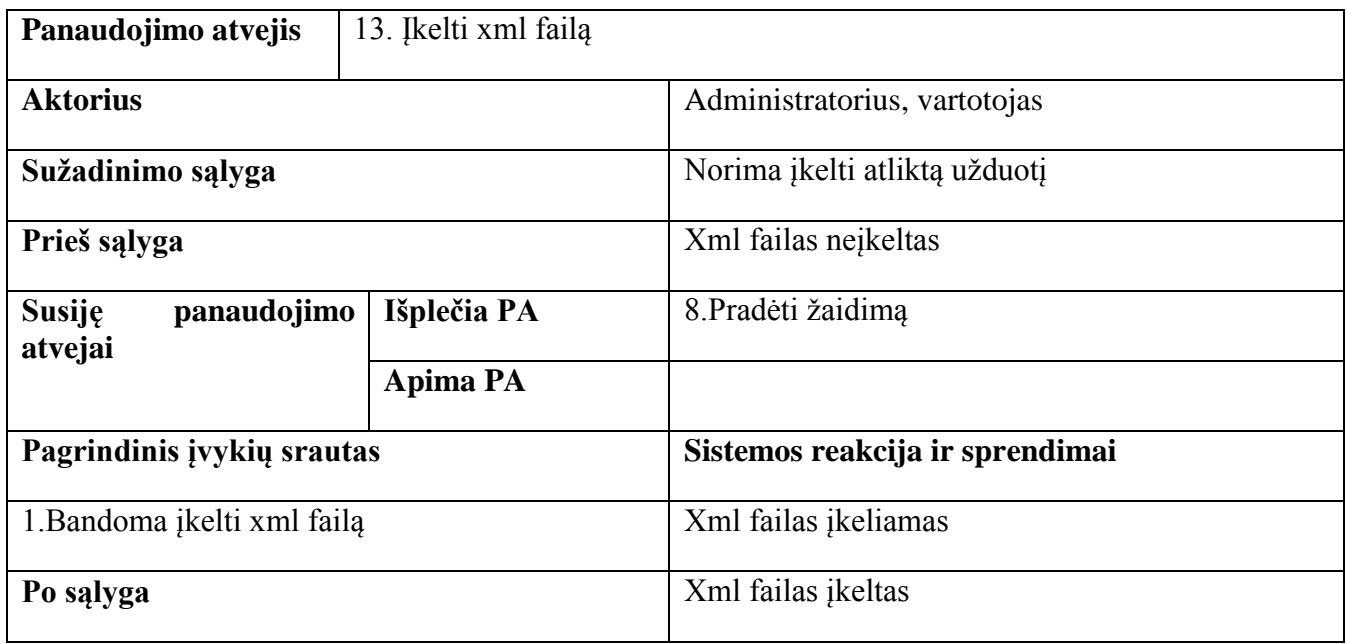

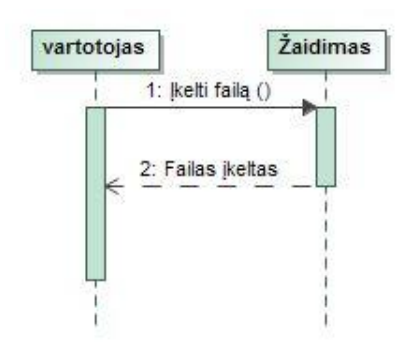

24 pav. Įkelti xml failą PA sekų diagrama

# 16 lentelė Panaudojimo atvejo "Tikrinti" specifikacija

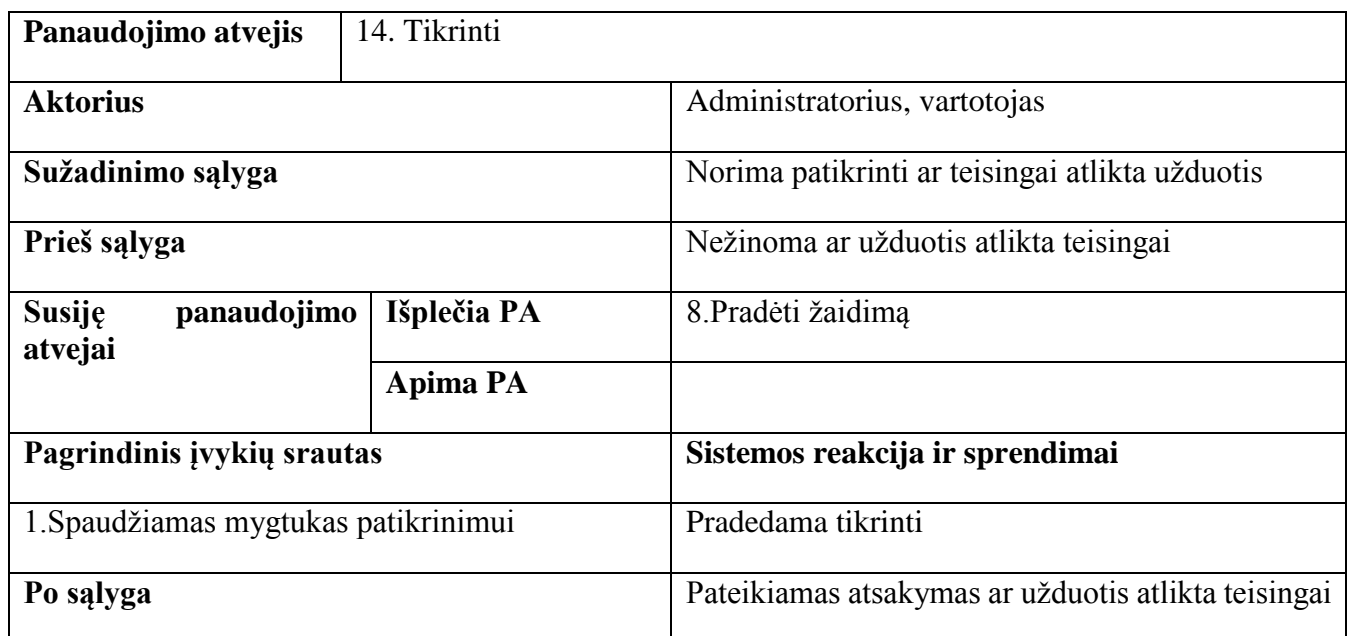

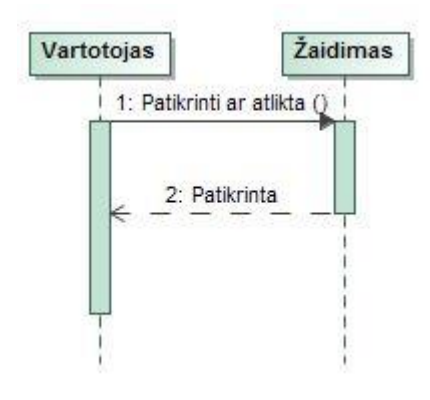

25 pav. Tikrinti PA sekų diagrama

# **17 lentelė Panaudojimo atvejo "Pereiti į kitą užduotį" specifikacija**

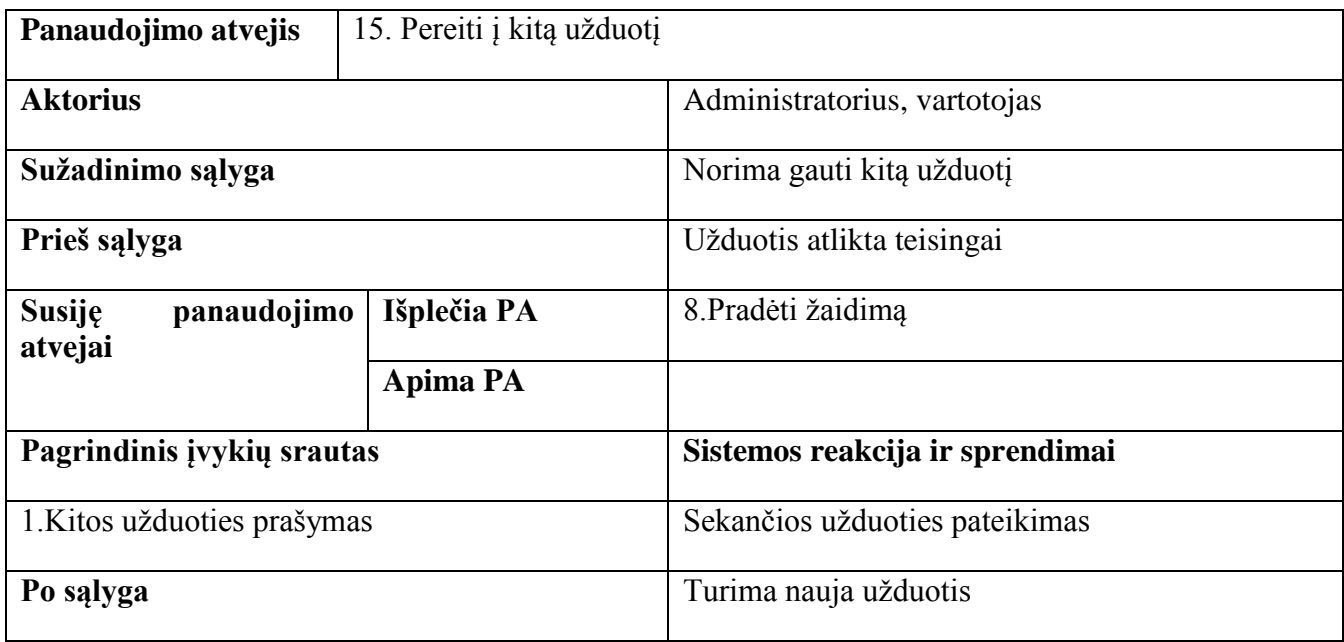

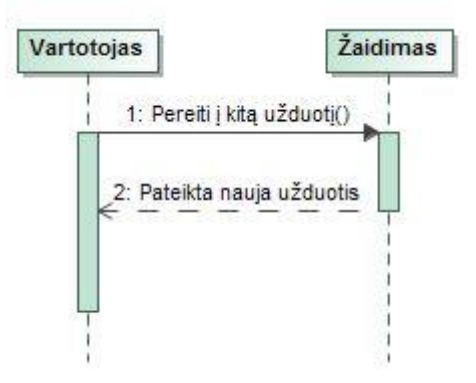

26 pav. Pereiti į kitą užduotį PA sekų diagrama

# **18 lentelė Panaudojimo atvejo "Saugoti išvadas" specifikacija**

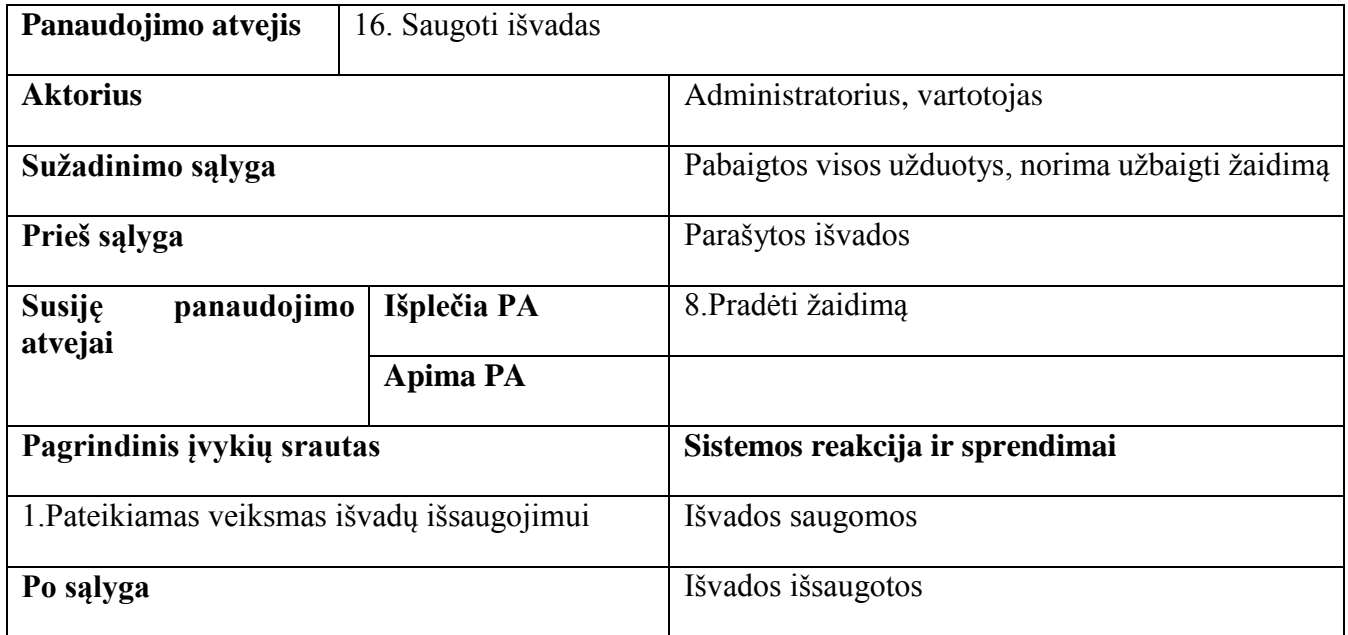

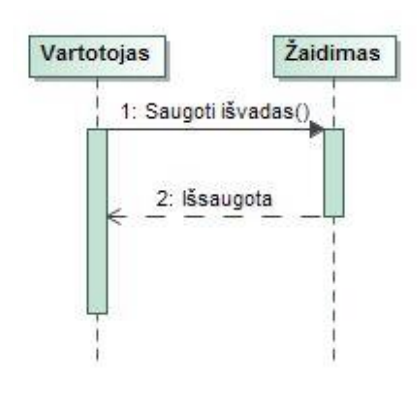

27 pav. Saugoti išvadas PA sekų diagrama

#### **Dalykinės srities modelis**

Šioje 28 pav. pavaizduotoje duomenų bazės dalykinės srities modelyje vartotojas turi atitinkamus ryšius. Vartotojas visada gaus užduotį iš pirmo scenarijaus (Uzduotys) tik prisiregistravęs prie sistemos. Norint gauti užduotį iš antro scenarijaus (UzduotysDu) - vartotojas turi pirmiausia atlikti visas pirmo scenarijaus užduotis. Tas pats vartotojas taip pat negali būti ir administratorius ir paprastas vartotojas (UserRole). Kiekvienas vartotojas turi savo veiklos istoriją – ataskaitą (History), kurioje kuriami įrašai apie jo atliktus veiksmus su atitinkamais parametrais (HistoryItem). Įrašų kiekis priklauso nuo vartotojo atliktų veiksmų kiekio. Kiekvienas istorijos tipas turi taip pat atitinkamus parametrus (HistoryType). Vartotojas turi atlikti užduotis esančiuose žaidimo scenarijuose (projekto sukūrimo scenarijus – "Project" lentelė, projekto valdymo scenarijus – "ProjectDu" lentelė). Pirmą scenarijų žaidėjas pradeda iškart tik prisijungęs į žaidimą. Norint pradėti antrą scenarijų , pirmiausia reikia pilnai įvykdyti pirmą scenarijų. Žaidėjas pradėdamas žaidimą vis iš naujo, gali kiek nori kartų atlikti jam pateikiamas užduotis su esamais scenarijais.

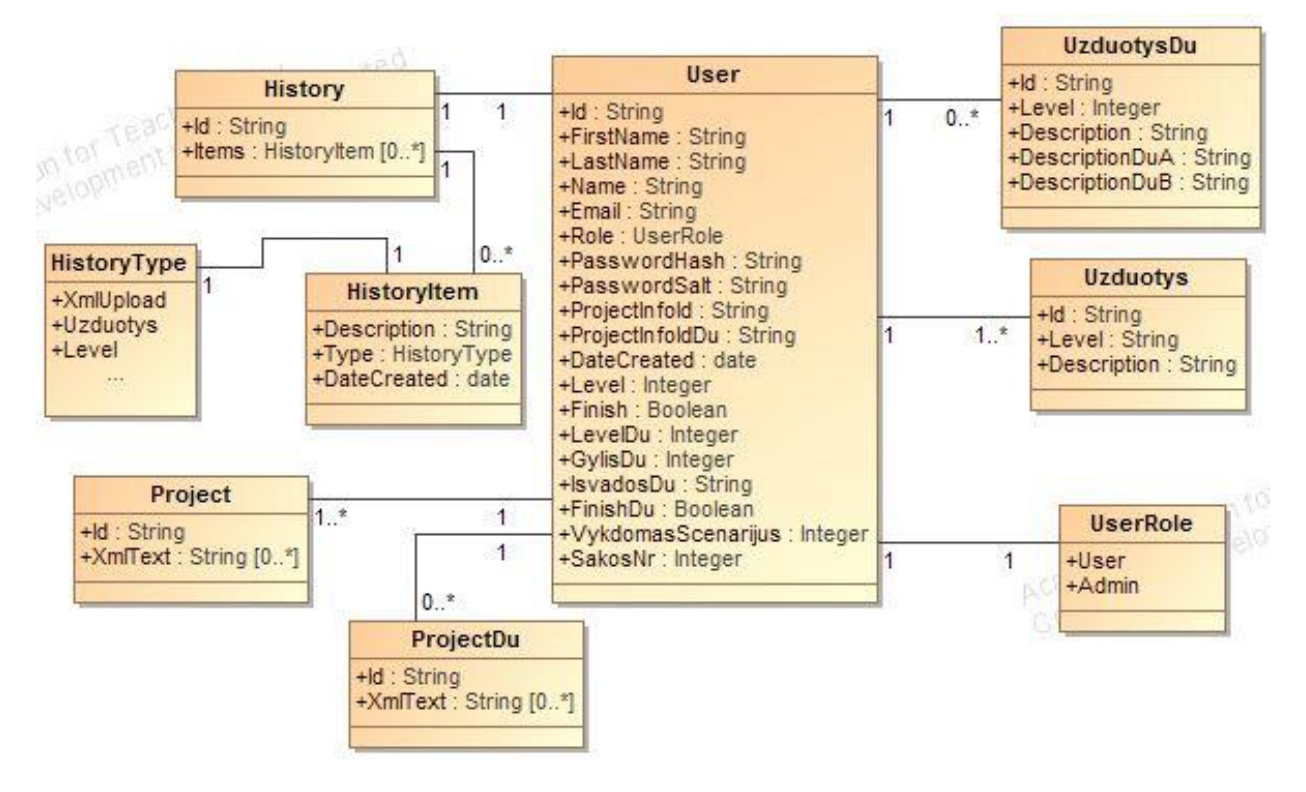

28 pav. Duomenų bazės dalykinės srities modelis

## **Vartotojo sąsajos modelis**

Vartotojo sąsaja turi didelę įtaką kūrimo procese. Ji turi būti sukurta taip ,kad neapkrautų naudotojo nereikalingais veiksmais. Visos funkcijos turi būti pasiekiamos greitai, meniu turi būti aiškus. Tų pačių reikšmių įvedimas neturi kartotis. Šio kuriamo žaidimo vartotojo sąsajos modelis pavaizduotas 29 pav..

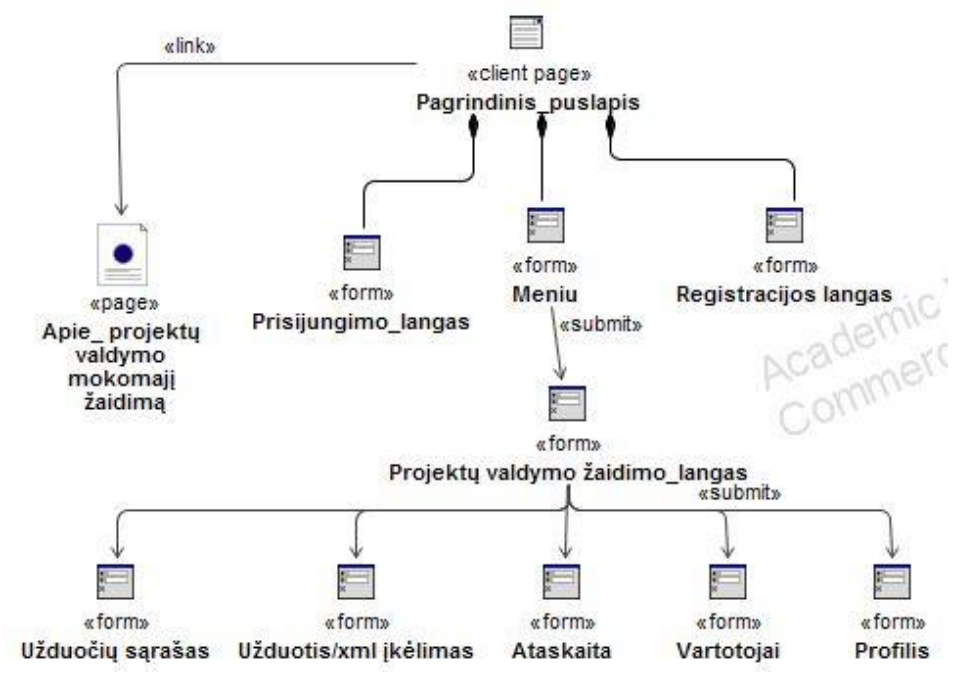

29 pav. Vartotojo sąsajos modelis

Pradinis langas turi meniu, kuris sudarytas iš 3 mygtukų ("Prisijungti", "Registruotis", "Apie", 30 pav.). "Prisijungti" - leidžia vartotojui prisijunti prie sistemos ir prieiti prie jo turimos informacijos. "Registruotis" – leidžia sukurti naują vartotoją sistemoje. "Apie" – parodo trumpą sukurto žaidimo informaciją.

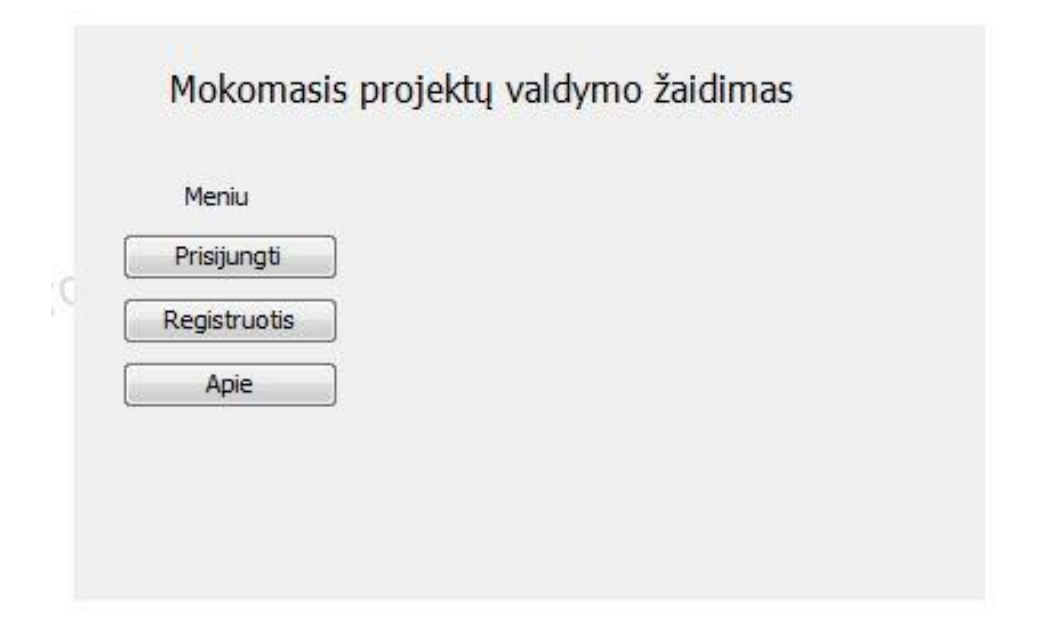

30 pav. Pagrindinis puslapis

Prisijungimo lange prašoma įvesti el. pašto adresą ( kuriuo tas vartotojas yra registruotas šioje sistemoje) ir slaptažodį (31 pav.). Suvedus duomenis teisingai galima sėkmingai prisijungti prie sistemos.

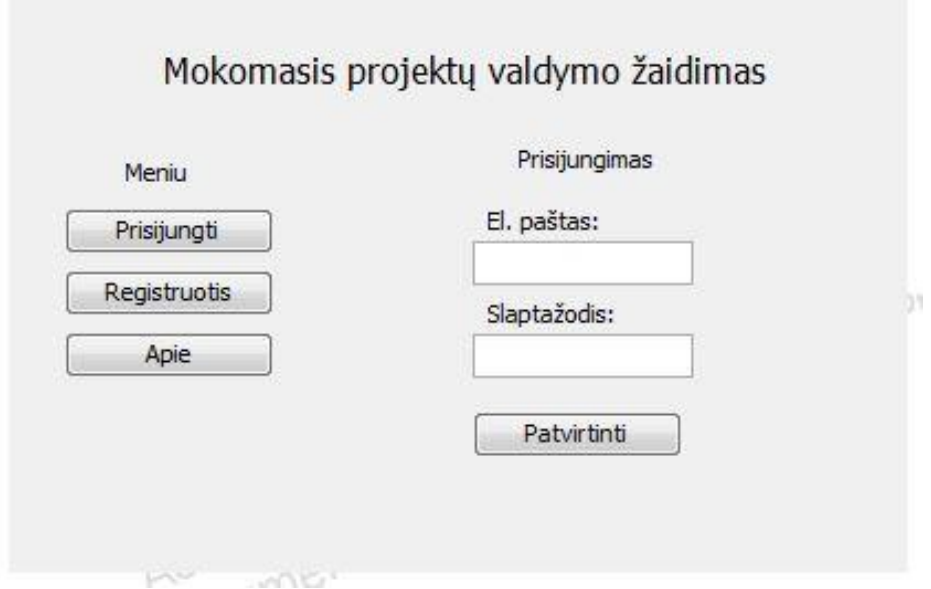

31 pav. Prisijungimo langas

Registracijos lange galima užsiregistruoti sistemoje, kad būtų galima prisijungti prie savo paskyros. Registracijos lange prašoma įvesti vardą, pavardę, el. pašto adresą, slaptažodį (kuris bus reikalingas vėliau norint prisijungti prie sistemos) ir pakartoti slaptažodį, kad išvengti suklydimo vedant slaptažodį pirmą kartą (32 pav.). Suvedus visus duomenis galima sėkminga registracija.

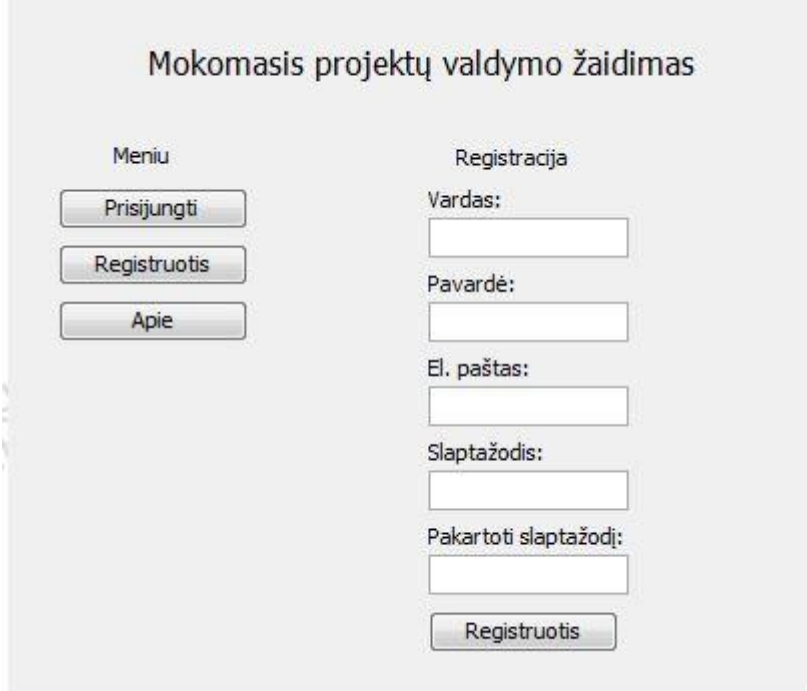

32 pav. Registracijos langas

Skiltyje "Apie" galima matyti trumpą informaciją apie šį žaidimą: kas šį žaidimą sukūrė ir kuriais metais šis žaidimas yra sukurtas (33 pav.).

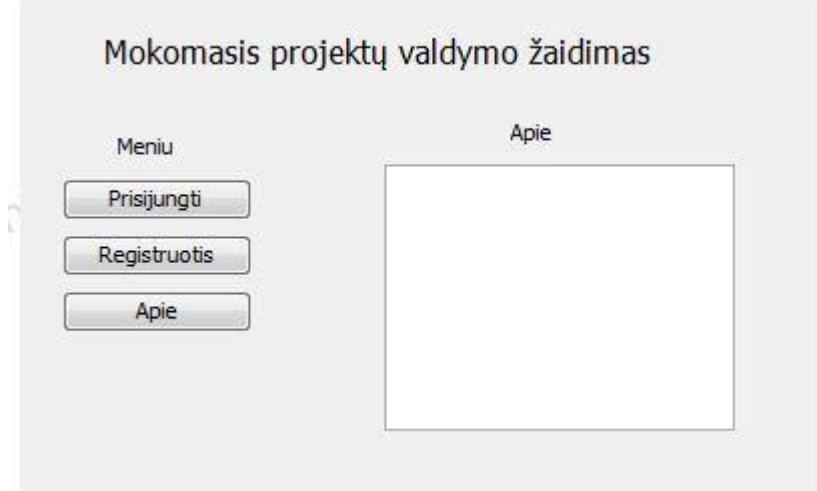

33 pav. Informacija apie žaidimą

Prisijungus prie sistemos kaip paprastas vartotojas, matomas langas su meniu skiltimi, kurioje 4 mygtukai ir vartotojo vardas bei tipas (vartotojas) (34 pav.). Profilio skiltyje aprašoma išsamesnė vartotojo informacija. Mygtukas "Atsijungti" leidžia atsijungti nuo sistemos. "Užduotis" skiltyje vartotojas gauna užduotis, kurias turi įvykdyti. Mygtukas "Ataskaita" leidžia matyti visus iki šiol padarytus vartotojo veiksmus.

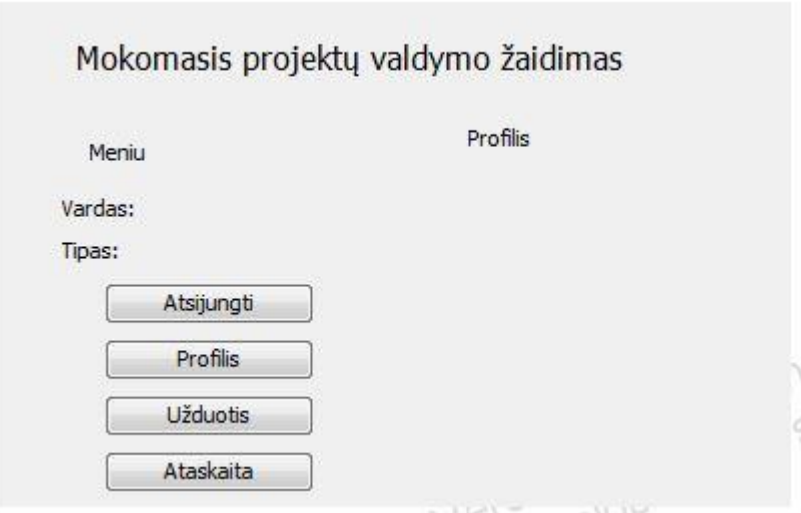

34 pav. Vartotojo interfeisas

"Užduotis" skiltyje (35 pav.), vartotojas mato kokią užduotį jam reikia atlikti. Atlikus užduotį galima įkelti xml failą (MS Project), kad patvirtinti jog užduotis tikrai atlikta ir pereiti prie kitos užduoties.

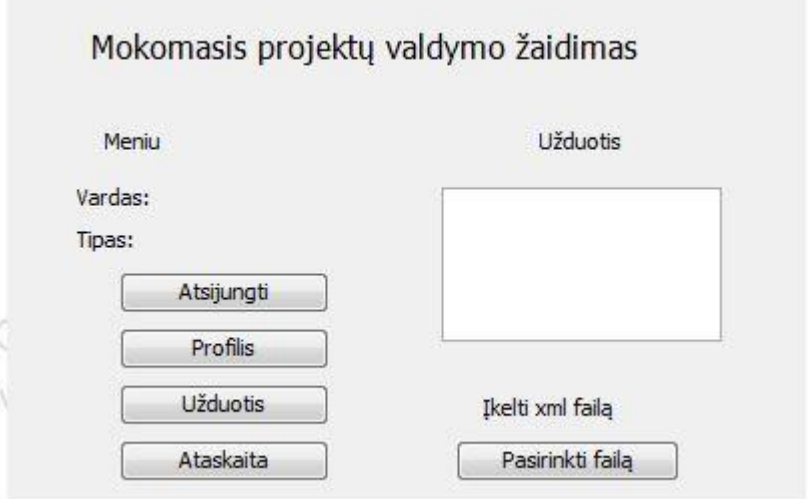

35 pav. Užduotis / xml įkėlimas

Skiltyje "Ataskaita" galima matyti žaidimo eigoje visus eilės tvarka atliktus veiksmus, bei kaip sekėsi žaisti žaidimą (36 pav.). Ataskaitą vartotojas gali peržiūrėti bet kuriuo metu.

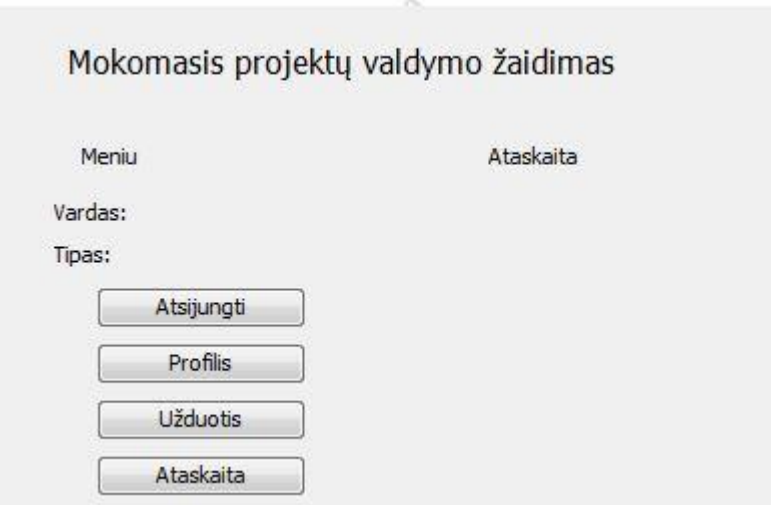

36 pav. Ataskaita

Prisijungus prie sistemos kaip administratorius, matomas langas (37 pav.) su meniu skiltimi, kurioje 4 mygtukai, vartotojo vardas bei tipas (administratorius). Profilio skiltyje aprašoma išsamesnė vartotojo informacija. Vartotojų dalyje, administratorius mato visus registruotus vartotojus. Paspaudus mygtuką "Užduotys" – ekrane parodomos pilnas, esamų žaidime, užduočių sąrašas.

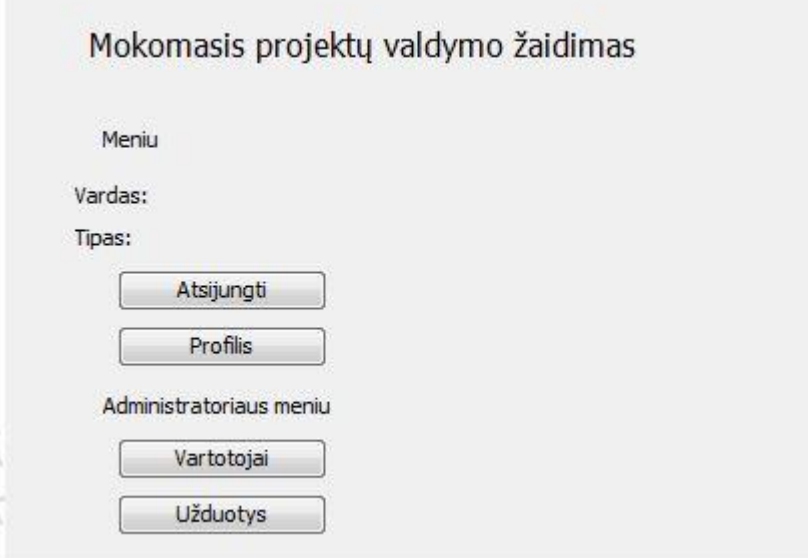

37 pav. Administratoriaus interfeisas

Skiltyje "Vartotojai" matomi visi registruoti vartotojai sistemoje, bei jų pasiektos užduoties numeris (38 pav.). Administratorius taip pat gali ištrinti bet kurį vartotoją iš esamo sąrašo.

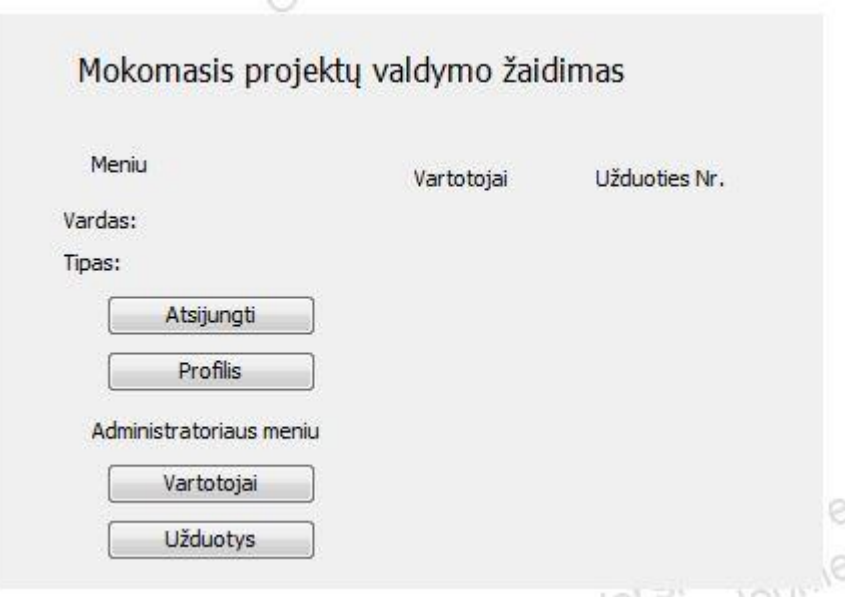

38 pav. Vartotojai

Skiltyje "Užduotys" matomos visos žaidimo užduotys eilės tvarka, pagal kurias yra sudarytas visas žaidimo scenarijus (39 pav.). Taip administratorius gali matyti kokią tikslią užduotį atlieka kiekvienas vartotojas.

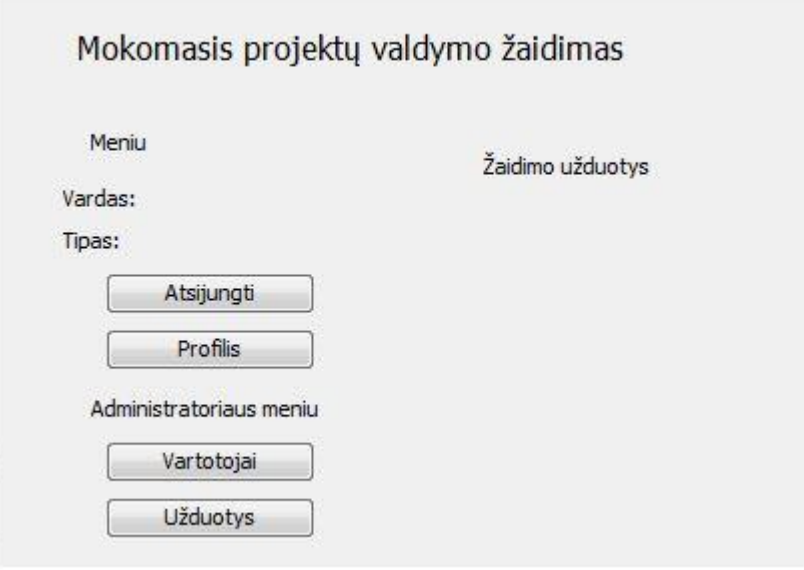

39 pav. Matomos žaidimo užduotys

## **3. IS MOKOMOJO PROJEKTŲ VALDYMO ŽAIDIMO SPRENDIMAS**

Šis metodas suteikia lanksčią galimybę atlikti gaunamas užduotis, padeda greičiau ir geriau išmokti projektų valdymą pasitelkiant MS Project programą. Žaidimas lengvai suprantamas, nereikia daug žinių naujam vartotojui, sužaisti visą žaidimą nėra sunku. Jeigu kyla klausimų kaip daryti vieną ar kitą užduotį, šalia yra pateikiami pdf failai su išsamiais paaiškinimais.

Visas žaidimas skirstomas į dvi dalis:

- Projekto sukūrimą MS Project aplinkoje;
- Projekto valdymą iškylant įvairioms situacijoms.

 Pirmoje dalyje reikia pereiti 22 lygius. Antroje dalyje jų yra 10, tačiau nuo skirtingo vartotojo pasirinkimo patenkama į skirtingą šaką. Iš viso užduočių antroje dalyje yra 36. Jos kartais kartojasi, tačiau nė viena užduotis visame medyje nėra pakartota daugiau negu 4 kartus. Taip pat nė vienoj šakoj, vykdant nuo 1 iki 10 lygio nesutiksime tos pačios užduoties.

Daugumos užduočių turi po 2 galimus įvykdymo variantus, A ir B. Užduotis Nr. 37 atliekama tada kai jau visos gautos užduotys atliktos.

## **Žaidimo pirmos dalies scenarijaus užduotys**

Žaidimo pirmoje dalyje studentas turės sukurti projektą nuo pat pradžios iki pabaigos. Taip išmoks pagrindų kaip pradėti naują projektą ir kaip pilnai išpildyti visas projektui reikalingas detales su MS Project įrankiu. Žemiau pateikiama pirmos žaidimo dalies, projekto kūrimo, užduotys surašytos eilės tvarka.

- 1. Sukurti projektą: aprašyti pradinę informaciją apie projektą ( pradžios data, kalendorius, veiklų įvedimas (min 25) ).
- 2. "Sudaryti veiklų hierarchiją".
- 3. Nustatyti veiklų trukmes.
- 4. Pridėti 5 žmogiškuosius išteklius.
- 5. Pridėti 5 įrangos išteklius.
- 6. Pridėti 5 materialiuosius išteklius.
- 7. Sudaryti veiklų priklausomybes.
- 8. Priskirti veikloms vykdančiuosius resursus.
- 9. Pridėti 3 specialias veiklas (gaires).
- 10. Pakoreguoti veiklas, kad 3 iš jų prasidėtų tuo pačiu metu.
- 11. Užvėlinti vieną iš veiklų, kurios prasideda vienu metu.
- 12. Pakoreguokite veiklas, kad nors viena veikla turėtų priskirtus bent 2 žmogiškuosius išteklius.
- 13. Veikloje , kurioje dirba 2 žmogiškieji resursai, pavėlinti 1 resurso darbo pradžią.
- 14. Nustatyti 3 veikloms fiksuotas kainas.
- 15. Pakoreguoti projektą taip, kad atsirastų 2 persidirbantys resursai.
- 16. Panaikinti persidirbančius resursus priskiriant jiems viršvalandžius.
- 17. Priskirti veikloms apribojimo tipus (panaudoti bent 3 skirtingus tipus).
- 18. Išskaidyti 1 užduotį (split task).
- 19. Nustatykite kritinį kelią, jį peržiūrėkite.
- 20. Įvykdykite ~70 proc. projekto.
- 21. Sukurkite dar vieną veiklą, gairę projekto pabaigoje (Pvz. "Pristatymas").
- 22. Įvykdykite pilnai visą projektą (100 proc.).

## **Žaidimo scenarijaus antra dalis**

Žaidimo antroje dalyje studentui teks susidurti su projekto valdymu MS Project įrankiu. Šioje dalyje jis išmoks kaip reikia redaguoti jau sukurtą projektą ir įgaus įgūdžių kaip vykdomas projektų valdymas. Jam teks susidurti su tokiais veiksmais, kaip papildyti, pakeisti ar pašalinti atitinkamas jo projekto detales. Nuo jo pasirinkimo iš pateiktų galimų veiksmų , priklausys kokią užduotį po to jis gaus. Antrame scenarijuje žaidėjas gauna 10 užduočių ir dar 1 papildomą pačiame gale nepriklausomai nuo prieš tai buvusių pasirinkimų. Visas antros dalies žaidimo scenarijus pateiktas dalimis nuo 40 pav. iki 51 pav.. Juoda spalva apibrėžta, kuri vieta atvaizduojama iš viso scenarijaus. Priede pateikiamos visos antro scenarijaus užduotys surašytos eilės tvarka.

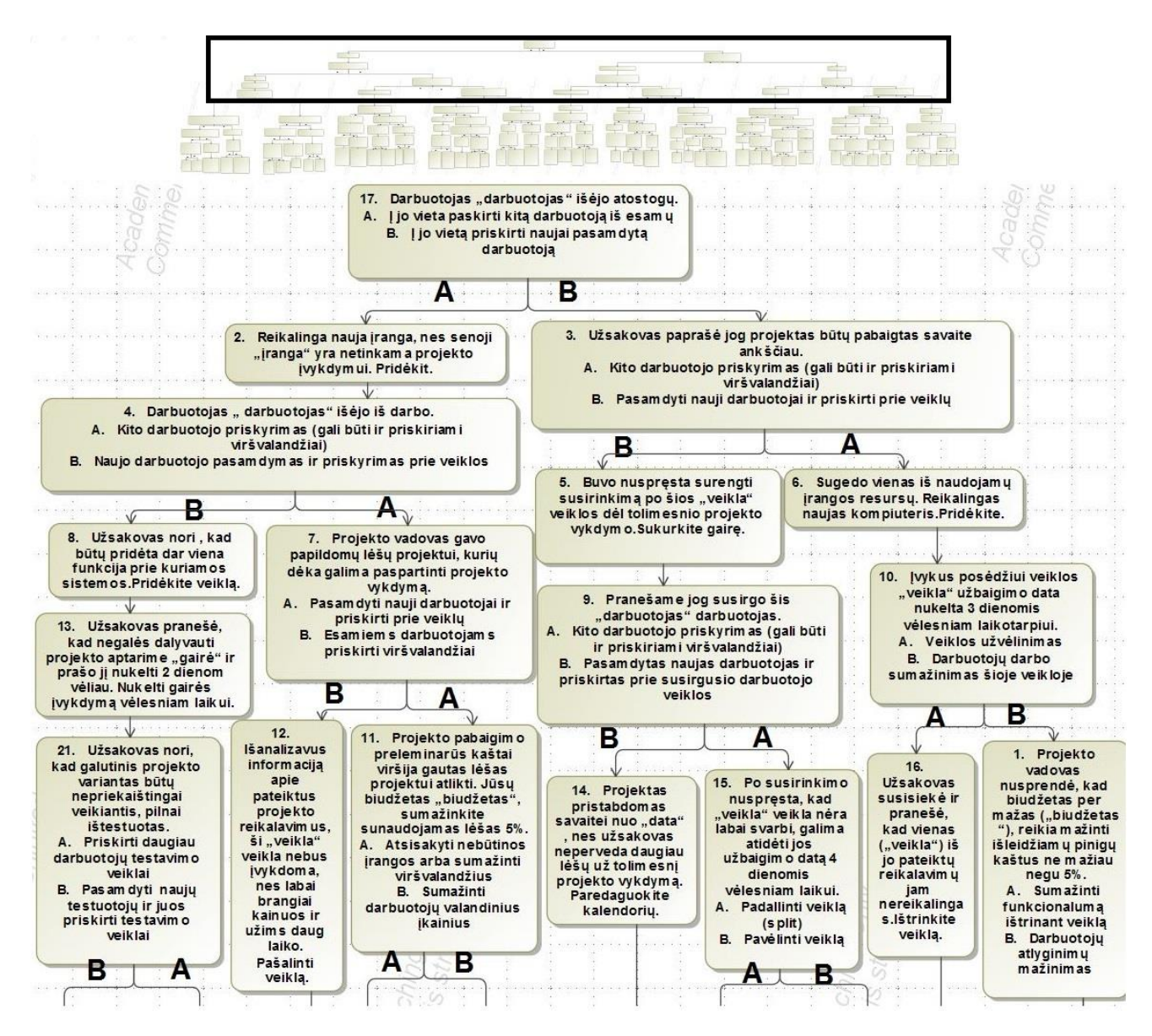

40 pav. Antros dalies scenarijus

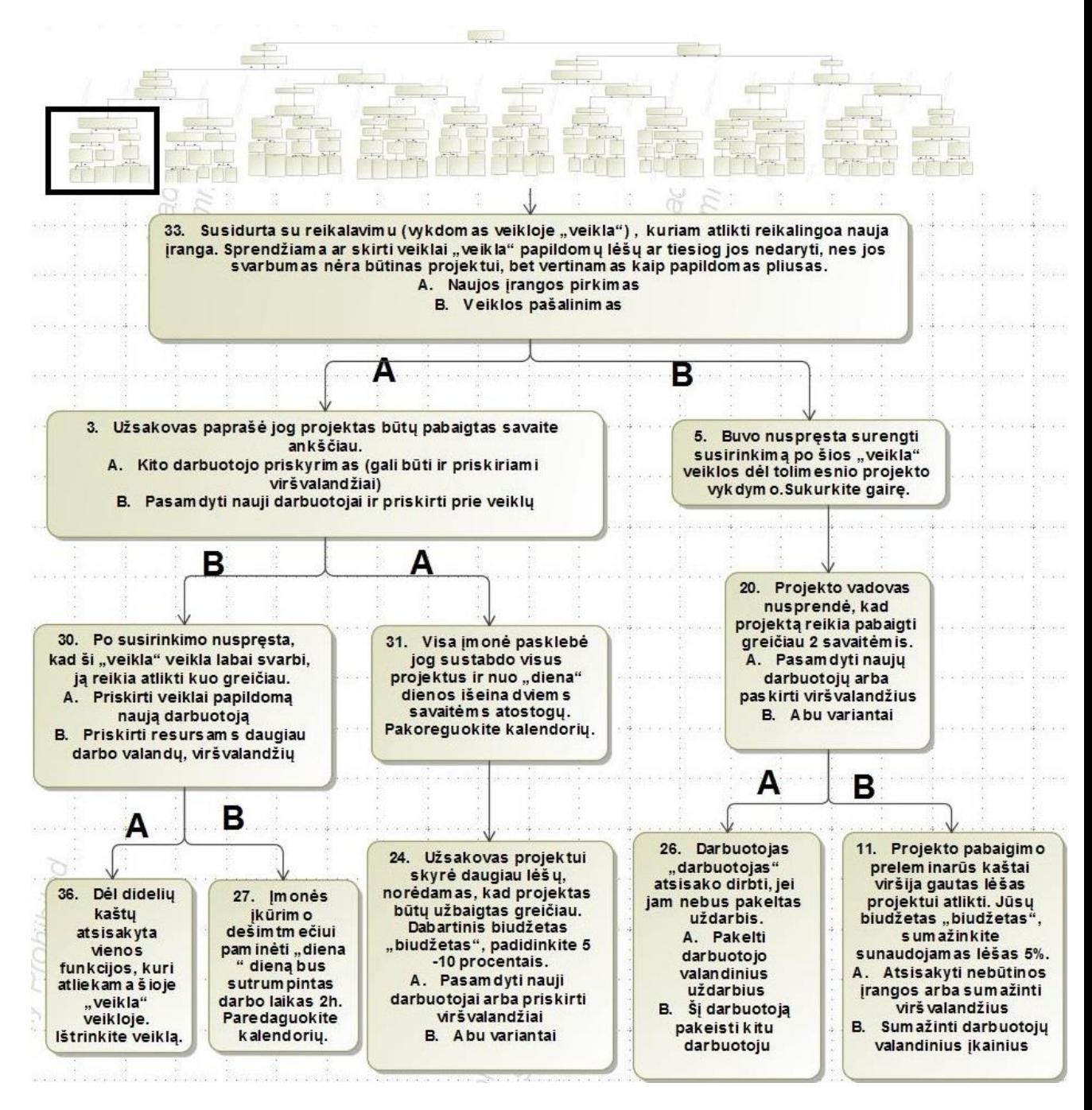

pav. Antros dalies scenarijus

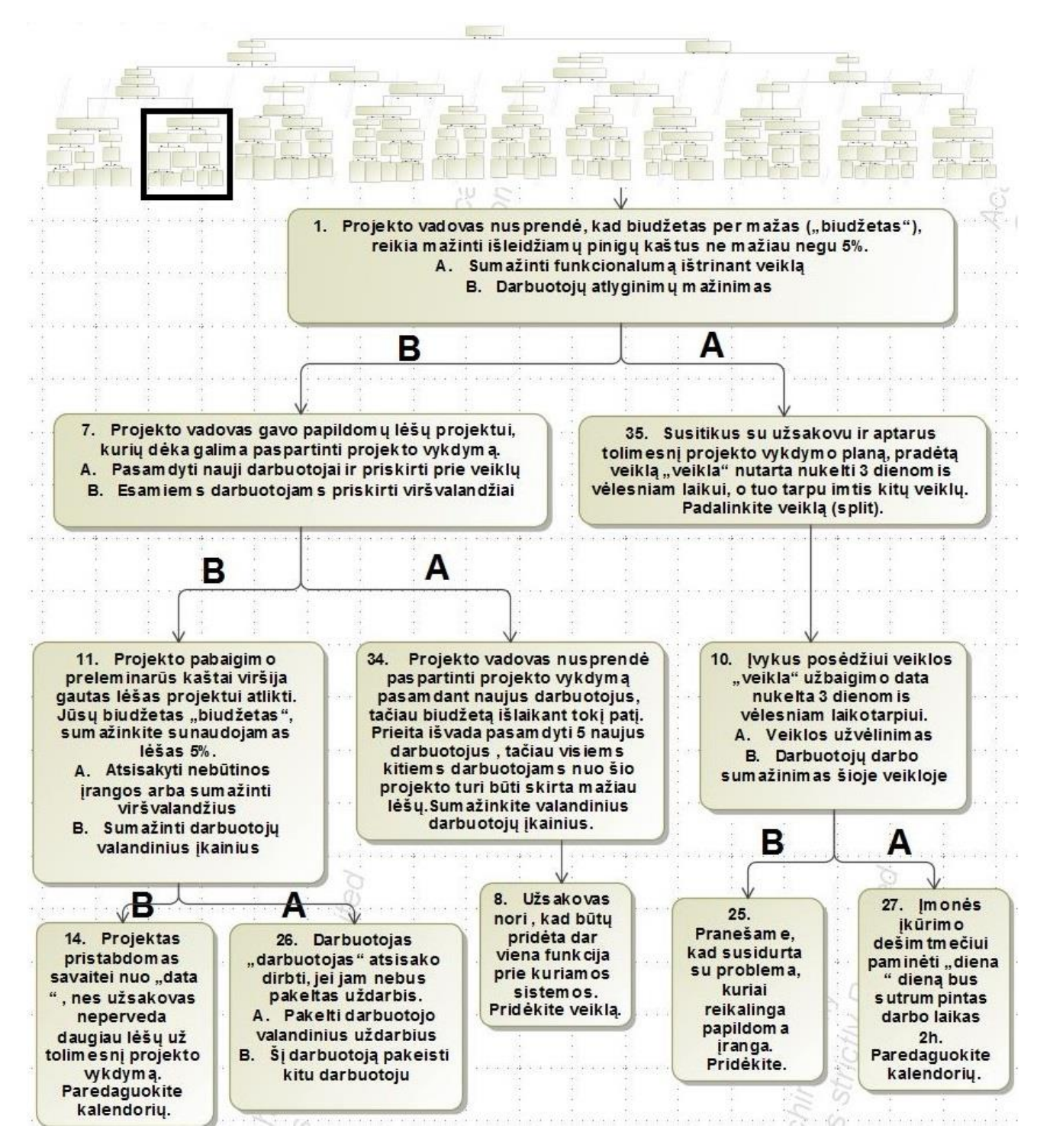

pav. Antros dalies scenarijus

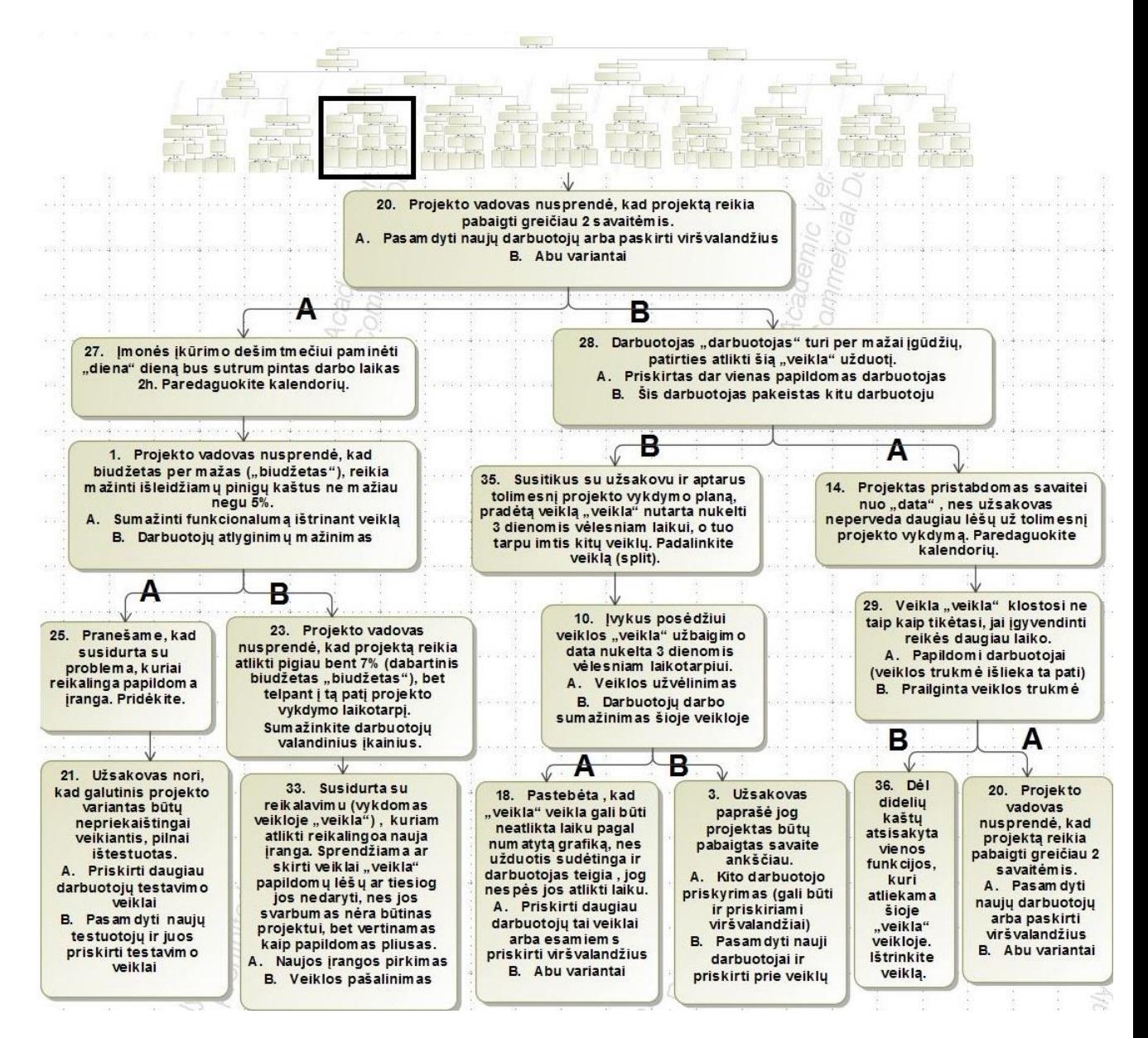

pav. Antros dalies scenarijus

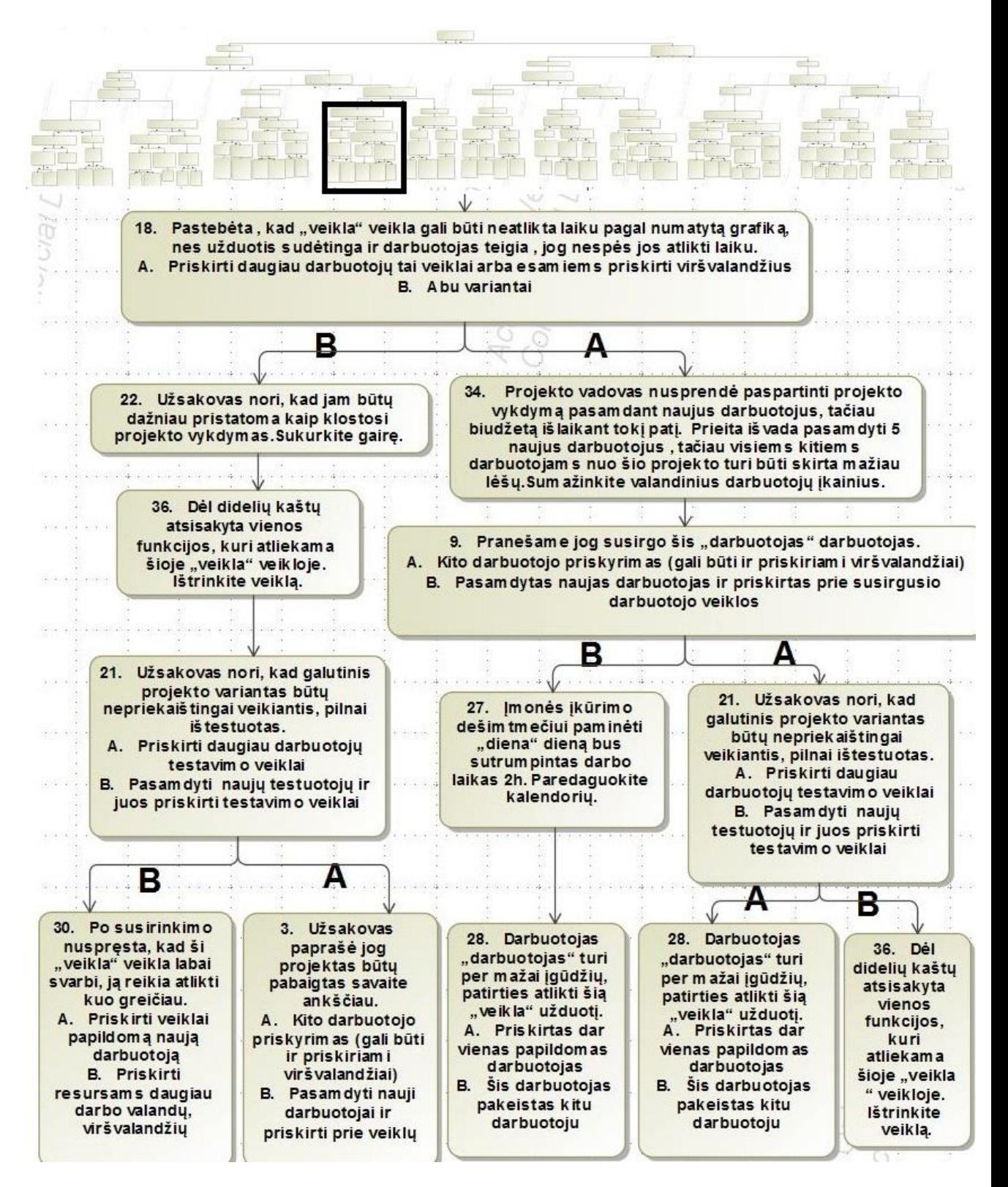

pav. Antros dalies scenarijus

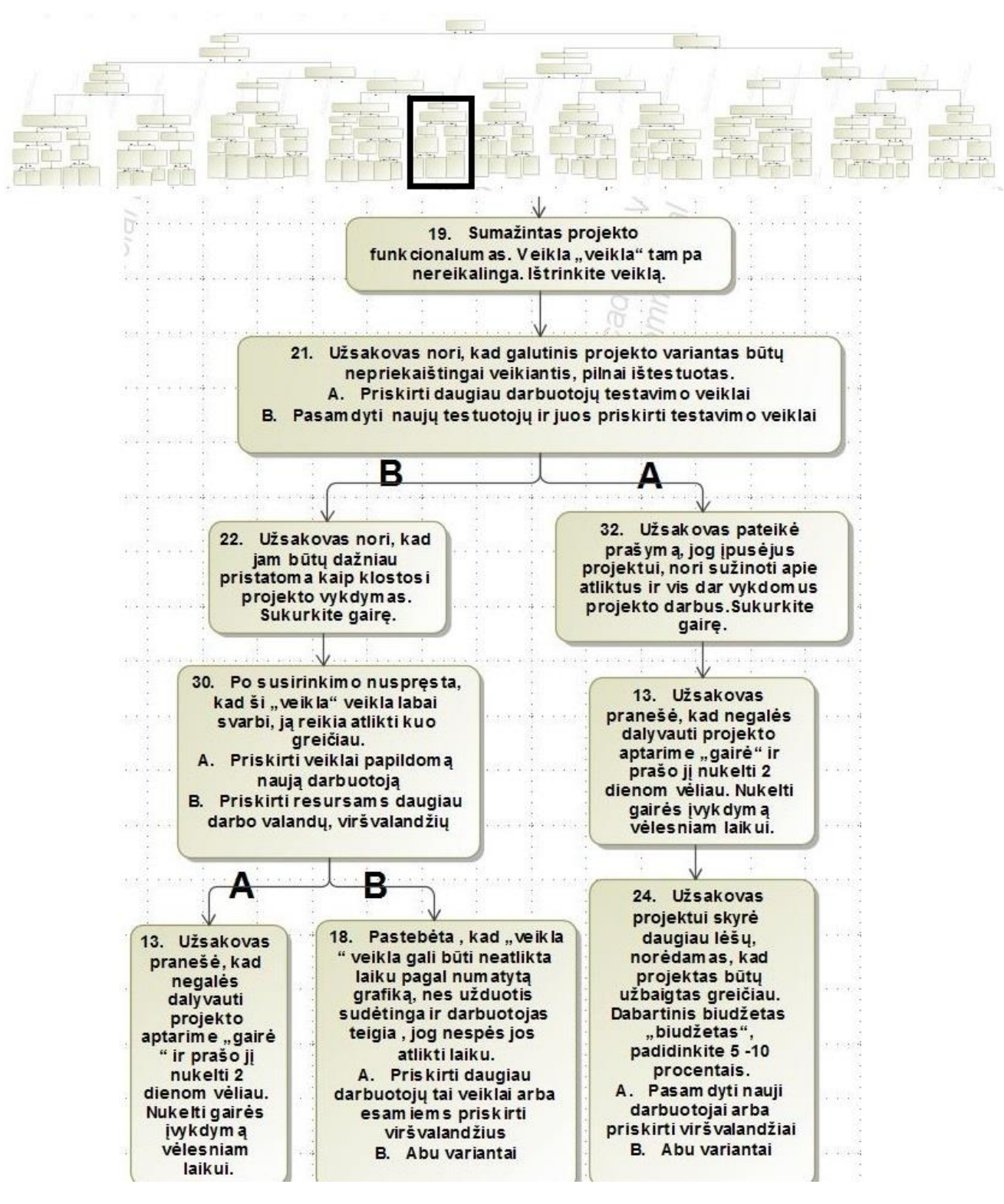

pav. Antros dalies scenarijus

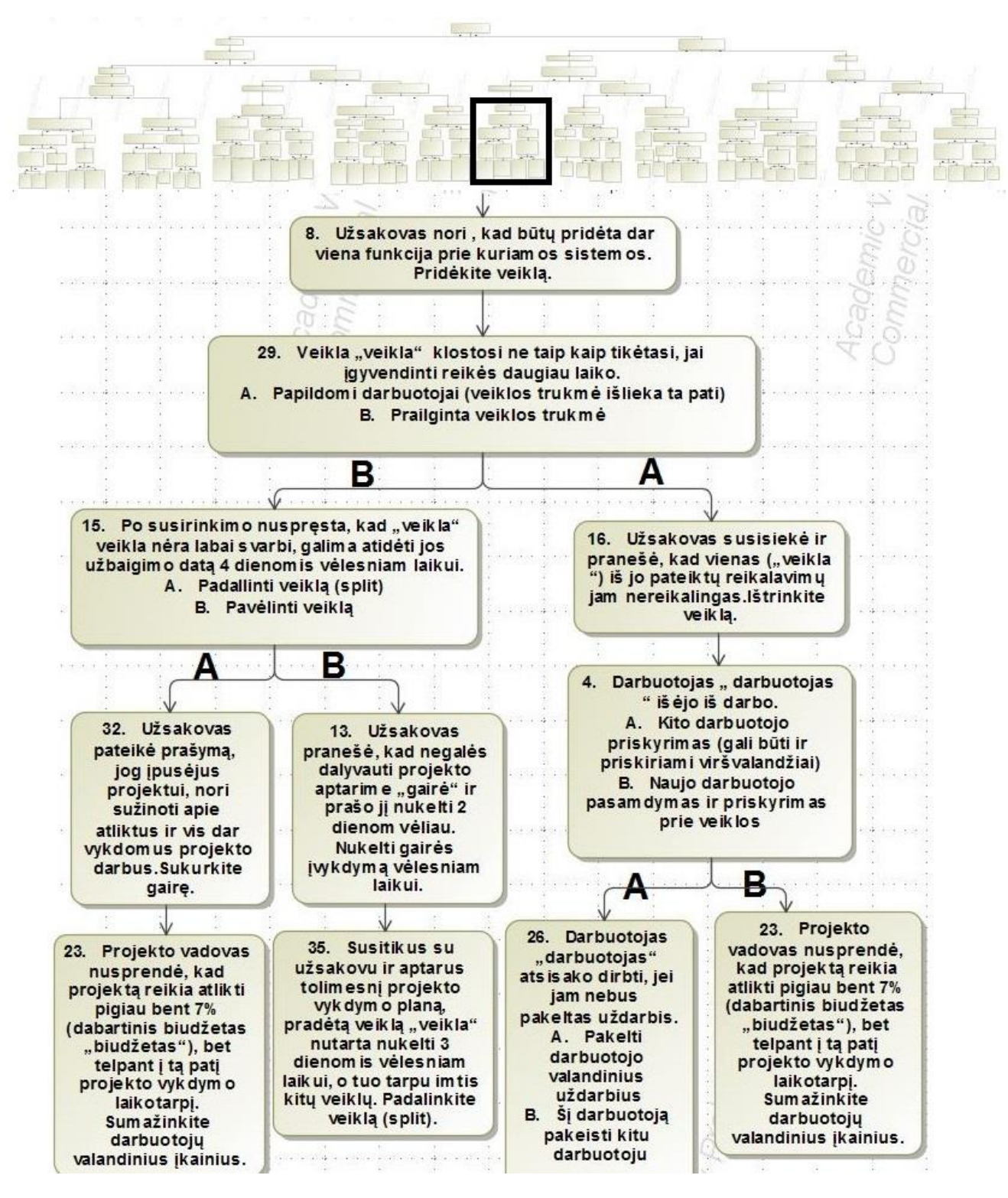

pav. Antros dalies scenarijus

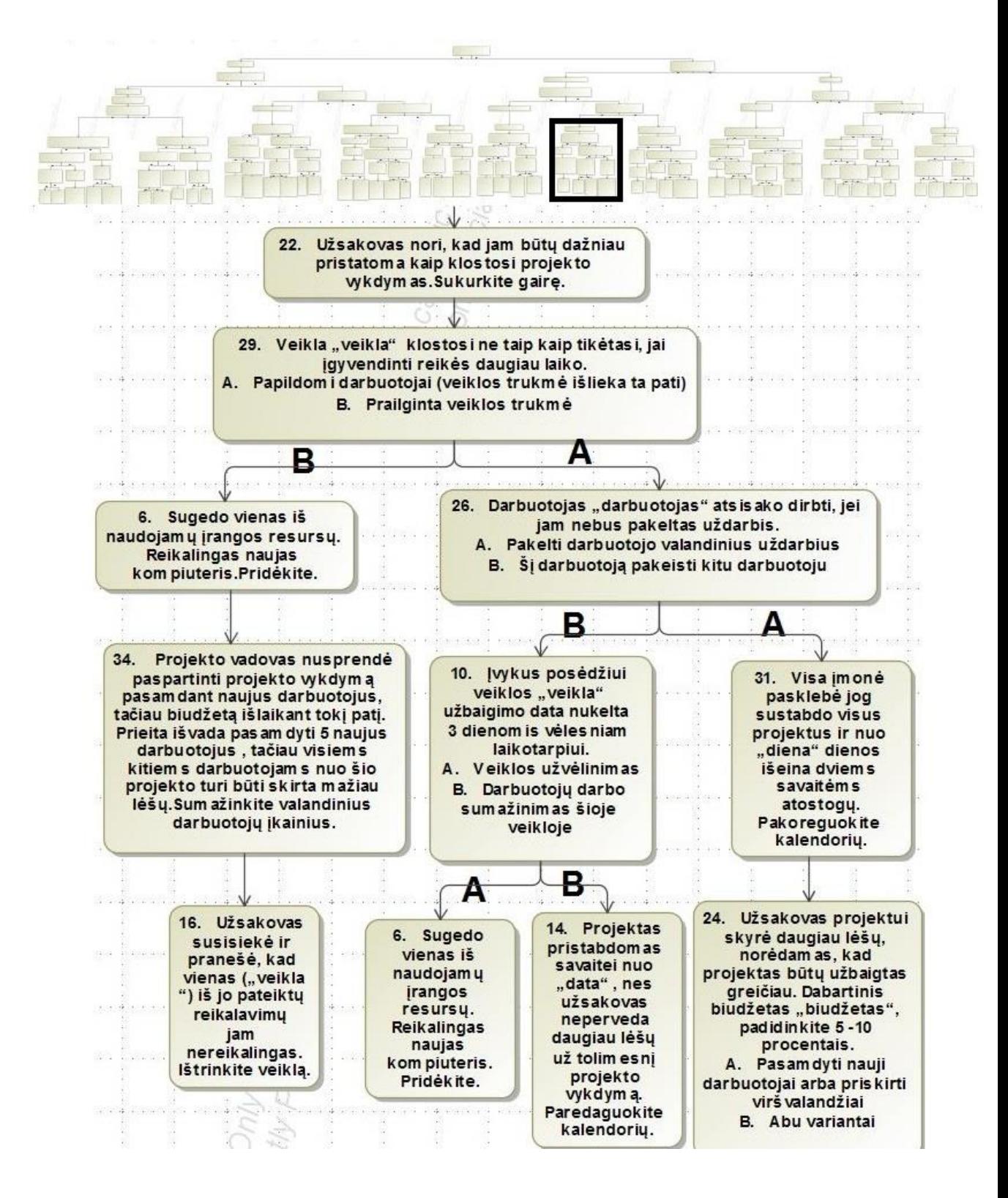

pav. Antros dalies scenarijus

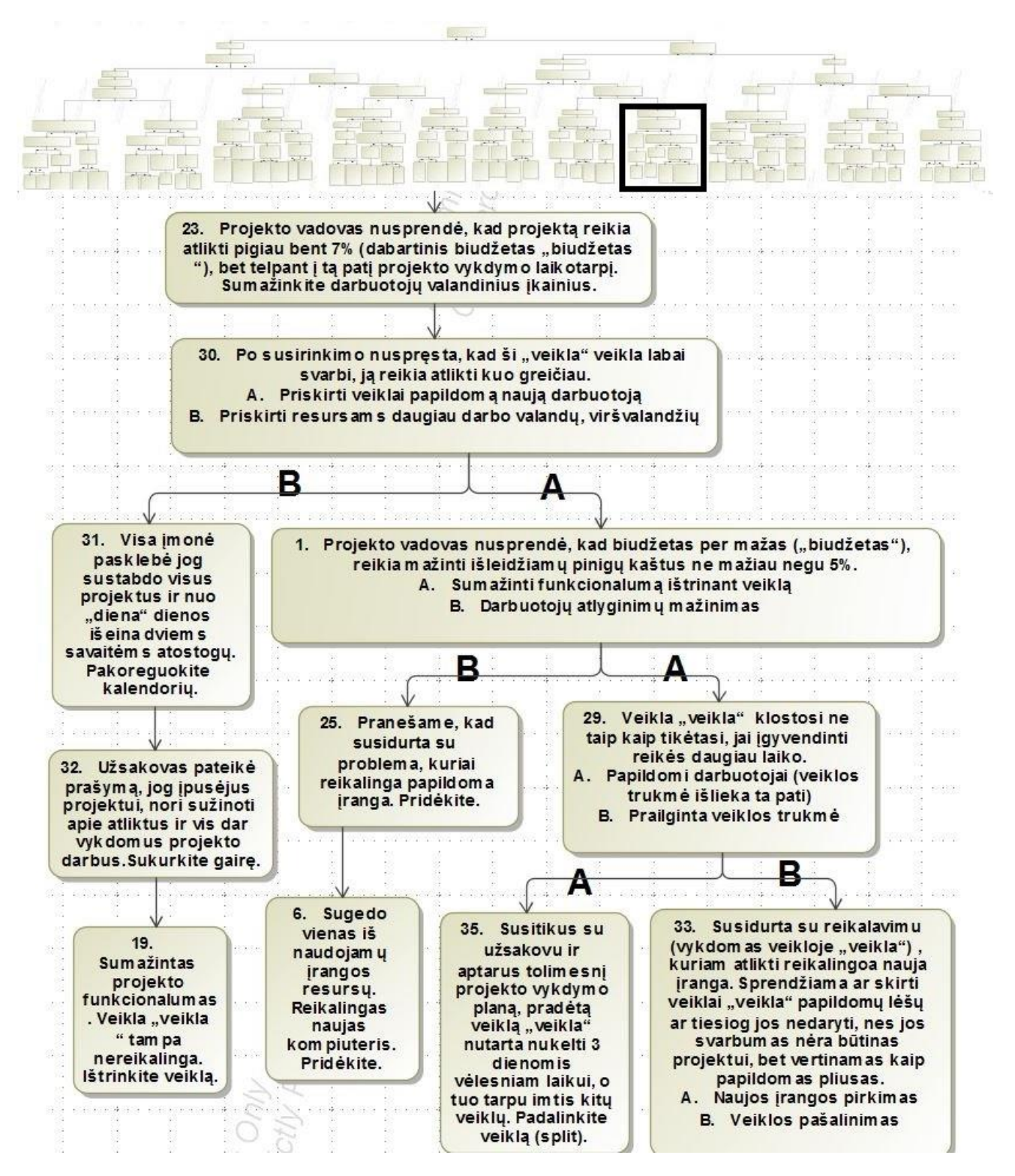

48 pav. Antros dalies scenarijus

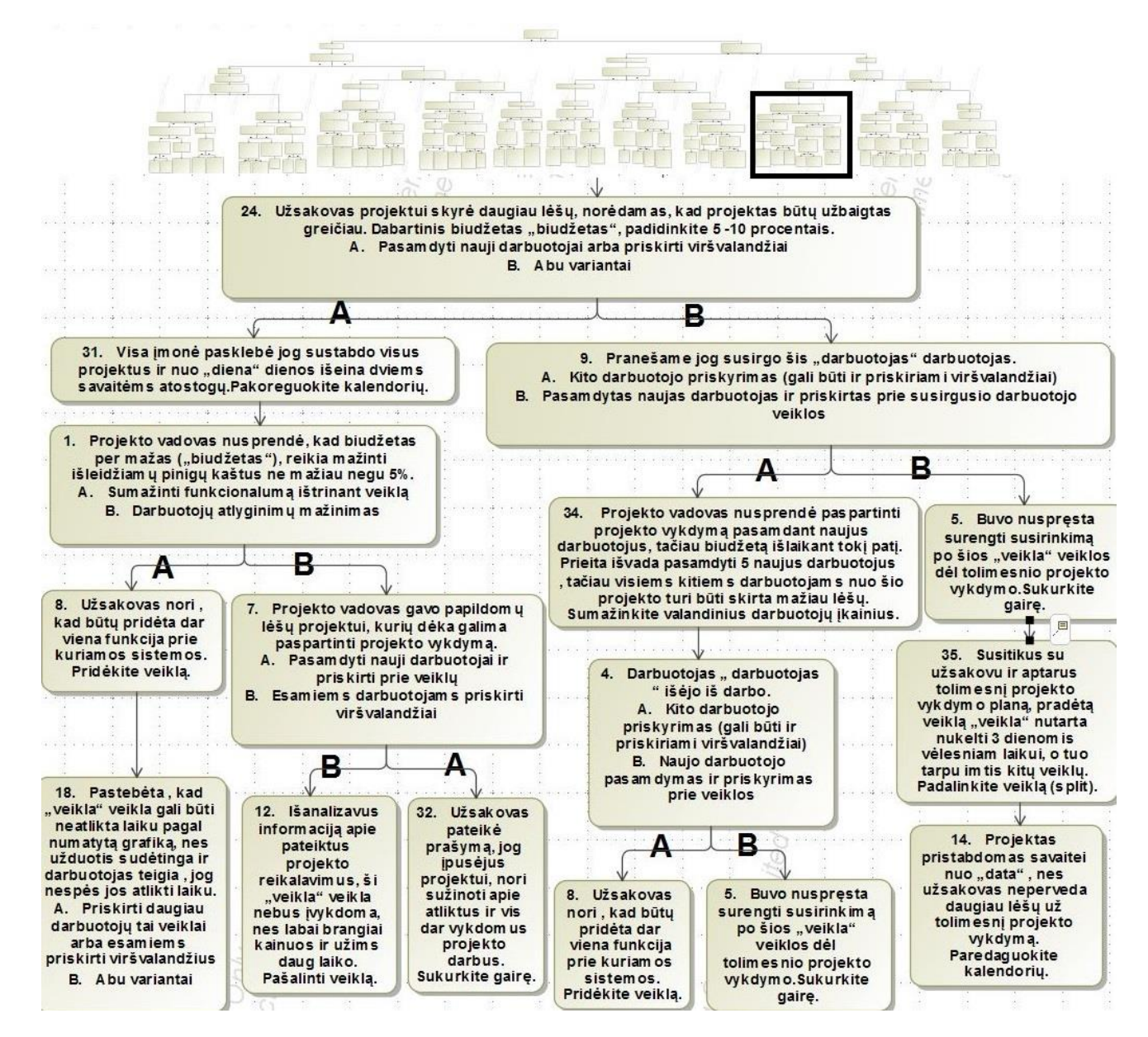

49 pav. Antros dalies scenarijus

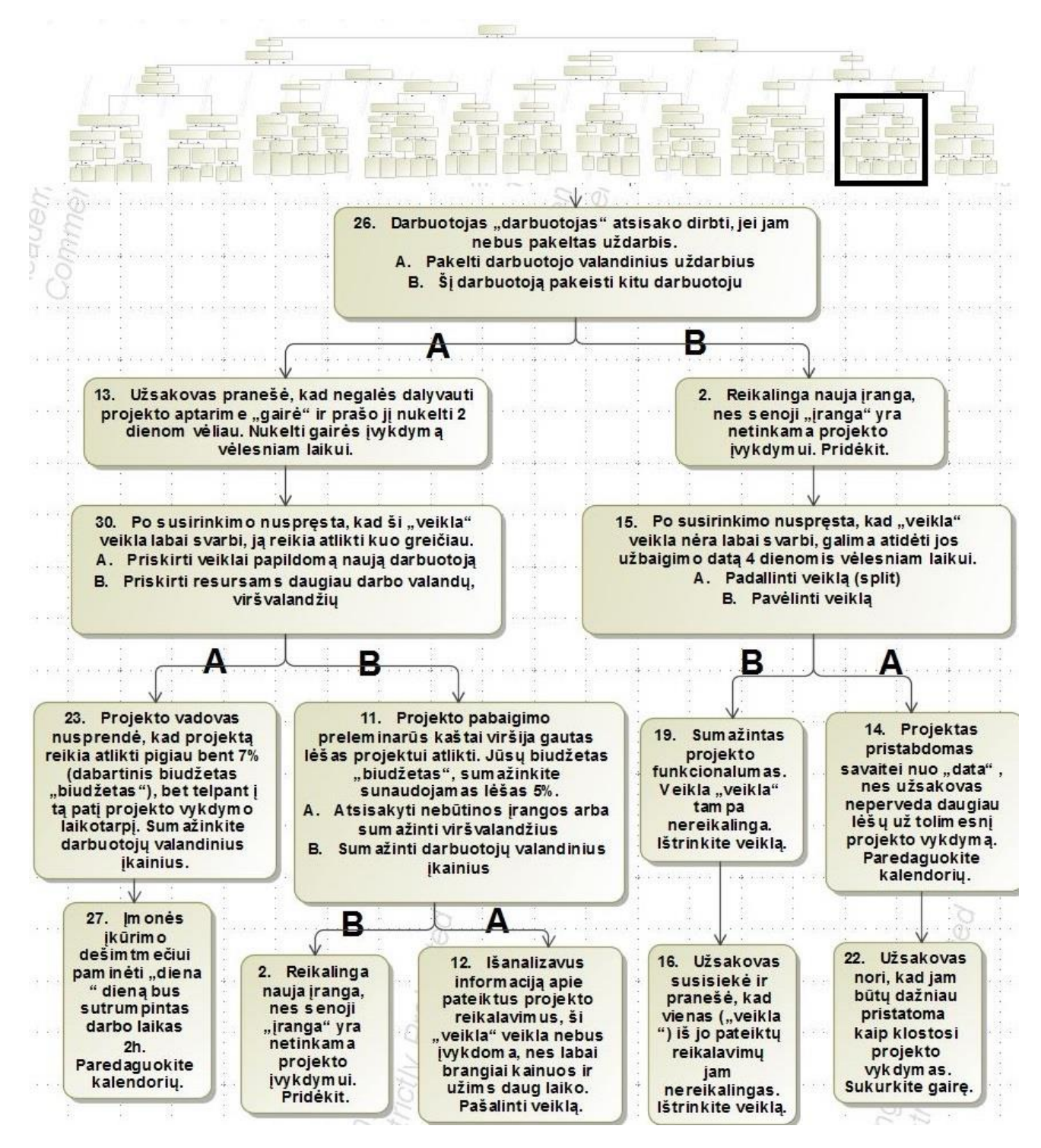

50 pav. Antros dalies scenarijus

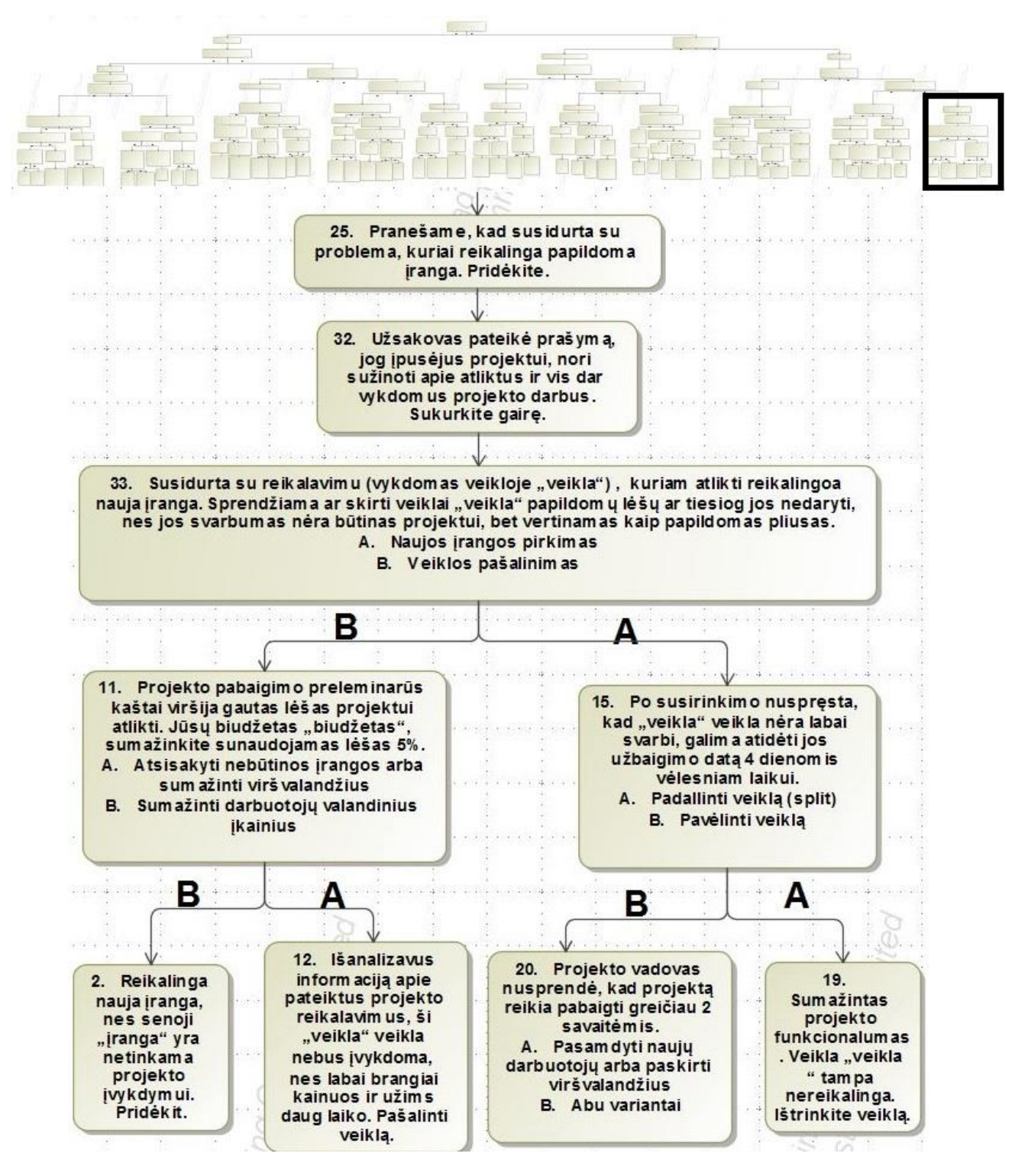

51 pav. Antros dalies scenarijus

## **4. SPRENDIMO REALIZACIJA IR TESTAVIMAS**

## **Sprendimo realizacijos ir veikimo aprašas**

Sprendimo realizacijos prototipui sukuriama lokali duomenų bazė. Pats realizuotas žaidimas – internetinis puslapis. Visa programos dalis su registracija, prisijungimu, vartotojais, užduotimis ir progresu atvaizduojama internetiniame puslapyje. Norint žaisti, reikia užsiregistruoti ir prisijungti prie sistemos. Kiekvienas žaidėjas turi savo atskirą įvykdytą progresą. Administratorius gali matyti visus vartotojus ir jų pasiektus rezultatus. Žaidėjas pradėjęs žaisti gauna užduotį, kurią turi atlikti MS Project aplinkoje. Atlikęs – išsaugo duomenis xml formatu ir įkelia į sistemą. Sistema patikrina ar teisingai atlikta ir jei teisingai – pateikia naują užduotį. Kai įvykdoma paskutinė užduotis , paprašoma parašyti išvadas apie atliktą visą darbą.

Pagrindinis realizacijos prototipo langas sudarytas iš trijų funkcijų (47 pav.). Primoji "Prisijungimas" – ji leidžia vartotojams prisijungti prie sistemos. Antroji – "Registracija", tai leidžia sukurti naujus vartotojus ir trečioji – "Apie", parodo trumpą informaciją apie sukurtą žaidimą.

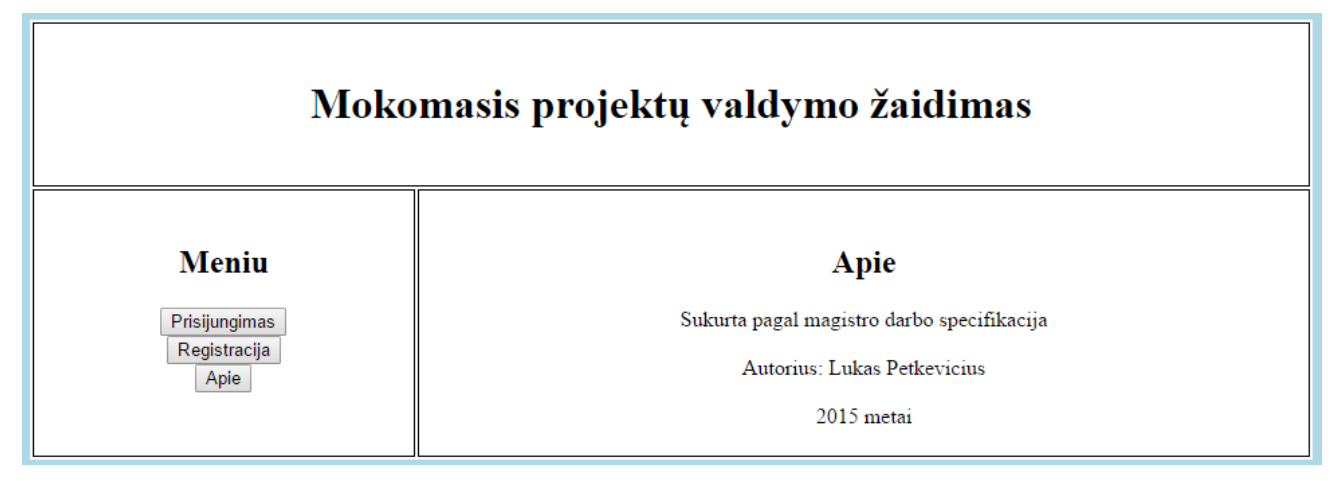

## 47 pav. Pagrindinis prototipo langas

Prisijungti prie sistemos reikalingas elektroninis paštas, kuriuo vartotojas yra užsiregistravęs sistemoje, bei slaptažodis (48 pav.) . Teisingai suvedus šiuos duomenis galima sėkmingai prisijungti prie sistemos.

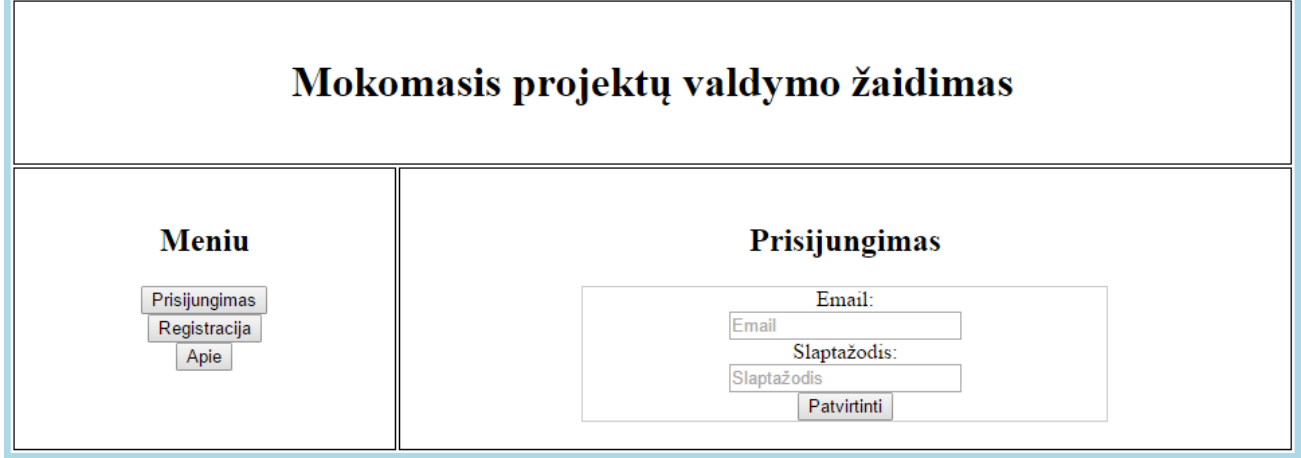

48 pav. Prisijungimo langas

Norint prisijungti prie sistemos, prieš tai reikia joje užsiregistruoti (49 pav.). Registracijai reikalinga vartotojo vardas, pavardė, elektroninis paštas, slaptažodis. Dėl suklydimo tikimybės prašoma pakartoti slaptažodį. Suvedus visus duomenis galima sėkmingai užsiregistruoti sistemoje.

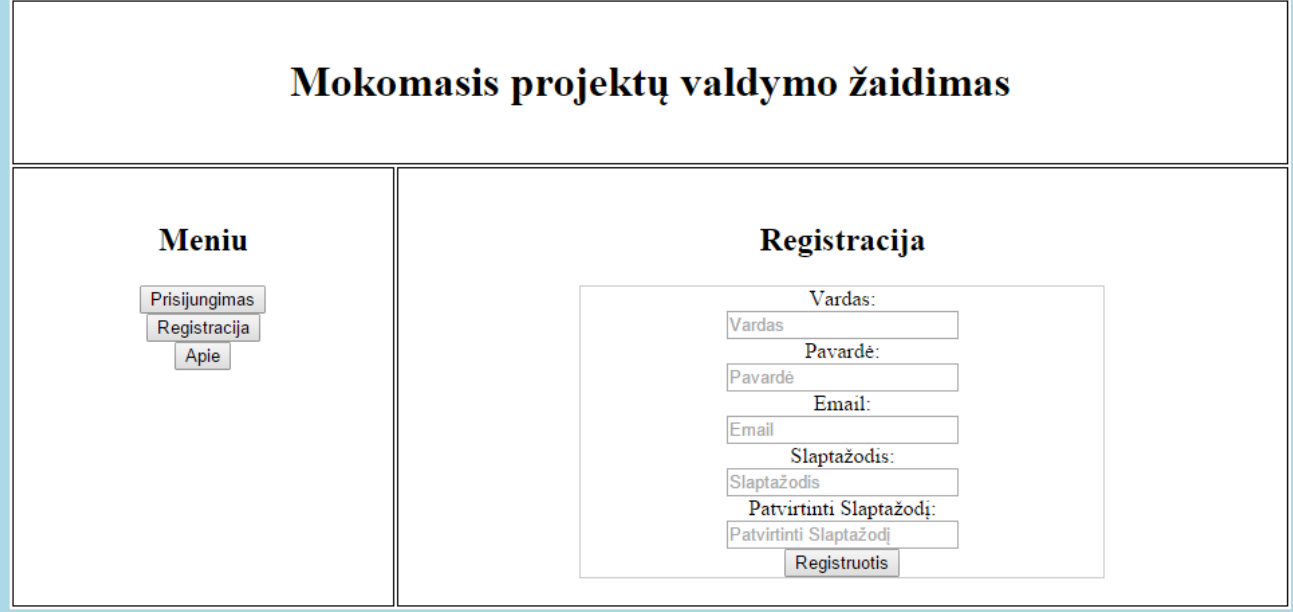

49 pav. Registracijos langas

Prisijungus vartotojas gali peržiūrėti savo asmeninę informaciją, pradėti žaisti žaidimą nuo paskutinės atliktos užduoties arba pradėti jį iš naujo, gali peržiūrėti ataskaitą, kuri fiksuoja vartotojo atliktus veiksmus sistemoje žaidžiant žaidimą. Tai pavaizduota 50 pav..

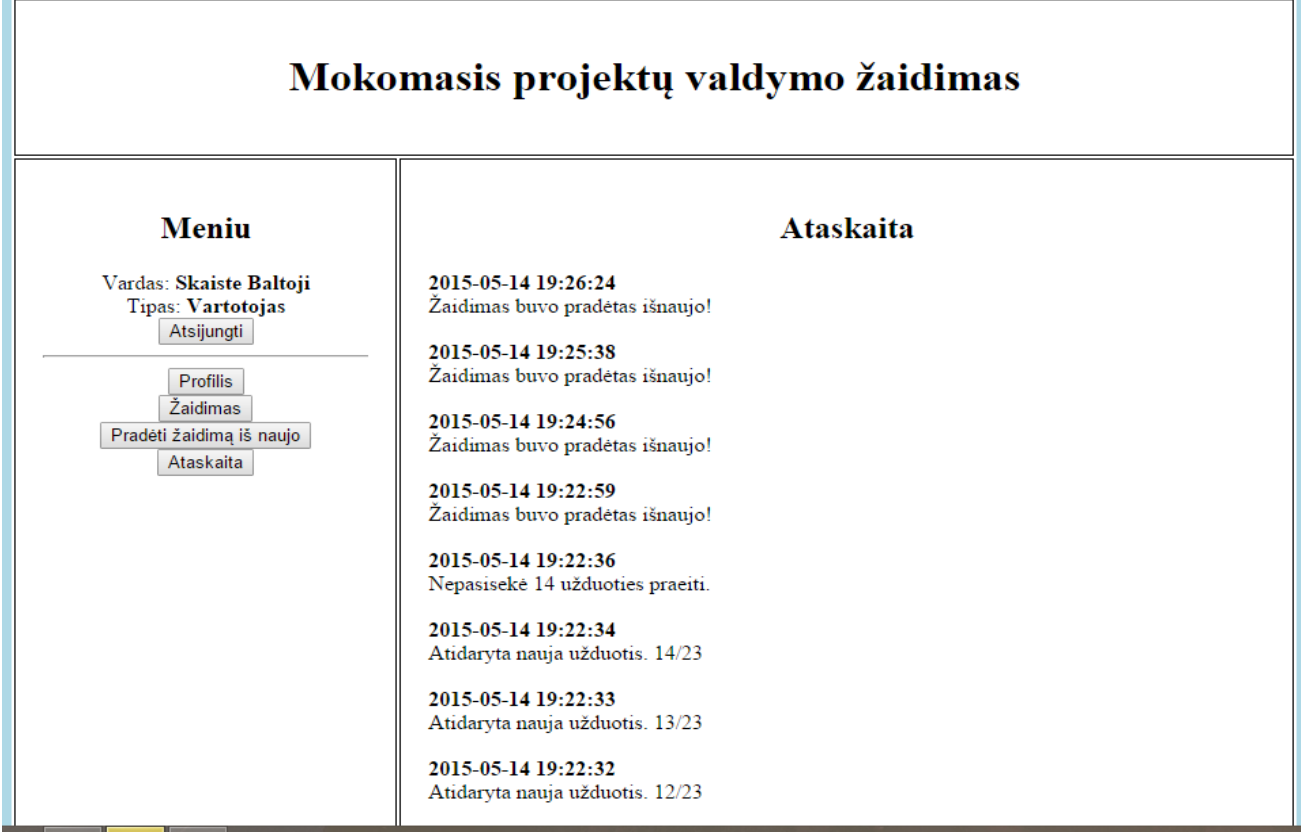

50 pav. Ataskaitos langas

Pradėjus žaisti žaidimą , vartotojas iškart gauna pirmą užduotį (51 pav.), kurią atlikęs MS Project įrankio pagalba ir išsaugojąs tai xml formatu, įkelia xml failą į sistemą. Sistema patikrina ar atlikta teisingai ir arba leidžia pereiti prie kitos užduoties arba paprašo atlikti užduotį iš naujo.

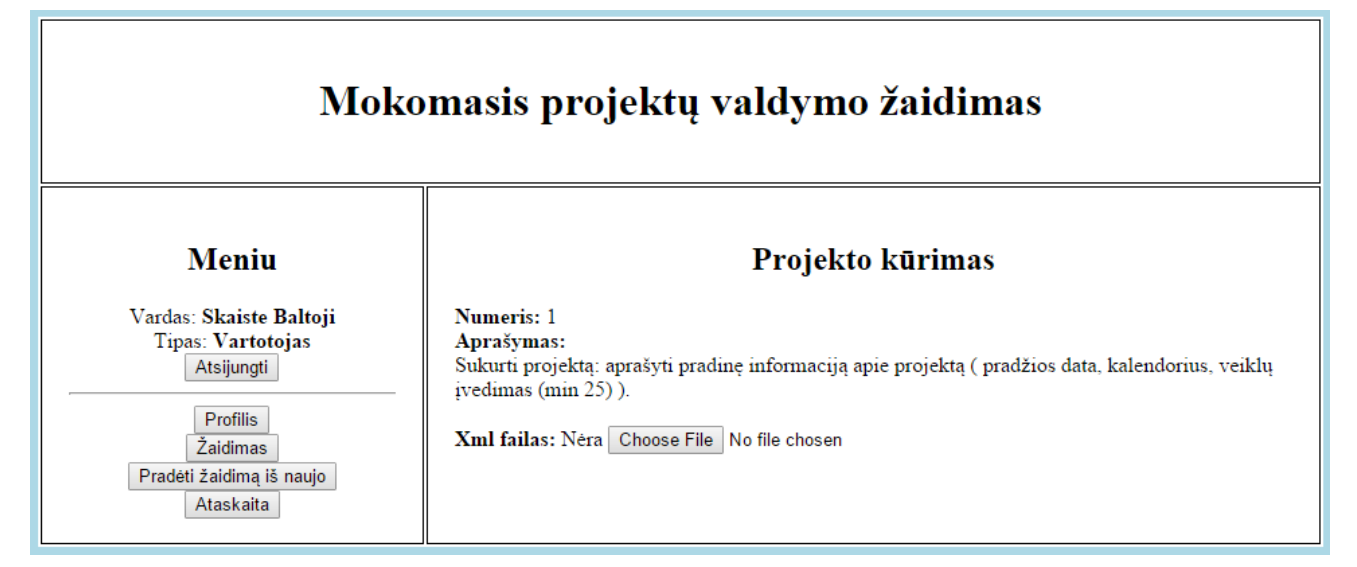

51 pav. Pateiktos užduoties langas

Administratorius savo meniu juostoje gali pasirinkti iš kelių funkcijų (52 pav.). "Vartotojai" – šioje administratorius mato visus registruotus sistemoje vartotojus, jų atliekamą užduoties numerį, bei gali juos ištrinti iš sistemos. Taip gali peržiūrėti abiejų scenarijų užduočių sąrašus.

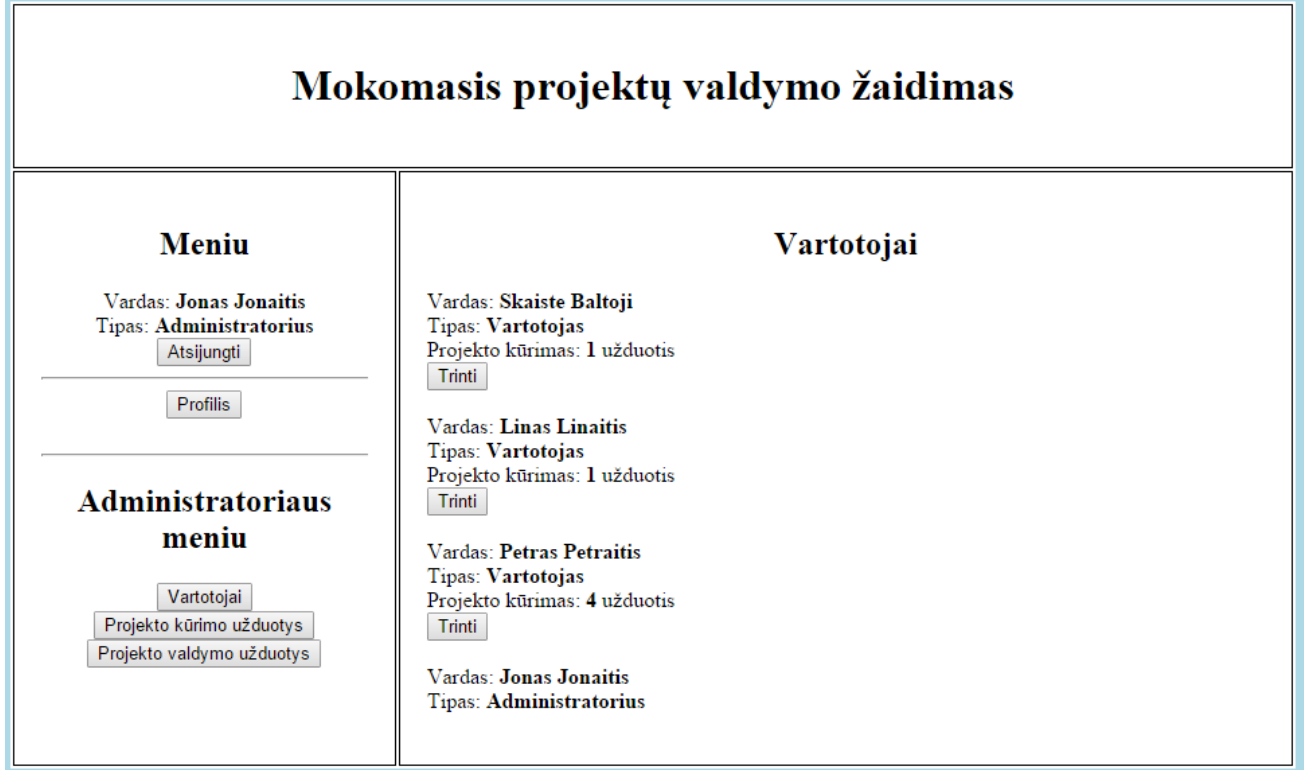

52 pav. Registruotų vartotojų sąrašo langas

Tiek administratorius , tiek vartotojas, gali peržiūrėti savo asmeninę informaciją skiltyje "Profilis" (53 pav.). Joje matoma vardas, pavardė, vartotojo tipas, kada užregistruotas sistemoje ir kurią užduotį šiuo metu vykdo.

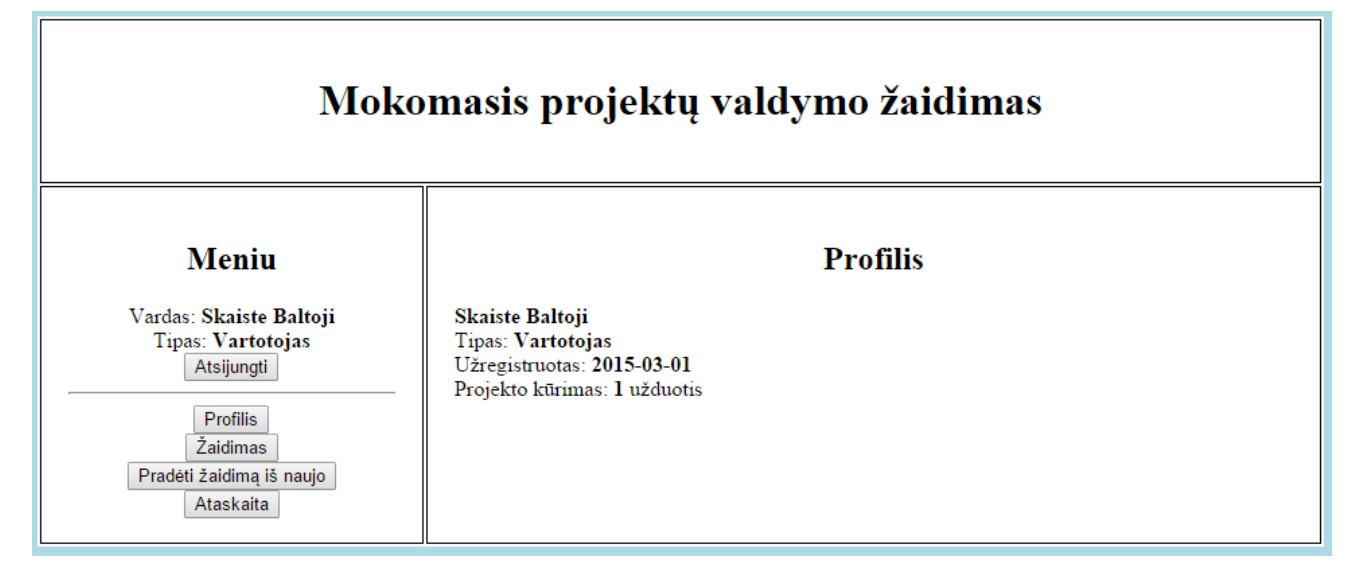

53 pav. Profilio langas

Visos užduotys pateikiamos dvejais sąrašais. Projekto kūrimo užduotys ir projekto valdymo užduotys (54 pav.). Šiuos sąrašus gali matyti tik prisijungęs administratorius, paprastam vartotojui jie nerodomi.

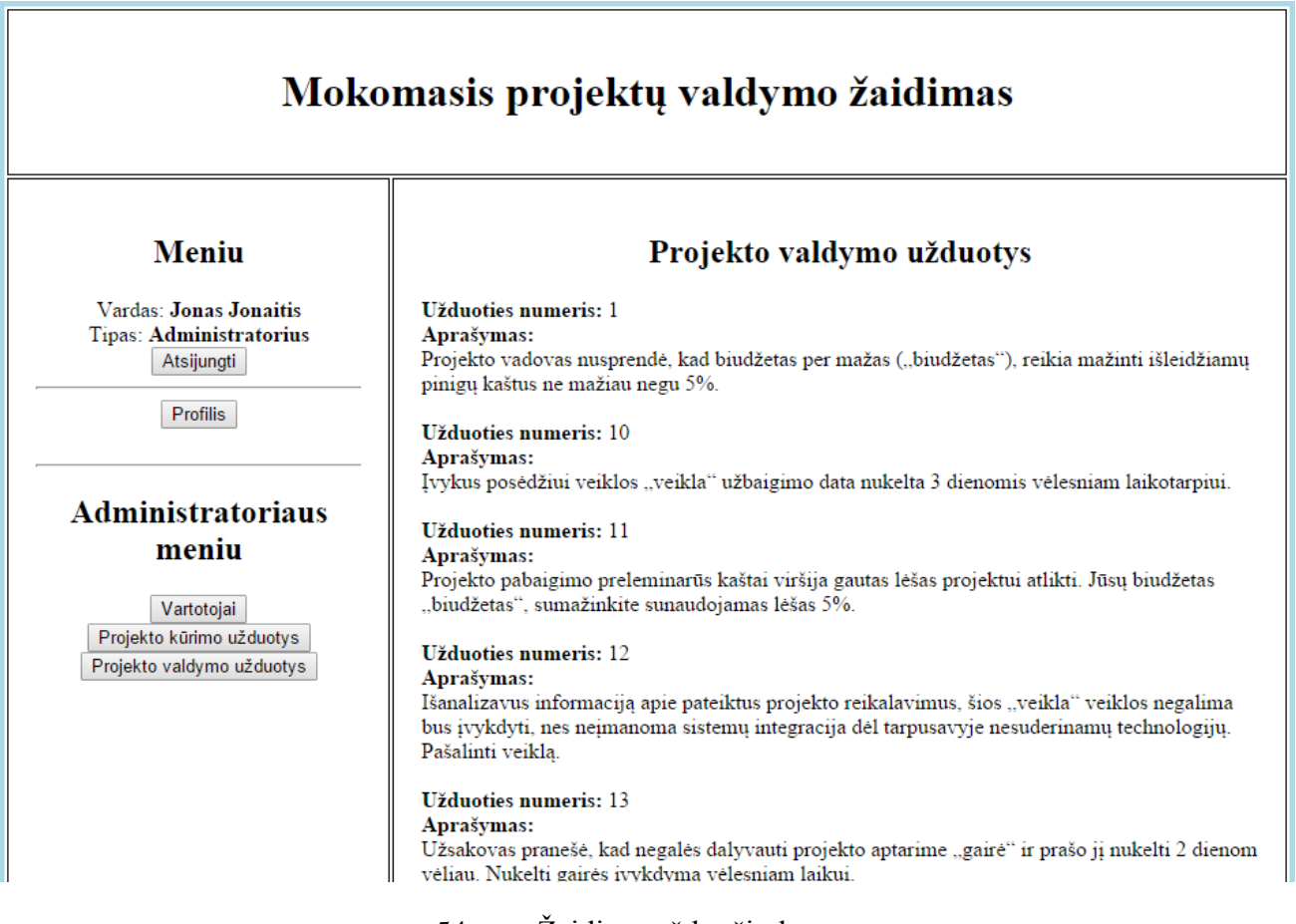

54 pav. Žaidimo užduočių langas

## **Testavimo duomenys, rezultatai**

Testavimui naudojami MS Project xml failai su atliktomis skirtingomis užduotimis. Įkėlus atitinkamą xml failą prie kiekvienos užduoties patikrinama ar ji sėkmingai atlikta ir pereinama prie kitos užduoties. Atlikus vieno scenarijaus užduotis, pereinama prie antrojo scenarijaus užduočių ir galiausiai prie ataskaitos peržiūrėjimo ir išvadų parašymo.

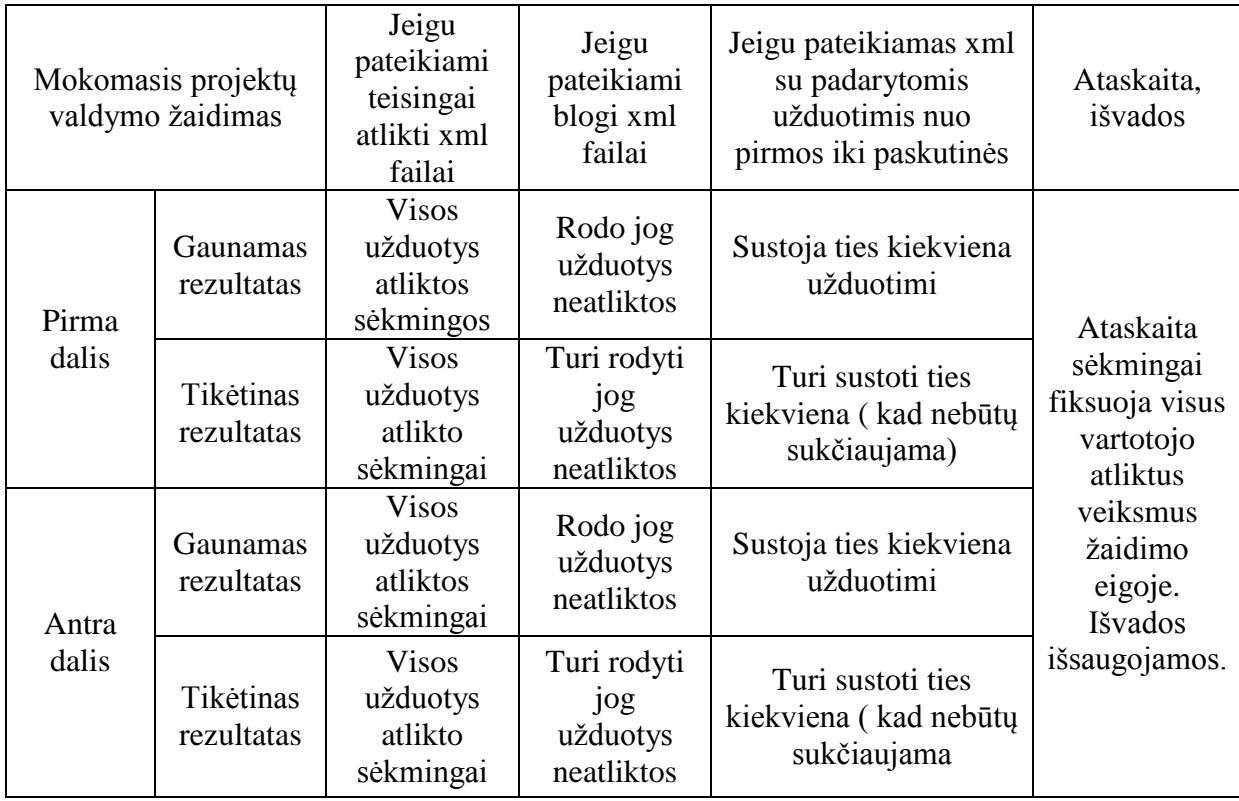

#### **19 lentelė Mokomojo projektų valdymo žaidimo testavimas**

#### Išvados:

Atlikus testavimą galima matyti, kad sistema dirba nepriekaištingai . Tiek pirma, tiek antra mokomojo projektų valdymo žaidimo dalis testavimo metu visus veiksmus atlieka sklandžiai. šis mokomasis projektų valdymo žaidimas jau tinkamas atlikti eksperimento bandymams.

## **5. EKSPERIMENTINIS SISTEMOS TYRIMAS**

Eksperimentinio tyrimo tikslas – įvertinti mokomojo projektų valdymo žaidimo galimą pritaikymą mokymosi tikslams. Šio žaidimo pagalba turėtų būti įgyjama šių įgūdžių ir žinių:

- Projektų valdymo pagrindinių žinių įgijimas ;
- MS Project irankio įsisavinimas.

#### **Eksperimento planas**

Pagal šiame magistro baigiamajame darbe atliktą darbą sudarytas eksperimento planas , kuris padės įvertinti realizuotą prototipinę sistemą ir atliktą darbą. Planas sudarytas iš šių punktų:

- Mokomojo projektų valdymo žaidimo bandymas ( Keletas žmonių išbando šį žaidimą);
- Asmenu dalyvavusių bandyme apklausa;
- Gautų duomenų išanalizavimas;
- Išvadu pateikimas.

## **Eksperimento rezultatai**

Sistema buvo sukurta kaip prototipinė, ji paleista ant asmeninio kompiuterio ir viešai neprieinama. Sistemai paleisti papildomai reikia įdiegti duomenų bazės programą ir Microsoft Visual Studio programavimo įrankį.

Bandymui parinkta 10 žmonių. Trys iš jų šioje srityje turi aukštąjį išsilavinimą. Penki iš jų mokosi šioje srityje ir du asmenys yra nesusiję su IT sritimi. Bandymo metu vartotojai susidūrė su dviem projektų valdymo etapais:

- Projekto kūrimo etapas;
- Projekto valdymo etapas.

Projekto kūrimo etape vartotojas sukuria projektą etapais nuo pačios pradžios ir vėliau jį naudoja projekto valdymo etape. Projekto valdymo etape vartotojas sprendžia iškilusias problemas susijusias su projektu.

Visi dalyviai atlikę bandymo dalį taip pat atliko ir apklausos dalį.

## **Mokomojo projektų valdymo žaidimo bandymas**

Šiam , mokomojo projektų valdymo žaidimo, bandymui palyginti pasirinkta šie kriterijai:

- Ivykdytų užduočių kiekis
- Užduočių pakartotinis atlikimo kiekis
- Pirmo etapo įvykdymas
- Antro etapo įvykdymas

Visi šie punktai ir jų rezultatai atvaizduoti 21 lentelėje .

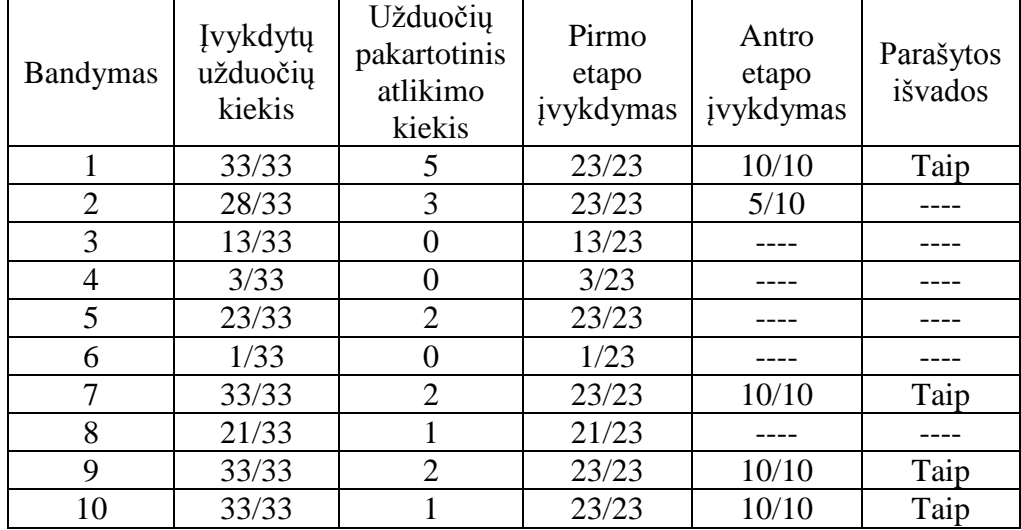

#### **20 lentelė Mokomojo projektų valdymo žaidimo bandymas**

Išvados:

Tik keletas dalyvių pabaigė pilnai žaidimą, kai kuriems iš jų teko pakartoti kelis kartus tą pačią užduotį. Tai leidžia daryti išvadą, kad žaidimas turi įtakos mokymesi, kadangi asmuo padaręs kažką neteisingai – ištaisydavo tai, suprasdavo kur padarė klaidą ir toliau siekdavo tikslo įvykdyti visas užduotis.

## **Apklausos duomenys**

Vykdytai apklausai buvo pasirinkta dvi grupės klausimų. Pirmoje grupėje asmenys pateikia informaciją apie save atsakydami į 7 klausimus. Antroje klausimų grupėje asmenys pateikia atsakymus susijusius su šiuo mokomuoju projektų valdymo žaidimu, kurioje yra 10 klausimų. Dešimt bandymo dalyvių išreiškė savo nuomonę apie šį žaidimą. Šios apklausos dėka galima įvertinti sukurtą žaidimą ir parašyti išvadas.

Pasirinkti pirmos grupės apklausos klausimai ir gauti atsakymai:

## Koks jūsu amžius?

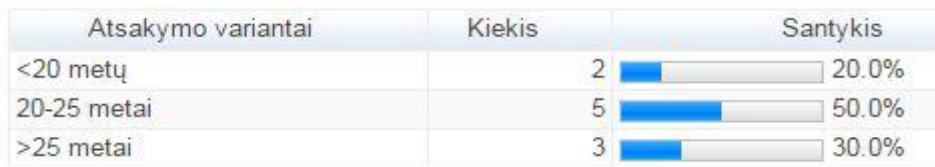

60 pav. Pirmos apklausos 1 klausimas

## Koki išsilavinima esate igija?

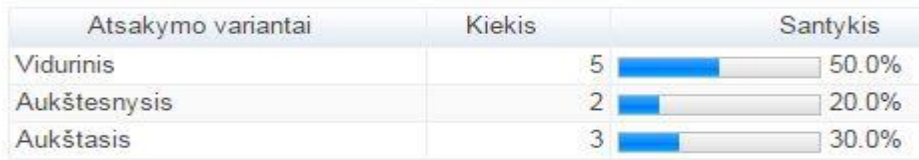

## 61 pav. Pirmos apklausos 2 klausimas

# Ar ankščiau esate naudojasi MS Project įrankiu?

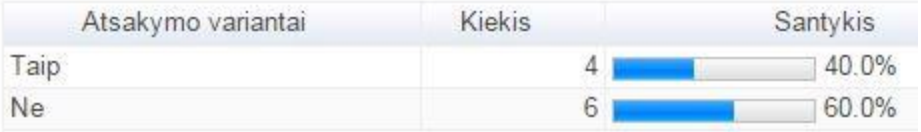

62 pav. Pirmos apklausos 3 klausimas

## Ar esate girdėją apie žaidybinimą ir jo taikymą mokymo srityje?

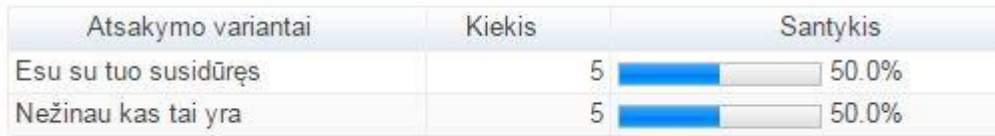

## 63 pav. Pirmos apklausos 4 klausimas

## Ar esate girdėją apie žaidybinimą ir jo taikymą mokymo srityje?

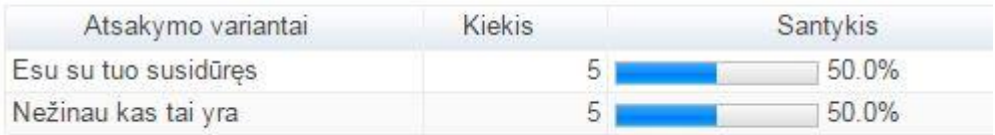

64 pav. Pirmos apklausos 5 klausimas

## Jūsų manymu, IT srityje jūs esate:

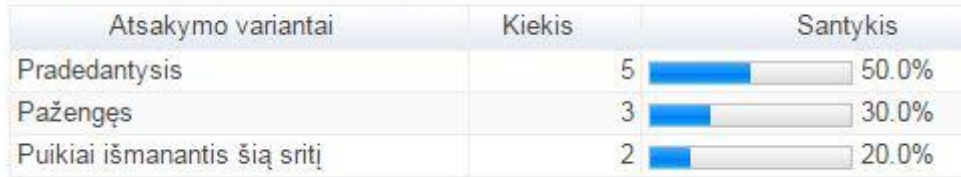

65 pav. Pirmos apklausos 6 klausimas

## Ar ankščiau teko susidurti su projektų valdymu?

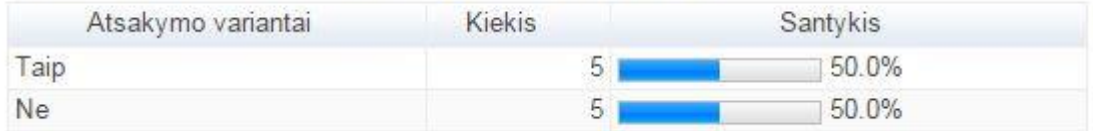

66 pav. Pirmos apklausos 7 klausimas

Išvados:

Iš gautų atsakymų (60-66 pav.) galima daryti išvadas, kad apklausoje dalyvavusių asmenų vidutinis amžius yra tarp 20 ir 25 metų. Pusė iš jų jau yra baigę aukštesnįjį ar aukštąjį mokslą. Kita pusė įgijus vidurinį išsilavinimą, iš jų dalis mokosi toliau. Didžioji dauguma bandymo dalyvių nėra naudoją MS Project įrankio. Pusė iš jų yra susidūrę su žaidybinimo pritaikymu mokomuose žaidimuose ir projektų valdymu. Iš šių rezultatų galima teigti, kad apklausoje dalyvavo žmonės, kurie supranta IT sritį ir gali paneigti arba pagrįsti žaidimo naudą. Tai išsiaiškinti paruošta kita klausimų grupė, susijusi su mokomuoju projektų valdymo žaidimu.

Pasirinkti antros grupės apklausos klausimai ir gauti atsakymai:

#### Kiek laiko užtrukote žaisdami šį žaidimą?

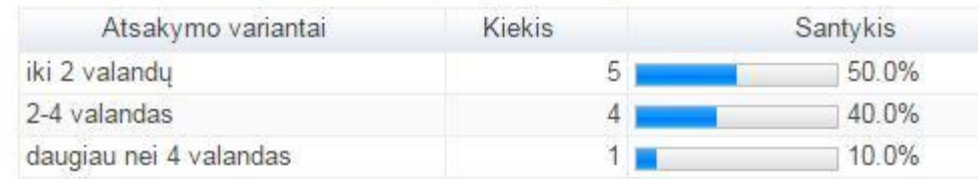

67 pav. Antros apklausos 1 klausimas

## Ar naudojotės papildoma informacija, kitų žmonių pagalba?

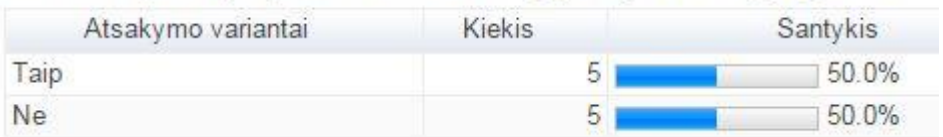

## 68 pav. Antros apklausos 2 klausimas

## Ar žaidimas padėjo suprasti projektų valdymo pagrindinius procesus?

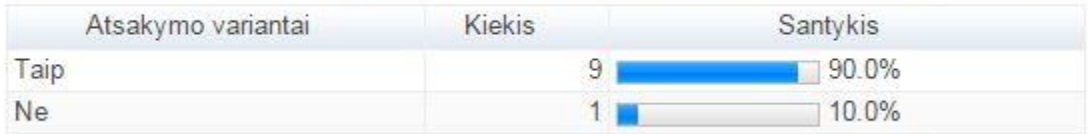

## 69 pav. Antros apklausos 3 klausimas

## Ar rekomenduotumėte taikyti tokio tipo žaidimus mokymo įstaigose?

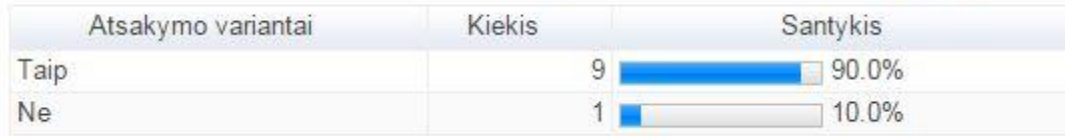

70 pav. Antros apklausos 4 klausimas

# **|vertinkite užduočių sunkumą:**

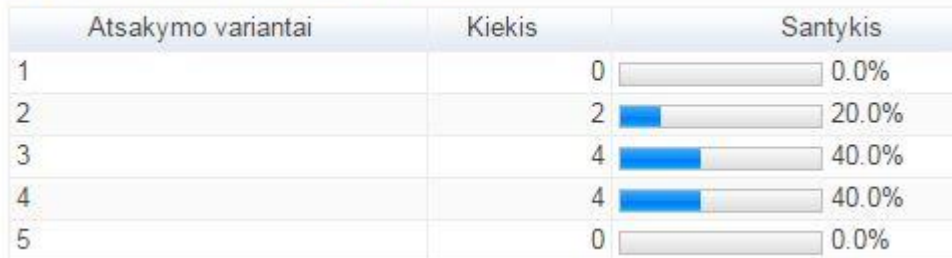

## 71 pav. Antros apklausos 5 klausimas

## Jūsų manymu, ar žaidime pakankamas kiekis užduočių?

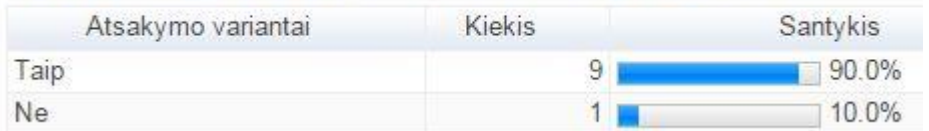

#### 72 pav. Antros apklausos 6 klausimas

## Ar žaidimas suteikė papildomų naudingų žinių ir įgūdžių?

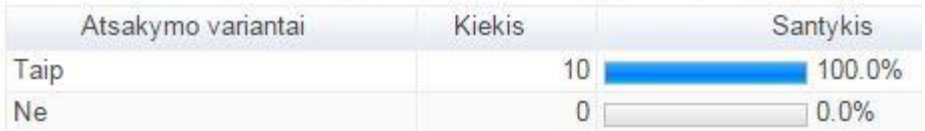

73 pav. Antros apklausos 7 klausimas

## Kuri žaidimo dalis jums buvo naudingesnė?

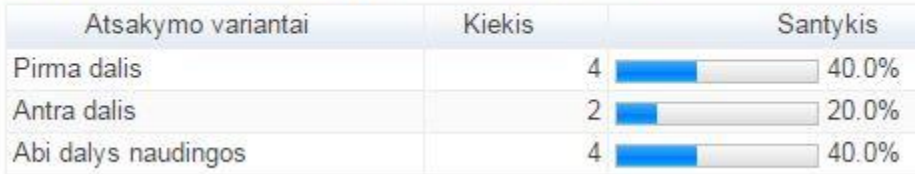

74 pav. Antros apklausos 8 klausimas

## Kaip vertinate žaidimo vartotojo sąsają?

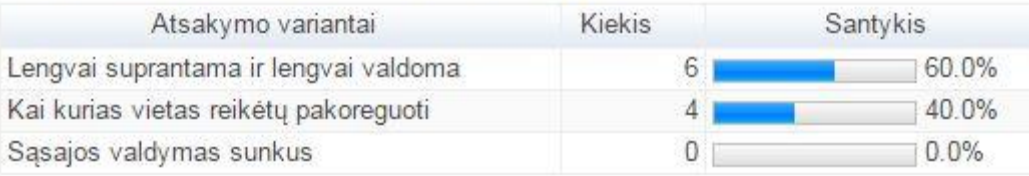

75 pav. Antros apklausos 9 klausimas

## Kokia mokymosi galimybė jums priimtinesnė?

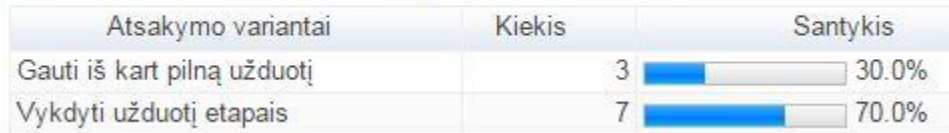

76 pav. Antros apklausos 10 klausimas

## Išvados:

Iš gautų atsakymų (67-76 pav.) galima teigti , jog žaidimas tinkamas mokymui. Visi apklausoj dalyvavę asmenys pripažino, jog šis žaidimas suteikė jiems papildomų žinių ir įgūdžių projektų valdyme. Taip pat beveik visi šį žaidimą rekomenduotų taikyti mokymo įstaigose. Žaisdami jie užtruko vidutiniškai tarp 2 ir 4 valandų, o užduočių sunkumas įvertintas vidutiniškai. Vartotojo sąsaja visiems buvo gana lengvai suprantama ir valdoma. Taigi šį žaidimą gali žaisti ne tik studentai, bet ir tie, kurie tiesiog nori išbandyti savo žinias projektų valdyme, naudojant MS Project įrankį.

## **Sprendimo veikimo ir savybių analizė, kokybės kriterijų įvertinimas**

Žaidimas atlieka visas funkcijas, kurios yra apibrėžtos specifikacijoje. Testavimo metu ieškant kaip patikrinti ar sistema neturi jokių trūkumų – jų rasti nepavyko. Sistema veikia taip kaip ir buvo numatyta iš anksto. Bandyme ir apklausoje dalyvavę asmenys įvertino sistemą (pagal pasirinktus kriterijus, kurie atspindi sistemos tinkamumą ir kokybę) kaip tinkamą naudoti projektų valdymo ir MS Project įrankio mokymui.

## **Sprendimo taikymo rekomendacijos**

Šį sprendimą būtų galima taikyti mokymo įstaigose kaip papildomą mokymo dalį švietimo programose. Jis galėtų palengvinti laboratorinių darbų atlikimą. Paįvairinti studentų, mokinių mokymosi būdus. Taip pat leisti lengviau įsisavinti žinias naudojant ne tik teorinę medžiagą, bet ir suteikiant šiek tiek praktikos. Šis žaidimas taip pat tinkamas žmonės, norintiems pagerinti savo turimas IT žinias ar tiesiog išbandyti save.

# **6. APIBENDRINIMAS IR IŠVADOS**

- 1. Projektų valdymas vienas iš svarbiausių šio darbo aspektų. Tai sudėtingas procesas susidedantis iš daugybės punktų, kuriuos reikia stebėti ir atitinkamai į juos reaguoti norint sėkmingo galutinio varianto.
- 2. Išanalizuoti loginių sprendimų medžiai leido pritaikyti jų savybes žaidimo scenarijaus kūrimo principuose. Pagal pasirinktą sprendimo variantą žaidimas kreipia vartotoją viena arba kita šakos kryptimi.
- 3. Žaidybinimo elementų analizė padėjo suprasti kaip tai yra pritaikoma mokymo tikslams. Tuo pasinaudojus, keli žaidybinimo elementai buvo pritaikyti šiame realizuotame žaidime. Vienas iš šių realizuotų žaidybinių elementų yra užduočių lygiai.
- 4. Maždaug pusė išanalizuotų esamų sprendimų nėra tinkami mokymui. Daugumos jų teikiama nauda nepakankama – nesusieti su projektų valdymo įrankiu ar nėra pakankamo funkcionalumo projektų valdymo supratimui, todėl daugumos iš jų neverta naudoti ugdymo įstaigose. Vertingi mokomieji žaidimai dažniausiai būna mokami.
- 5. Mano sukurtas sprendimas, pirmiausia išsiskiria iš kitų sukurtu funkcionalumu. Su šiuo žaidimu yra susietas projektų valdymo įrankis MS Project, kurio dėka atliekamos užduotys. Taip mokomasi projektų valdymo procesų ir įgyjama įgūdžių su projektų valdymo įrankiu. Žaidimas yra nemokamas ir skirtas mokymo tikslams. Tinka visiems projektų tipams.
- 6. Realizuotas mokomasis projektų valdymo prototipinis žaidimas pilnai atlieka specifikacijoj apibrėžtas funkcijas ir tinkamas tolesniam naudojimui. Tai įrodo atliktas testavimas, kuris parodė jog sistema atlieka savo darbą puikiai
- 7. Eksperimento dalyje atliktas tyrimas parodė, jog žaidimas pilnai atlieka siektą tikslą sukurti prototipinį projektų valdymo žaidimą skirtą mokymo tikslams.

## **7. LITERATŪRA**

- [1] The Project Management Game . Prieiga per internetą: [http://thatpmgame.com](http://thatpmgame.com/) [Kreiptasi 10 lapkričio 2013].
- [2] Game corp . Prieiga per internetą: <http://www.learn4good.com/games/online/projectmanagement.htm> [Kreiptasi 15 lapkričio 2013].
- [3] Rocket . Prieiga per internetą: <http://www.hrdqstore.com/rocket-game-project-management-training.html> [Kreiptasi 23 lapkričio 2013].
- [4] Cesim Project management simulation game. Prieiga per internetą: <http://www.cesim.com/simulations/cesim-project-management-simulation/> [Kreiptasi 2 gruodžio 2013].
- [5] How Gamification applies for Educational Purpose specially with College Algebra(Scientific Programme Committee of BICA, 2014m)
- [6] A practitioner's guide to gamification of education ( Rotman school of Management, university of Toronto, 2013m)
- [7] Randomized vs deterministic decision tree complexity fot read-once boolean functions ( Birkhauser Verlag, Basel, 1991)
- [8] Projektų įrankių palyginimas . Prieiga per internetą: [http://project-management.softwareinsider.com/compare/3-31-68-153/Microsoft-Project-vs-](http://project-management.softwareinsider.com/compare/3-31-68-153/Microsoft-Project-vs-Clarizen-vs-Wrike-vs-TeamPulse)[Clarizen-vs-Wrike-vs-TeamPulse](http://project-management.softwareinsider.com/compare/3-31-68-153/Microsoft-Project-vs-Clarizen-vs-Wrike-vs-TeamPulse) [Kreiptasi 5 sausio 2014].
- [9] Projektų valdymas. Mokomoji knyga ( B. Neverauskas, V. Stankevičius, A. Venckus). Prieiga per internetą:<https://www.ebooks.ktu.lt/eb/500/projektu-valdymas/> [Kreiptasi 10 sausio 2014].
- [10] Projektų valdymo įrankis "Telerik". Prieiga per internetą:<http://www.telerik.com/teampulse> [Kreiptasi 4 sausio 2014].
- [11] Projektų valdymo įrankis "Clarizen". Prieiga per internetą: [http://www.clarizen.com/project](http://www.clarizen.com/project-management-solutions/project-managers-solutions.html)[management-solutions/project-managers-solutions.html](http://www.clarizen.com/project-management-solutions/project-managers-solutions.html) [Kreiptasi 3 sausio 2014].
- [12] Projektu valdymo įrankis "MS Project". Prieiga per internetą: <https://products.office.com/en-us/Project/project-standard-desktop-software> [Kreiptasi 5 sausio 2014].
- [13] Projektų valdymas (vadybos pokyčių konsultavimas,Dr.Aistė Diržytė, 2010m)
- [14] Probabilistic Boolean decision trees and the complexity of evaluating game trees (Michael Sacks, Avi Wigderson, 1986m.).
- [15] Sharkworld. Prieiga per internetą: <http://www.sharkworldgame.com/index.php> [Kreiptasi 6 lapkričio 2014].
- [16] Verslo žaidimas "Kietas riešutas" mokomoji knyga (KTU 2011m.). Prieiga per internetą: <https://www.ebooks.ktu.lt/eb/637/verslo-zaidimas-kietas-riesutas/> [Kreiptasi 10 balandžio 2015].
## **PRIEDAI**

## **Antros scenarijaus dalies užduočių sąrašas**

- 1. Projekto vadovas nusprendė, kad biudžetas per mažas ("biudžetas"), reikia mažinti išleidžiamų pinigų kaštus ne mažiau negu 5%.
	- A. Sumažinti funkcionalumą ištrinant veiklą
	- B. Darbuotojų atlyginimų mažinimas
- 2. Reikalinga nauja įranga, nes senoji "iranga" yra netinkama projekto įvykdymui. Pridėkit.
- 3. Užsakovas paprašė jog projektas būtų pabaigtas savaite ankščiau.
	- A. Kito darbuotojo priskyrimas (gali būti ir priskiriami viršvalandžiai)
		- B. Pasamdyti nauji darbuotojai ir priskirti prie veiklų
- 4. Darbuotojas "darbuotojas" išėjo iš darbo.
	- A. Kito darbuotojo priskyrimas (gali būti ir priskiriami viršvalandžiai)
	- B. Naujo darbuotojo pasamdymas ir priskyrimas prie veiklos
- 5. Buvo nuspręsta surengti susirinkimą po šios "veikla" veiklos dėl tolimesnio projekto vykdymo. Sukurkite gairę.
- 6. Sugedo vienas iš naudojamų įrangos resursų. Reikalingas naujas kompiuteris. Pridėkite.
- 7. Projekto vadovas gavo papildomų lėšų projektui, kurių dėka galima paspartinti projekto vykdymą.
	- A. Pasamdyti nauji darbuotojai ir priskirti prie veiklų
	- B. Esamiems darbuotojams priskirti viršvalandžiai
- 8. Užsakovas nori , kad būtų pridėta dar viena funkcija prie kuriamos sistemos. Pridėkite veiklą.
- 9. Pranešame jog susirgo šis "darbuotojas" darbuotojas.
	- A. Kito darbuotojo priskyrimas (gali būti ir priskiriami viršvalandžiai)
	- B. Pasamdytas naujas darbuotojas ir priskirtas prie susirgusio darbuotojo veiklos
- 10. Įvykus posėdžiui veiklos "veikla" užbaigimo data nukelta 3 dienomis vėlesniam laikotarpiui.
	- A. Veiklos užvėlinimas
	- B. Darbuotojų darbo sumažinimas šioje veikloje
- 11. Projekto pabaigimo preliminarūs kaštai viršija gautas lėšas projektui atlikti. Jūsų biudžetas "biudžetas", sumažinkite sunaudojamas lėšas 5%.
	- A. Atsisakyti nebūtinos įrangos arba sumažinti viršvalandžius
	- B. Sumažinti darbuotojų valandinius įkainius
- 12. Išanalizavus informaciją apie pateiktus projekto reikalavimus, ši "veikla" veikla nebus įvykdoma, nes labai brangiai kainuos ir užims daug laiko. Pašalinti veiklą.
- 13. Užsakovas pranešė, kad negalės dalyvauti projekto aptarime "gairė" ir prašo jį nukelti 2 dienomis vėliau. Nukelti gairės įvykdymą vėlesniam laikui.
- 14. Projektas pristabdomas savaitei nuo "data", nes užsakovas neperveda daugiau lėšų už tolimesnį projekto vykdymą. Paredaguokite kalendorių.
- 15. Po susirinkimo nuspręsta, kad "veikla" veikla nėra labai svarbi, galima atidėti jos užbaigimo datą 4 dienomis vėlesniam laikui.
	- A. Padalinti veiklą (split)
	- B. Pavėlinti veiklą
- 16. Užsakovas susisiekė ir pranešė, kad vienas ("veikla") iš jo pateiktų reikalavimų jam nereikalingas. Ištrinkite veiklą.
- 17. Darbuotojas "darbuotojas" išėjo atostogų.
	- A. Į jo vieta paskirti kitą darbuotoją iš esamų
	- B. I jo vietą priskirti naujai pasamdytą darbuotoją
- 18. Pastebėta, kad "veikla" veikla gali būti neatlikta laiku pagal numatytą grafiką, nes užduotis sudėtinga ir darbuotojas teigia , jog nespės jos atlikti laiku.
	- A. Priskirti daugiau darbuotojų tai veiklai arba esamiems priskirti viršvalandžius
	- B. Abu variantai
- 19. Sumažintas projekto funkcionalumas. Veikla "veikla" tampa nereikalinga. Ištrinkite veiklą.
- 20. Projekto vadovas nusprendė, kad projektą reikia pabaigti greičiau 2 savaitėmis.
	- A. Pasamdyti naujų darbuotojų arba paskirti viršvalandžius
	- B. Abu variantai
- 21. Užsakovas nori, kad galutinis projekto variantas būtų nepriekaištingai veikiantis, pilnai ištestuotas.
	- A. Priskirti daugiau darbuotojų testavimo veiklai
	- B. Pasamdyti naujų testuotojų ir juos priskirti testavimo veiklai
- 22. Užsakovas nori, kad jam būtų dažniau pristatoma kaip klostosi projekto vykdymas. Sukurkite gairę.
- 23. Projekto vadovas nusprendė, kad projektą reikia atlikti pigiau bent 7% (dabartinis biudžetas "biudžetas"), bet telpant į tą patį projekto vykdymo laikotarpį. Sumažinkite darbuotojų valandinius įkainius.
- 24. Užsakovas projektui skyrė daugiau lėšų, norėdamas, kad projektas būtų užbaigtas greičiau. Dabartinis biudžetas "biudžetas", padidinkite 5 -10 procentais.
	- A. Pasamdyti nauji darbuotojai arba priskirti viršvalandžiai
	- B. Abu variantai
- 25. Pranešame, kad susidurta su problema, kuriai reikalinga papildoma įranga. Pridėkite.
- 26. Darbuotojas "darbuotojas" atsisako dirbti, jei jam nebus pakeltas uždarbis.
	- A. Pakelti darbuotojo valandinius uždarbius
	- B. Šį darbuotoją pakeisti kitu darbuotoju
- 27. Įmonės įkūrimo dešimtmečiui paminėti "diena" dieną bus sutrumpintas darbo laikas 2h. Paredaguokite kalendorių.
- 28. Darbuotojas "darbuotojas" turi per mažai įgūdžių, patirties atlikti šią "veikla" užduotį.
	- A. Priskirtas dar vienas papildomas darbuotojas
	- B. Šis darbuotojas pakeistas kitu darbuotoju
- 29. Veikla "veikla" klostosi ne taip kaip tikėtasi, jai įgyvendinti reikės daugiau laiko.
	- A. Papildomi darbuotojai (veiklos trukmė išlieka ta pati)
	- B. Prailginta veiklos trukmė
- 30. Po susirinkimo nuspręsta, kad ši "veikla" veikla labai svarbi, ją reikia atlikti kuo greičiau.
	- A. Priskirti veiklai papildomą naują darbuotoją
	- B. Priskirti resursams daugiau darbo valandų, viršvalandžių
- 31. Visa įmonė paskelbė jog sustabdo visus projektus ir nuo "diena" dienos išeina dviem savaitėms atostogų. Pakoreguokite kalendorių.
- 32. Užsakovas pateikė prašymą, jog įpusėjus projektui, nori sužinoti apie atliktus ir vis dar vykdomus projekto darbus. Sukurkite gairę.
- 33. Susidurta su reikalavimu (vykdomas veikloje "veikla"), kuriam atlikti reikalinga nauja įranga. Sprendžiama ar skirti veiklai "veikla" papildomų lėšų ar tiesiog jos nedaryti, nes jos svarbumas nėra būtinas projektui, bet vertinamas kaip papildomas pliusas.
	- A. Naujos įrangos pirkimas
	- B. Veiklos pašalinimas
- 34. Projekto vadovas nusprendė paspartinti projekto vykdymą pasamdant naujus darbuotojus, tačiau biudžetą išlaikant tokį patį. Prieita išvada pasamdyti 5 naujus darbuotojus , tačiau visiems kitiems darbuotojams nuo šio projekto turi būti skirta mažiau lėšų. Sumažinkite valandinius darbuotojų įkainius.
- 35. Susitikus su užsakovu ir aptarus tolimesnį projekto vykdymo planą, pradėtą veiklą "veikla" nutarta nukelti 3 dienomis vėlesniam laikui, o tuo tarpu imtis kitų veiklų. Padalinkite veiklą (split).
- 36. Dėl didelių kaštų atsisakyta vienos funkcijos, kuri atliekama šioje "veikla" veikloje. Ištrinkite veiklą.
- 37. Peržiūrėkite ataskaitą ir parašykite išvadas.